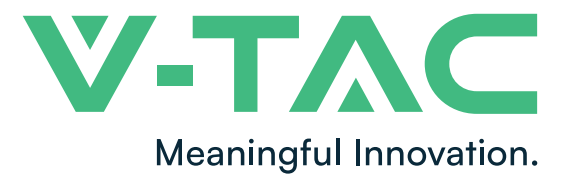

**WEEE Number: 80133970** 

# INSTRUCTION MANUAL

HYBRID INVERTER

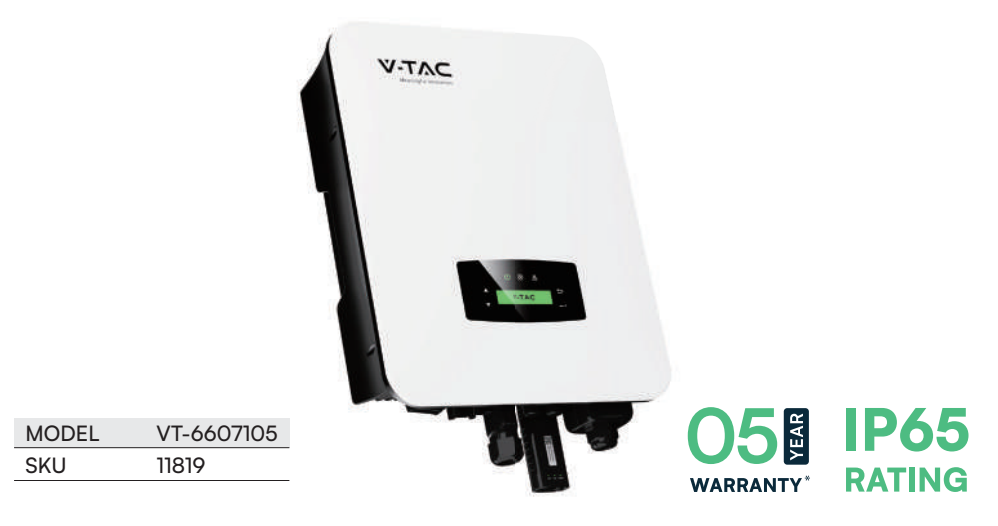

# INTRODUCTION

Thank you for selecting and buying V-TAC product. V-TAC will serve you the best. Please read these instructions carefully before starting the installation and keep this manual handy for future reference. If you have any another query, please contact our dealer or local vendor from whom you have purchased the product. They are trained and ready to serve you at the best. The warranty is valid for 5 years from the date of purchase. The warranty does not apply to damage caused by incorrect installation or abnormal wear and tear. The company gives no warranty against damage to any surface due to incorrect removal and installation of the product. This product is warranted for manufacturing defects only.

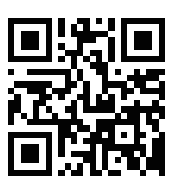

### MULTI-LANGUAGE MANUAL OR CODE

Please scan the QR code to access the manual in multiple languages.

**IN CASE OF ANY QUERY/ISSUE WITH THE PRODUCT, PLEASE REACH OUT TO US AT: SUPPORT@V-TAC.EU FOR MORE PRODUCTS RANGE, INQUIRY PLEASE CONTACT OUR DISTRIBUTOR OR NEAREST DEALERS. V-TAC EUROPE LTD. BULGARIA, PLOVDIV 4000, BUL.L.KARAVELOW 9B**

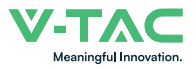

# **Contents**

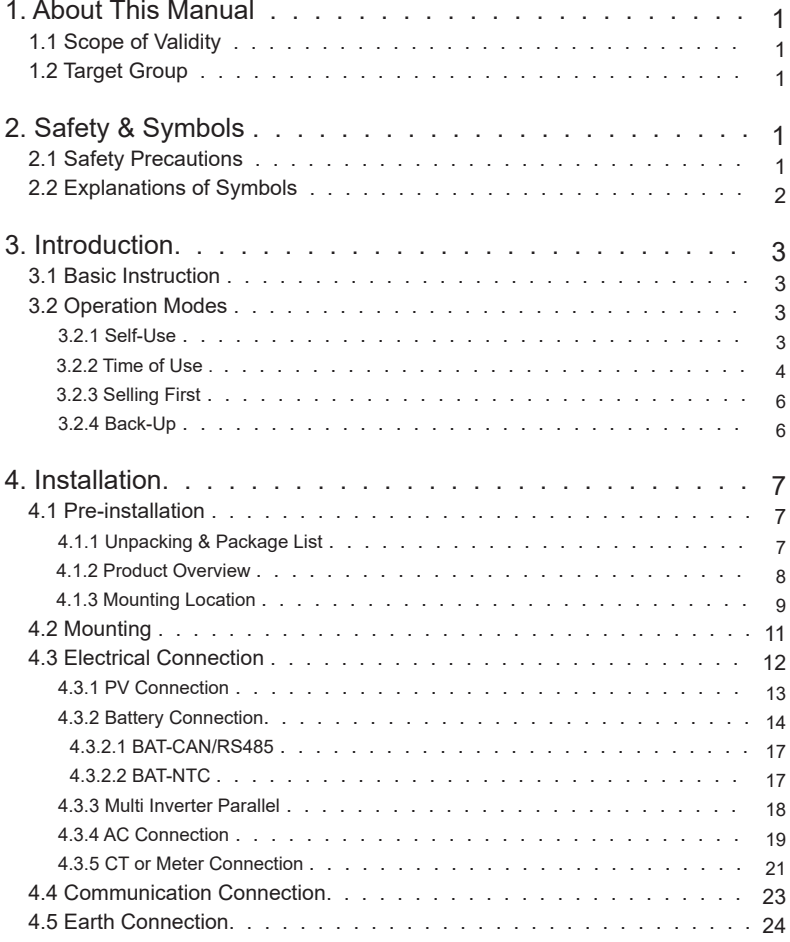

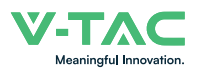

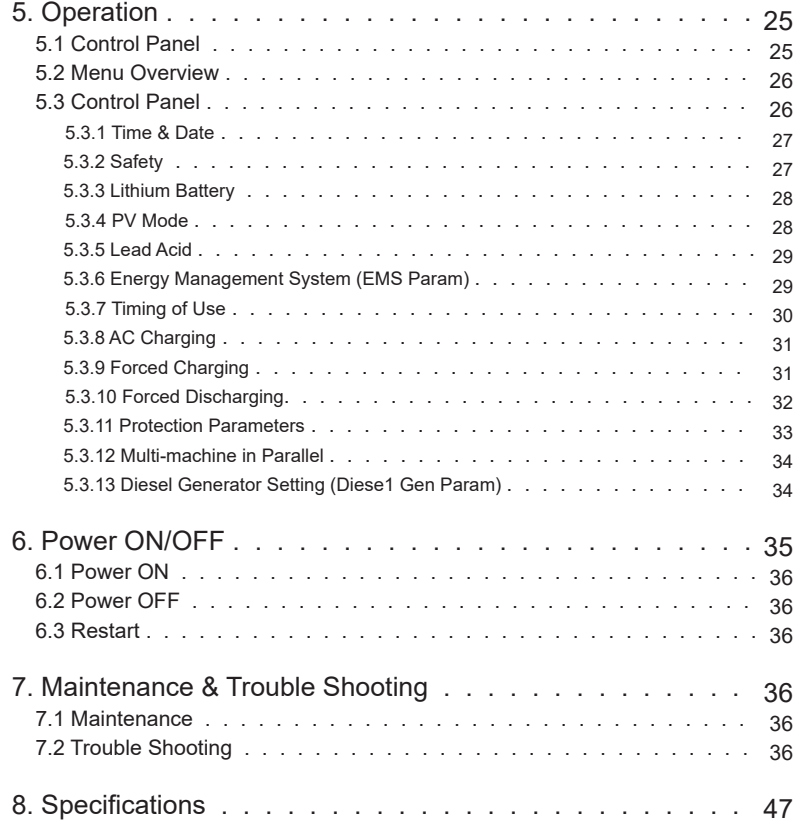

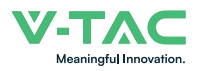

# **1.About This Manual**

## **1.1 Scope of Validity**

This manual mainly describes the product information, guidelines for installation, operation, maintenance and troubleshooting. And this manual applies to VTAC Single Phase Hybrid Inverter.

#### VT-6607105

Please keep this manual available all the time in case of any emergency.

### **1.2 Target Group**

This manual is for qualified personnel. The tasks described in this manual must only be performed by qualified personnel.

# **2.Safety & Symbols**

### **2.1 Safety Precautions**

1. All work on the inverter must be carried out by qualified electricians.

2. The PV panels and inverter must be connected to the ground.

3. Do not touch the inverter cover until 5 minutes after disconnecting both DC and AC power supply.

4. Do not touch the inverter enclosure when operating, keep away from materials that may be affected by high temperatures.

5. Please ensure that the used device and any relevant accessories are disposed of in accordance with applicable regulations.

6. VTAC inverter should be placed upwards and handled with care in delivery. Pay attention to waterproof. Do not expose the inverter directly to water, rain, snow or spray.

7. Alternative uses, modifications to the inverter not recommended. The warranty can become void if the inverter was tampered with or if the installation is not in accordance with the relevant installation instructions.

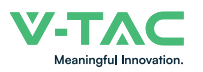

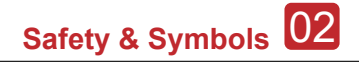

### **2.2 Explanations of Symbols**

VTAC inverter strictly comply with relevant safety standards. Please read and follow all the instructions and cautions during installation, operation and maintenance.

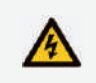

Danger of electric shock The inverter contains fatal DC and AC power. All work on the inverter must be carried out by qualified personnel only.

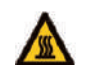

Beware of hot surface The inverter's housing may reach uncomfortably hot 60°C (140°F) under high power operation. Do not touch the inverter enclosure when operation.

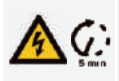

Residual power discharge Do not open the inverter cover until 5 minutes after disconnection both DC and AC power supply.

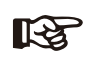

Important notes Read all instructions carefully. Failure to follow these instructions, warnings and precautions may lead to device malfunction or damage.

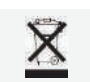

Do not dispose of this device with the normal domestic waste.

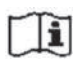

Refer to manual before service.

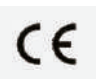

CE mark

The inverter complies with the requirements of the applicable CE guidelines.

03 **Introduction**

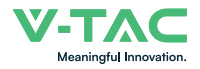

# **3. Introduction**

## **3.1 Basic Instruction**

The VTAC hybrid inverters are designed to increase energy independence for homeowners. Energy management is based on time-of-use and demand charge rate structures, significantly reduce the amount of energy purchased from the public grid and optimize self-consumption.

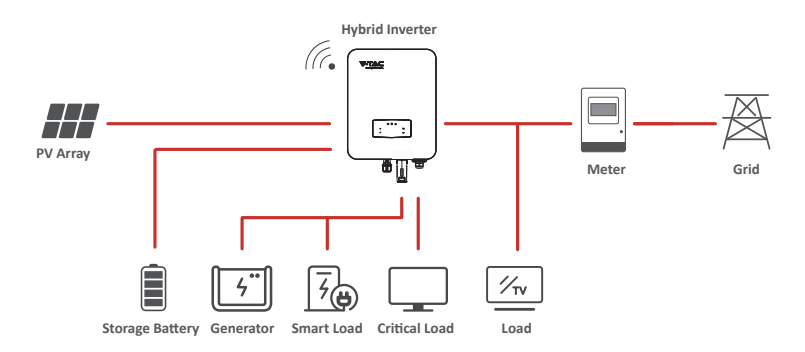

## **3.2 Operation Modes**

### **3.2.1 Self-Use**

The Self-Use mode is for the regions with low feed-in tariff and high electricity prices. The energy produced by the PV system is used to optimize self-consumption needs. The excess energy is used to recharge the batteries, any remaining excess is then exported to the grid.

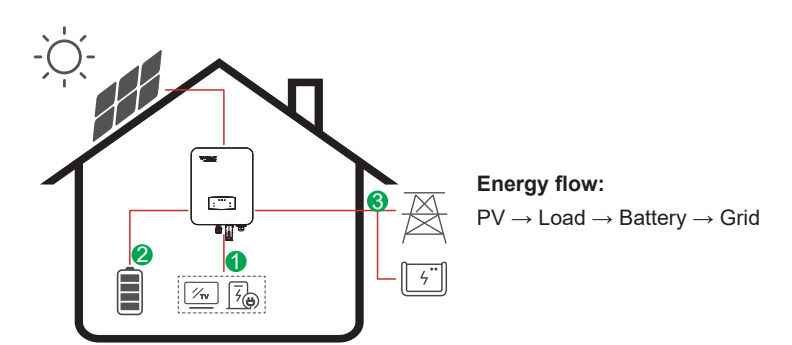

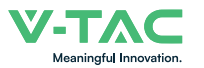

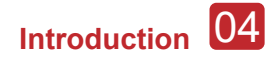

### **Note:** Advance Setting

When select 0 W under P\_Feed menu, the inverter will export zero energy to the grid.

When select xx W under P Feed menu, the inverter will export customized energy to the grid.

### **3.2.2 Time of Use**

The Time of Use mode is designed to reward customers who do their part to reduce demand on the electric grid, particularly during peak usage periods. Use most of your electricity from PV energy and during off-peak time periods, and you could significantly lower your monthly bill.

### **A. Charge Setting**

#### **PV Charge Mode**

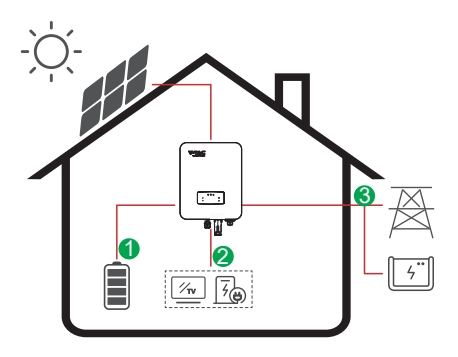

4 periods of time charge setting. **Energy flow:**  PV → Battery → Load → Grid

#### **AC Charge Mode**

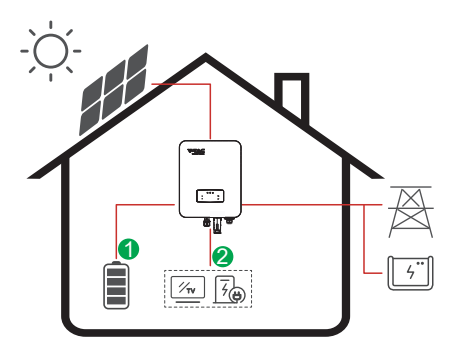

4 periods of time charge setting.

#### **Energy flow:**

ारु

PV and Grid → Battery → Load

#### **Note:**

After select AC charge, when PV have no sufficient power, AC will also charge the battery.

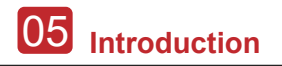

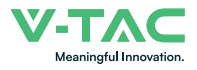

#### **B. Discharge**

4 periods of time discharge setting

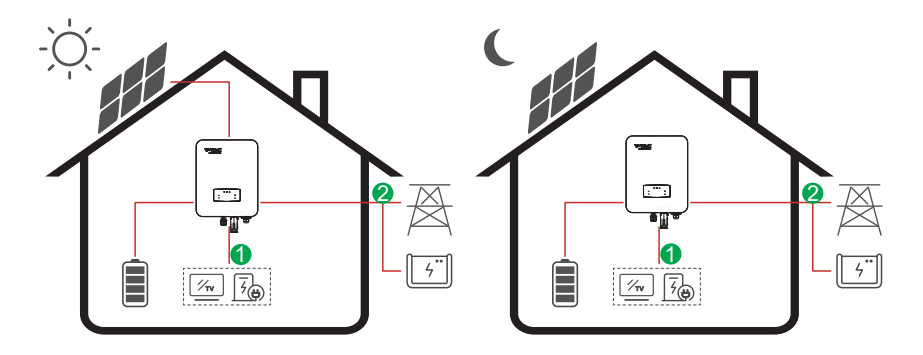

**Energy flow:** Battery and PV → Load → Grid

#### **C. Forbidden Discharge**

4 periods of time discharge setting, the battery will be charged firstly.

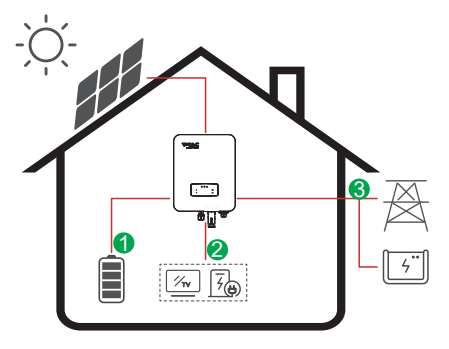

**Energy flow:**  PV → Battery → Load → Grid

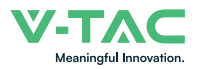

### **3.2.3 Selling First**

The Selling First mode is suitable for the regions with high feed-in tariff.

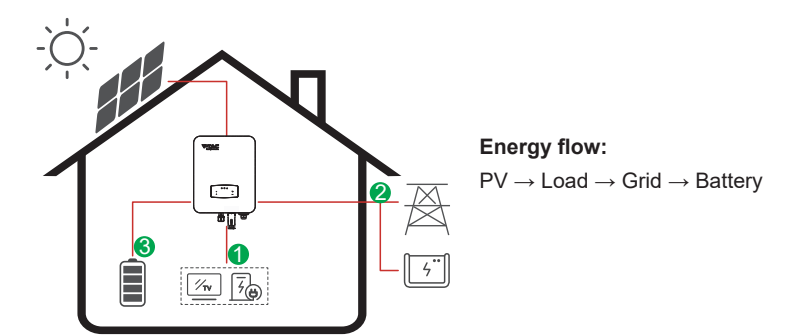

### **3.2.4 Back-Up**

When the grid fails, the system will automatically switch to Back-Up mode. The back-up loads can be supplied by both PV and battery energy.

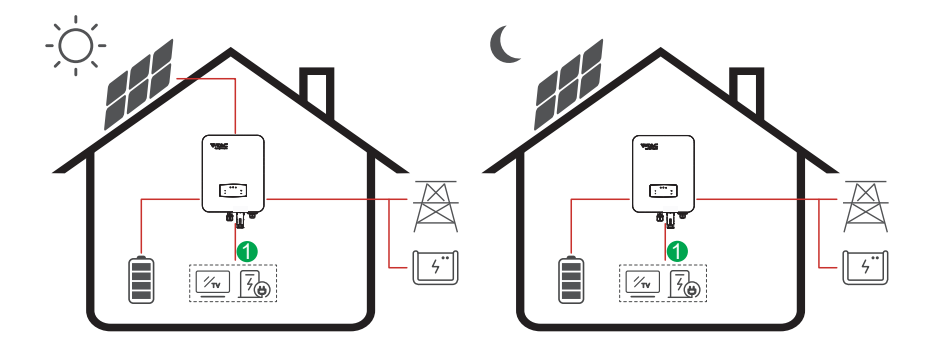

**Energy flow:** PV and Battery → Load

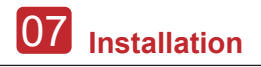

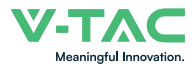

# **4. Installation**

### **4.1 Pre-installation**

### **4.1.1 Unpacking & Package List**

#### **Unpacking**

On receiving the inverter, please check to make sure the packing and all components are not missing or damaged. Please contact your dealer directly for supports if there is any damage or missing components.

#### **Package List**

Open the package, please check the packing list shown as below.

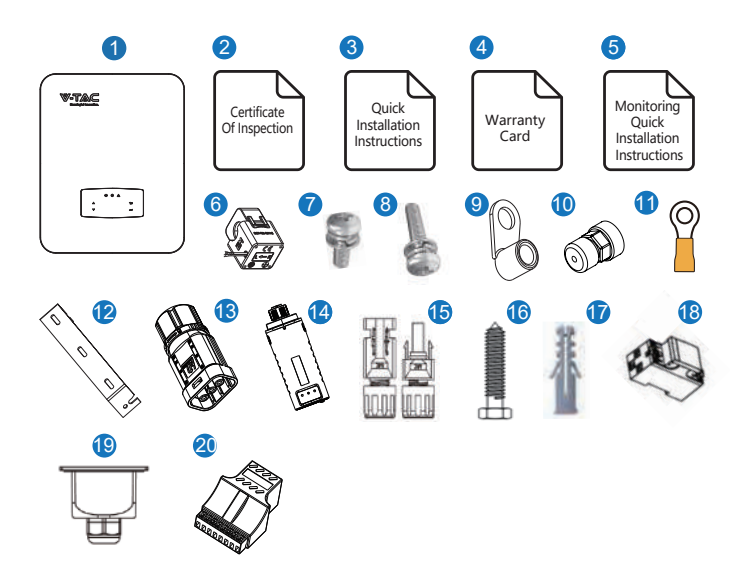

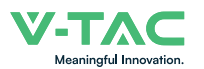

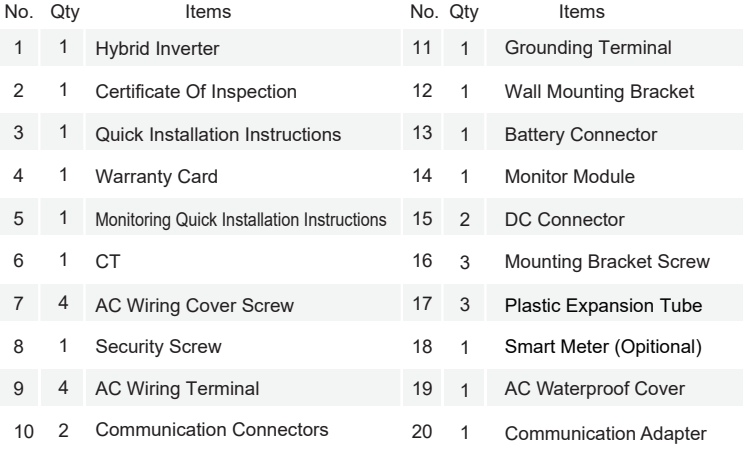

### **4.1.2 Product Overview**

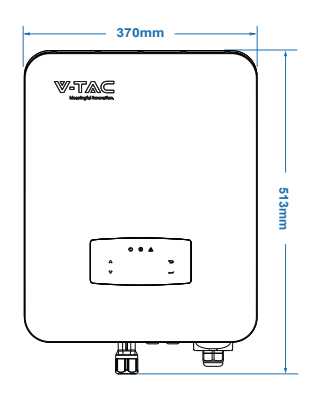

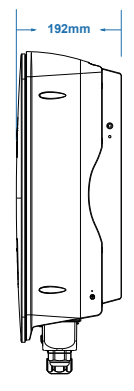

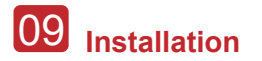

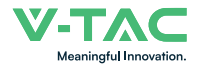

#### **Inverter Terminals**

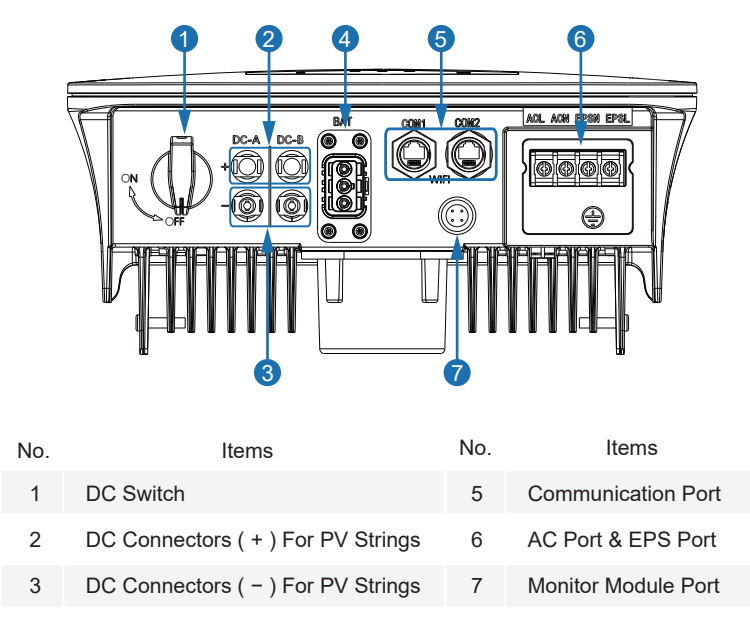

Battery Port 4

### **4.1.3 Mounting Location**

The inverters are designed for indoor and outdoor installation (IP65), to increase the safety, performance and lifespan of the inverter, please select the mounting location carefully based on the following rules:

• The inverter should be installed on a solid surface, far from flammable or corrosion materials, where is suitable for inverter's weight and dimensions.

• The ambient temperature should be within -25  $C \sim 60$  C (between -13 °F and 140°F).

• The installation of inverter should be protected under shelter. Do not expose the inverter to direct sunlight, water, rain, snow, spray lightning, etc.

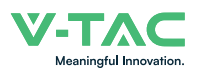

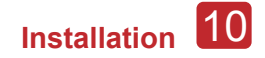

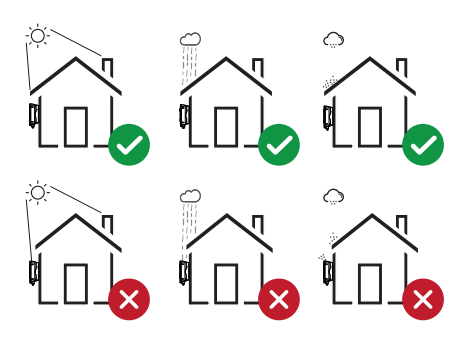

 The inverter should be installed vertically on the wall, or lean back on plane with a limited tilted angle. Please refer to below picture.

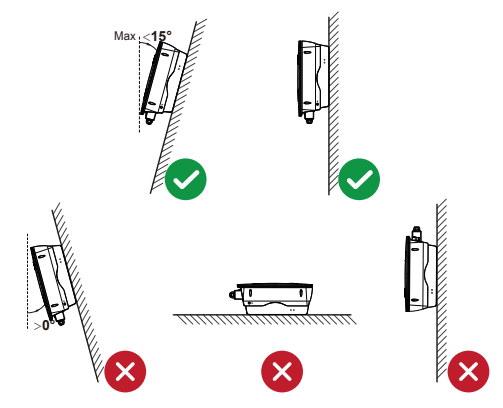

 Leave the enough space around inverter, easy for accessing to the inverter, connection points and maintenance.

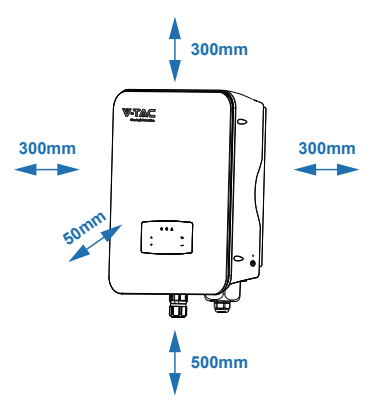

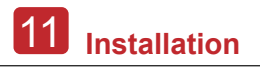

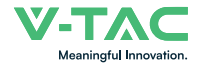

## **4.2 Mounting**

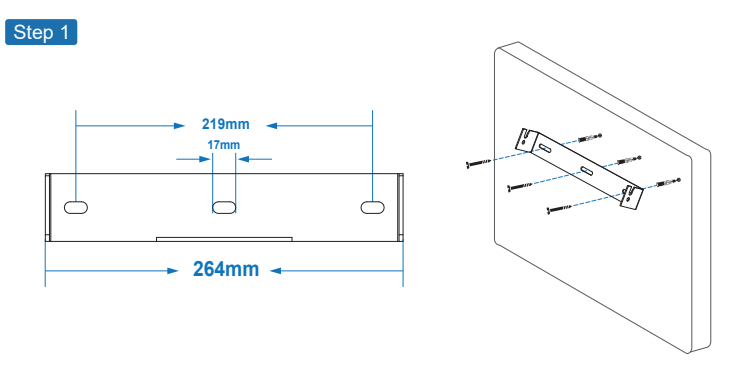

Step 2

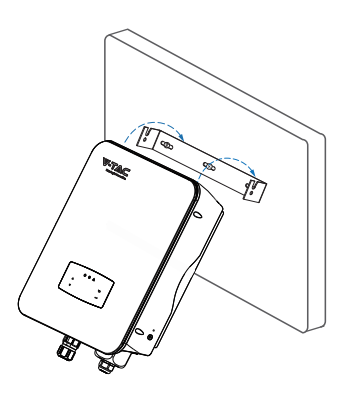

Step 3

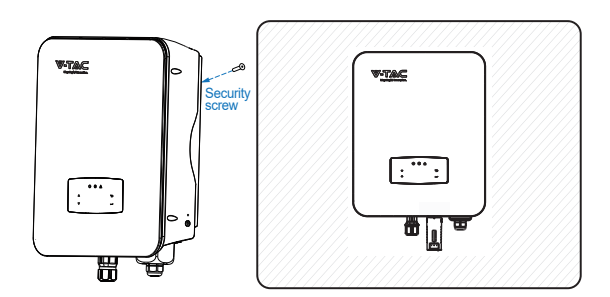

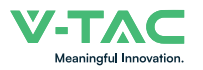

### **4.3 Electrical Connection**

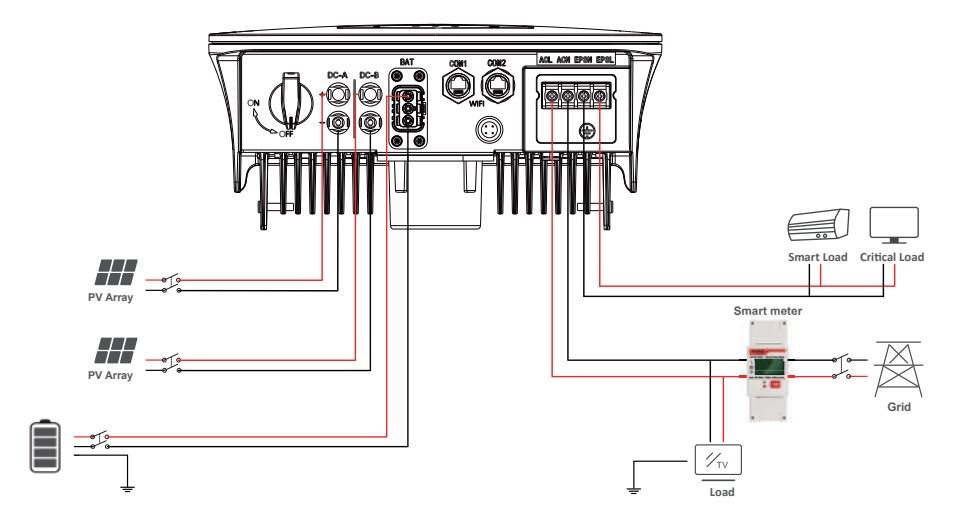

**Communication Adapter pin assignment**

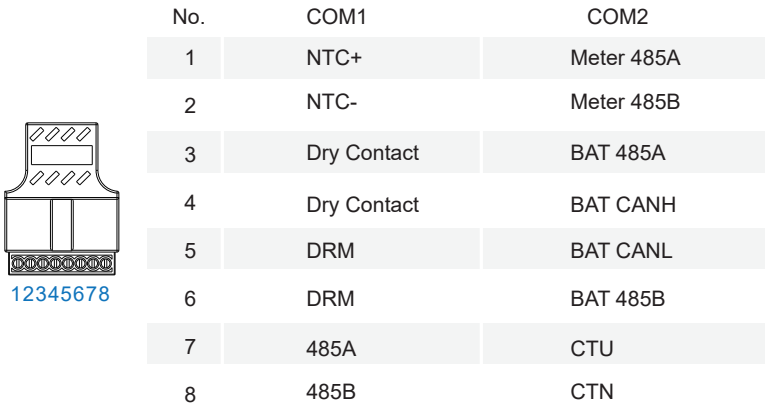

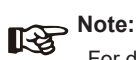

For diesel generators or multi-machine parallel use, please contact the manufacturer, and provide installation and operation instructions separately.

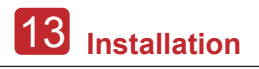

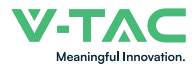

### **4.3.1 PV Connec�on**

The hybrid inverter has two MPPT channels, can be connected with two strings of PV panels. Please make sure below requirements are followed before connecting PV panels and strings to the inverter:

• The open-circuit voltage and short-circuit current of PV string should not exceed the reasonable range of the inverters.

- The isolation resistance between PV string and ground should exceed 300 kΩ.
- The polarity of PV strings are correct.
- Use the DC plugs in the accessory.
- The lightning protector should be equipped between PV string and inverter.
- Disconnect all of the PV (DC) switch during wiring.

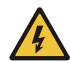

#### **Warning:**

The fatal high voltage may on the DC side, please comply with electric safety when connecting.

Please make sure the correct polarity of the cable connected with inverter, otherwise inverter could be damaged.

Step 1

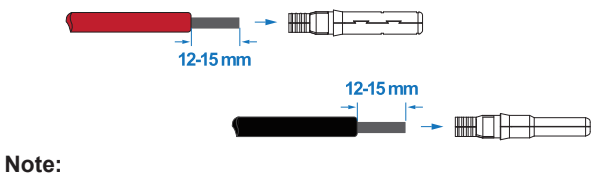

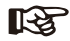

PV cable suggestion Cross-section 4mm²

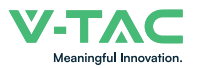

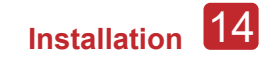

Step 2

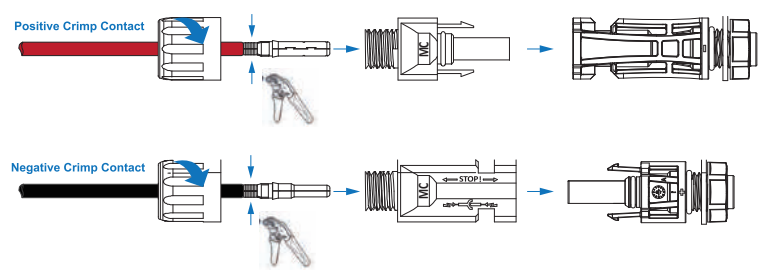

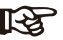

### **Note:**

Please use PV connector crimper to pinch the point of the arrow.

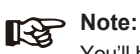

You'll hear click sound when the connector assembly is correct.

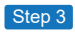

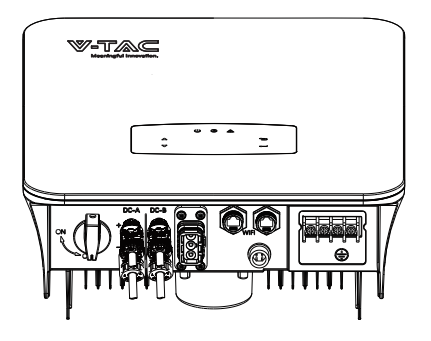

### **4.3.2 Battery Connection**

Hybrid inverters are compatible with lithium battery. For lead acid battery or batteries with other brands, please confirm with local distributor or VTAC for technical support.

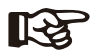

#### **Note:**

Set battery type and manufacturer, please refer to Chapter 5.3. BMS(Battery Management System)communication is needed between inverter and battery.

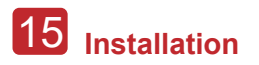

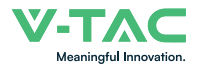

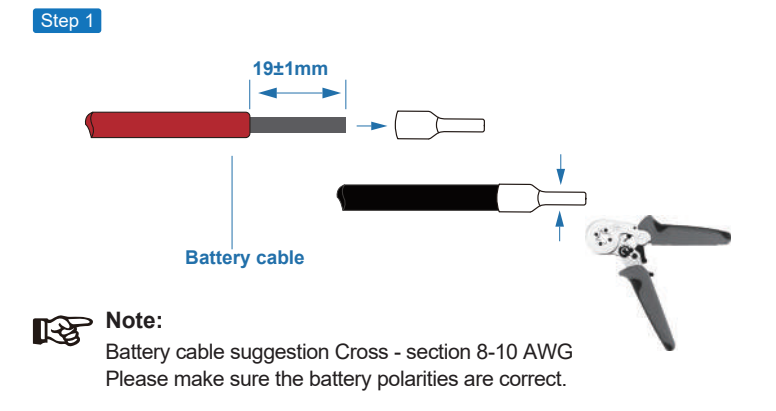

Step 2

Pass the crimped battery harness through the waterproof connector and the cover.

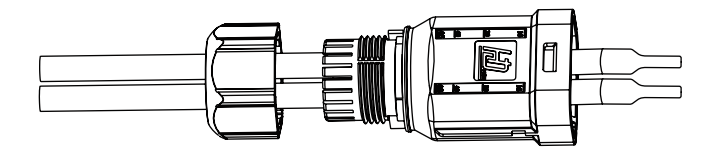

Step 3

Insert the wire harness into the terminals according to "+" and "-" polarity, make the insulated terminals parallel with the terminals , the crimping screw torque is 2.0±0.1N.m

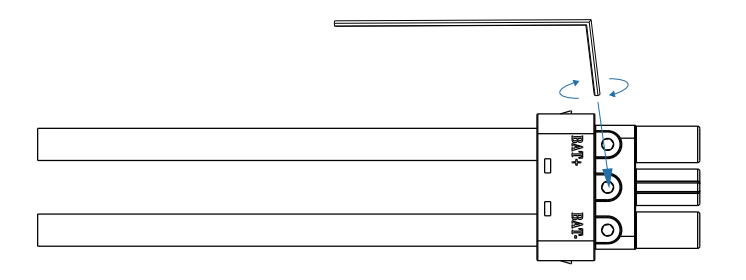

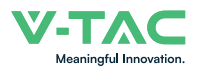

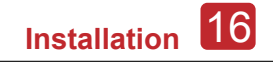

Step 4

A "click" sound will be heard when the connector assembly is correct.

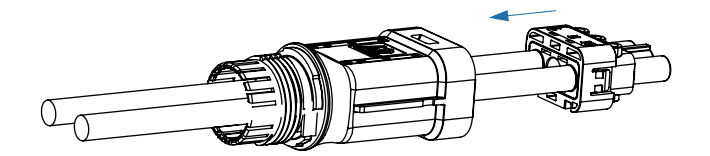

#### Step 5

Use an open-end wrench to tighten the waterproof lock.

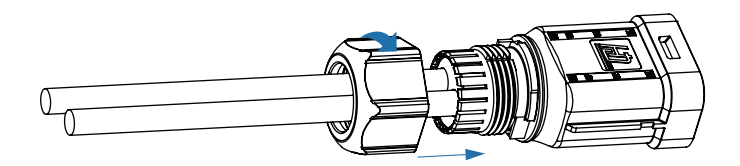

#### Step 6

Insert the battery connector into the inverter, if hear a "click", it means the battery connection is finished.

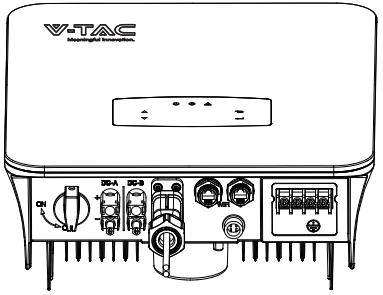

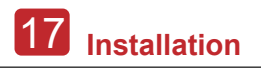

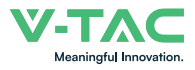

### **4.3.2.1 BAT-CAN/RS485**

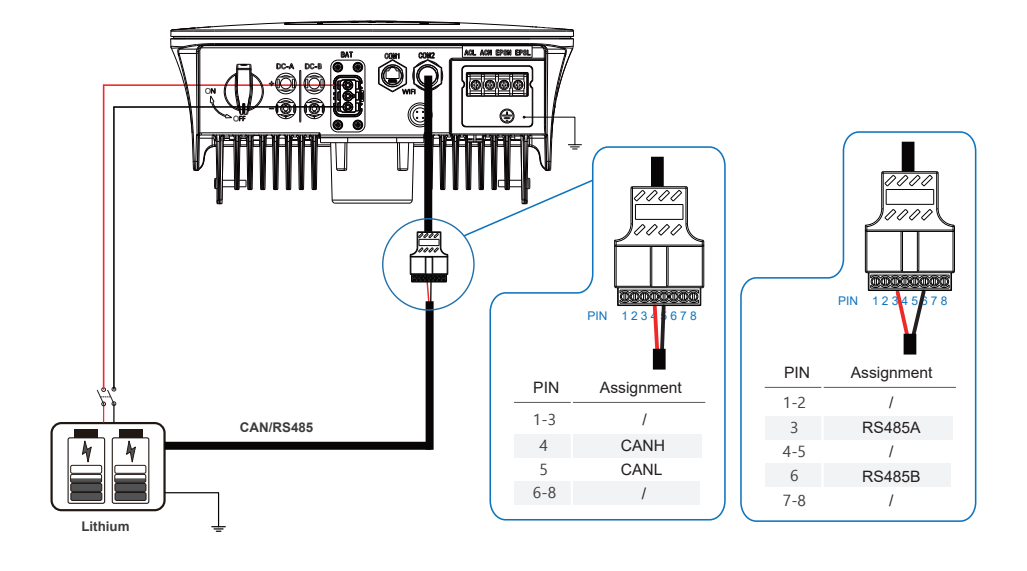

### **4.3.2.2 BAT-NTC**

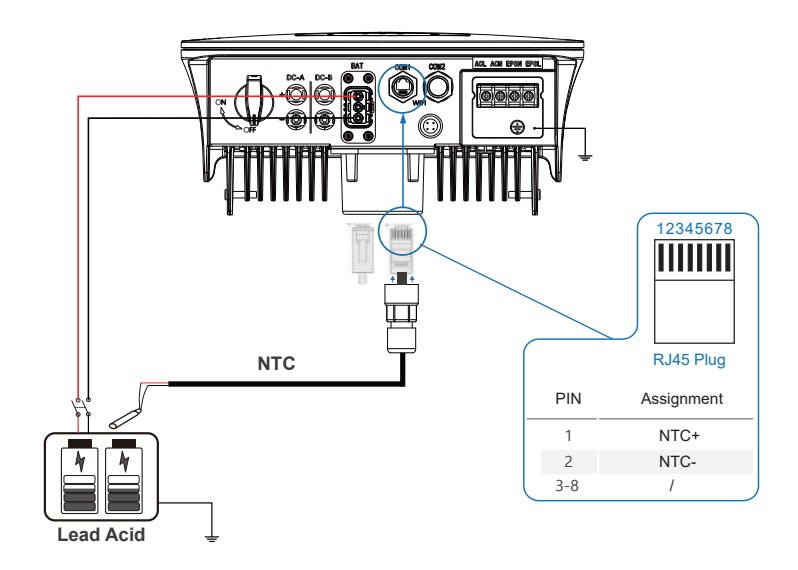

![](_page_20_Picture_0.jpeg)

### **4.3.3 Mul� Inverter Parallel**

![](_page_20_Figure_3.jpeg)

![](_page_21_Picture_0.jpeg)

![](_page_21_Picture_1.jpeg)

### **4.3.4 AC Connec�on**

The AC terminal contains "GRID" and "EPS", GRID for load, and EPS for emergency load.

Before connecting, a separate AC breaker between individual inverter and AC input power is necessary. This will ensure the inverter be securely disconnected during maintenance and fully protected from current of AC input.

An extra AC breaker is needed for On-Grid connection to be isolated from grid when necessary. Below are requirements for the On-Grid AC-breaker.

![](_page_21_Picture_120.jpeg)

![](_page_21_Picture_121.jpeg)

#### **Please follow steps for AC connection**

• Connect DC protector or breaker first before connecting.

• emove insulation sleeve 11mm(0.5 inch) length, unscrew the bolts, insert the AC input wires according to polarities indicated on the terminal block and tighten the terminal screws.

Step 1

![](_page_21_Figure_12.jpeg)

![](_page_22_Picture_0.jpeg)

![](_page_22_Picture_1.jpeg)

![](_page_22_Picture_2.jpeg)

The wiring terminals should be wrapped with insulation tape, otherwise it will cause a short circuit and damage the inverter.

![](_page_22_Picture_5.jpeg)

#### **Note:**

The Max. power load connects to EPS port should not exceed the inverter's EPS Max. output power range.

Step 2

![](_page_22_Figure_9.jpeg)

Step 3

![](_page_22_Figure_11.jpeg)

![](_page_23_Picture_0.jpeg)

![](_page_23_Picture_1.jpeg)

### **4.3.5 CT or Meter Connection**

Meter and a current sensor(CT for short below) are used to detect current power direction of the local load and the grid. The output control function of the inverters will be activated based on the detected data.

![](_page_23_Figure_4.jpeg)

![](_page_23_Picture_5.jpeg)

#### **Install the CT**

![](_page_23_Figure_7.jpeg)

![](_page_24_Picture_0.jpeg)

![](_page_24_Picture_1.jpeg)

#### **Install the Meter**

![](_page_24_Figure_3.jpeg)

![](_page_25_Picture_0.jpeg)

![](_page_25_Picture_1.jpeg)

### **4.4 Communication Connection**

The monitoring module could transmit the data to the cloud server, and display the data on the PC, tablet and smart-phone.

#### **Install the WIFI / Ethernet / GPRS / RS485 Communication**

WIFI / Ethernet / GPRS / RS485 communication is applicable to the inverter. Please refer to "Communication Configuration Instruction" for detailed instruction.

![](_page_25_Picture_6.jpeg)

Turn on the DC switch and AC circuit breaker, and wait until the LED indicator on the monitoring module flashes, indicating that the monitoring module is successfully connected.

![](_page_26_Picture_0.jpeg)

![](_page_26_Picture_1.jpeg)

### **4.5 Earth Connection**

![](_page_26_Picture_3.jpeg)

#### **Note:**

A second protective earth (PE) terminal should be connected to the inverter. This prevents electric shock if the original protective PE wire fails.

Step 1

![](_page_26_Picture_7.jpeg)

![](_page_26_Picture_8.jpeg)

Earth cable PE suggestion: Cross-section (Copper) 4-6mm² / 10AWG

Step 2

![](_page_26_Picture_12.jpeg)

Fix the grounding screw to the grounding connection of the machine housing.

![](_page_26_Picture_14.jpeg)

#### **Note:**

Make sure the earth cables on the inverter and solar panel frame are separately.

![](_page_27_Picture_0.jpeg)

![](_page_27_Picture_1.jpeg)

# **5. Operation**

### **5.1 Control Panel**

![](_page_27_Figure_4.jpeg)

![](_page_27_Picture_191.jpeg)

#### **Note:**

Hold UP/DOWN button can be rolling quickly.

![](_page_27_Picture_192.jpeg)

![](_page_28_Picture_0.jpeg)

### **5.2 Menu Overview**

5kW hybrid inverter has a LCD for clearly operating, and menu of the LCD can be presented as following:

![](_page_28_Figure_4.jpeg)

### **5.3 Inverter Setting**

The setting is for 5kW Hybrid inverter. Any doubts, please contact distributor for more details.

![](_page_29_Picture_0.jpeg)

![](_page_29_Picture_1.jpeg)

### **5.3.1 Time & Date**

![](_page_29_Figure_3.jpeg)

### **5.3.2 Safety**

![](_page_29_Figure_5.jpeg)

![](_page_30_Picture_0.jpeg)

![](_page_30_Picture_1.jpeg)

### **5.3.3 Lithium Battery**

![](_page_30_Figure_3.jpeg)

### **5.3.4 PV Mode**

![](_page_30_Figure_5.jpeg)

![](_page_31_Picture_0.jpeg)

![](_page_31_Picture_1.jpeg)

**5.3.5 Lead Acid** 

![](_page_31_Figure_3.jpeg)

### **5.3.6 Energy Management System (EMS Param)**

![](_page_31_Figure_5.jpeg)

![](_page_31_Picture_6.jpeg)

For detailed introduction of each mode, please refer to chapter 3.2 of the user manual.

![](_page_32_Picture_0.jpeg)

![](_page_32_Picture_1.jpeg)

### **5.3.7 Time of Use**

![](_page_32_Figure_3.jpeg)

![](_page_32_Picture_4.jpeg)

### **Note:**

Timed charge and discharge need to complete the three settings of "Chg Cmd", "Chg Pwr" and "Chg Range", otherwise it will not work properly.

![](_page_33_Picture_0.jpeg)

![](_page_33_Picture_1.jpeg)

### **5.3.8 AC Charging**

![](_page_33_Figure_3.jpeg)

### **5.3.9 Forced Charging**

![](_page_33_Figure_5.jpeg)

![](_page_34_Picture_0.jpeg)

![](_page_34_Picture_1.jpeg)

![](_page_34_Figure_2.jpeg)

### **5.3.10 Forced Discharging**

![](_page_34_Figure_4.jpeg)

![](_page_35_Picture_0.jpeg)

![](_page_35_Picture_1.jpeg)

### **5.3.11 Protection Parameters**

![](_page_35_Figure_3.jpeg)

![](_page_35_Picture_4.jpeg)

**Note:**

When modifying parameters, you need to pay attention to the unit.
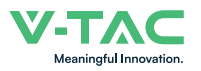

## **5.3.12 Multi-machine in Parallel**

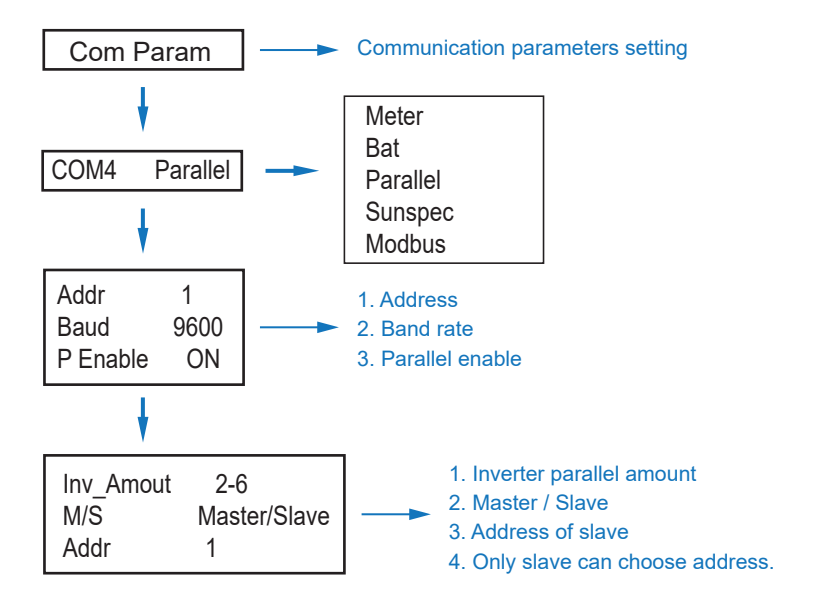

### **5.3.14 Diesel Generator Setting (Diese1 Gen Param)**

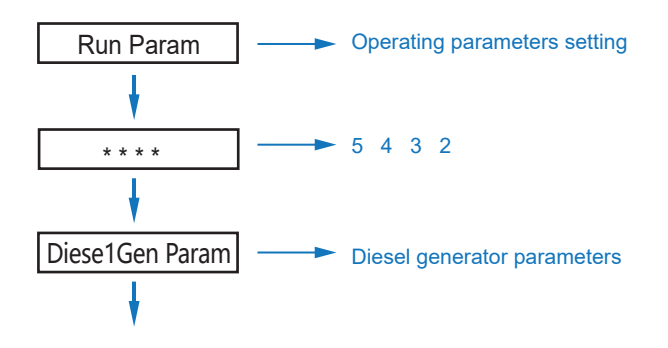

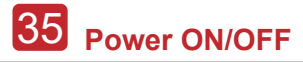

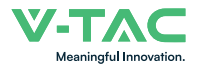

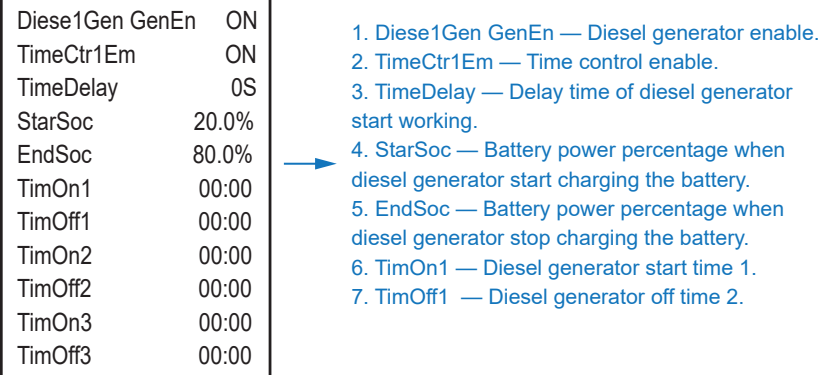

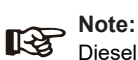

Diesel generator enable and time control enabled must be on, other wise the diesel generator can not be started.

## **6. Power ON/OFF**

Please check the following requirements before testing:

- Installation location is suitable according to Chapter 4.1.3.
- All electrical wires are connected tightly, including PV modules, battery and AC side(Such as the grid side, EPS side, Gen side).
- Earth line and Smart meter/CT line are connected.
- 5kW hybrid inverters should be set according to the required local grid standard.
- More information please contact with VTAC or distributors.

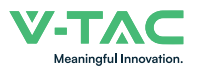

## **6.1 Power ON**

• Turn on DC switch.

• After LCD lighting, hybrid inverter should be set following Chapter 5.3 at the first time.

• When inverter running under normal mode, Running indicator will light up(Ref. to Chapter 5.1).

## **6.2 Power OFF**

• Turn off DC switch ( in hybrid inverter) and all extra-breaker.

Recorded Note: Hybrid inverter should be restarted after 5 minutes.

## **6.3 Restart**

Restart Hybrid inverter, please follow steps as below:

- Shutdown the inverter Ref. to Chapter6.2.
- Start the inverter Ref. to Chapter 6.1.

## **7. Maintenance & Trouble Shooting**

## **7.1 Maintenance**

Periodically maintenance are necessary, please follow steps as below.

- PV connection: twice a year
- AC connection(Grid and EPS) : twice a year
- Battery connection: twice a year
- Earth connection: twice a year
- Heat sink: clean with dry towel once a year

## **7.2 Trouble Shooting**

The fault messages are displayed when fault occurs, please check trouble shooting table and find related solutions.

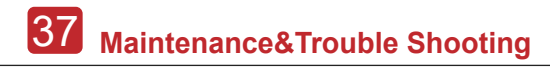

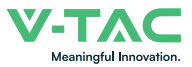

### **Fault Code and Trouble Shooting**

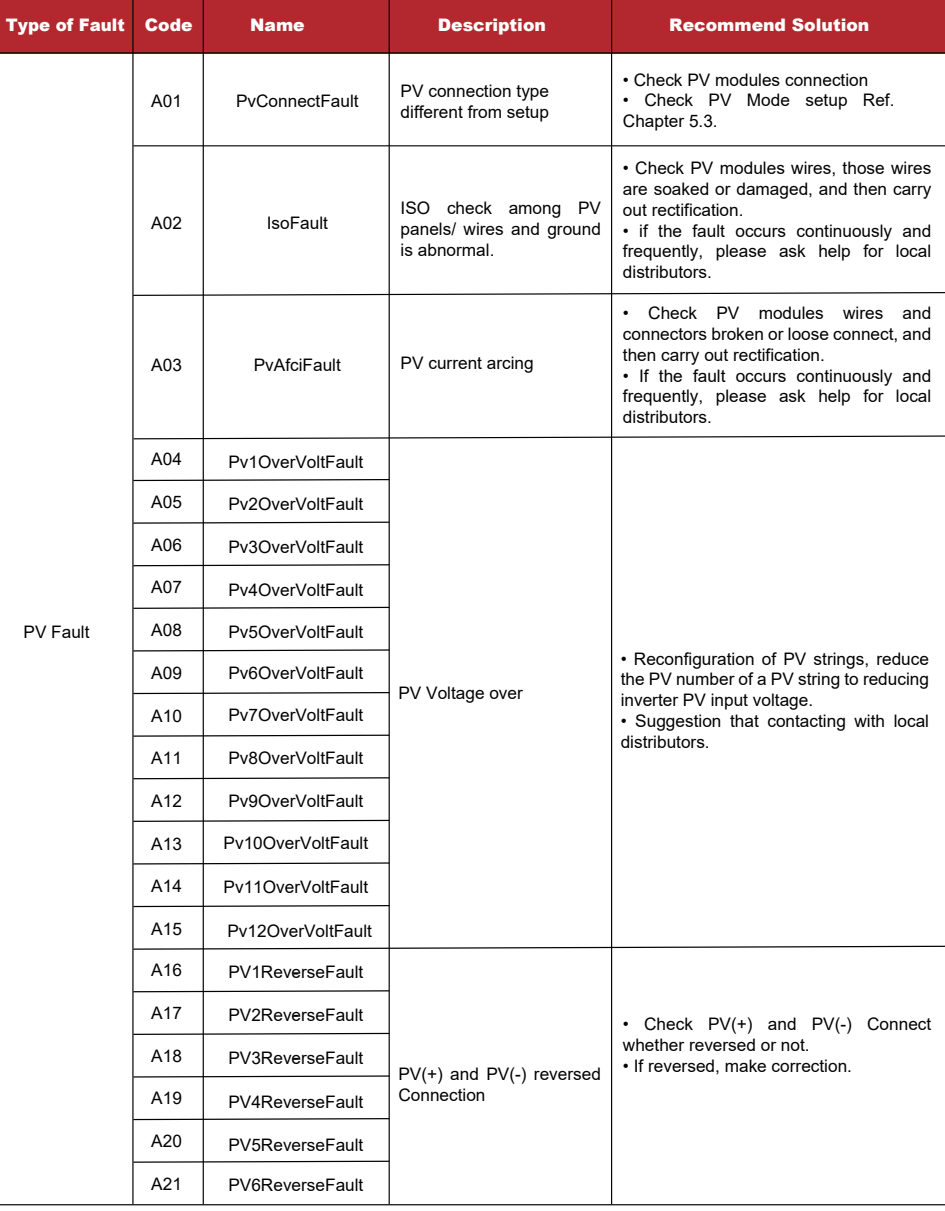

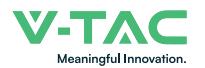

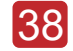

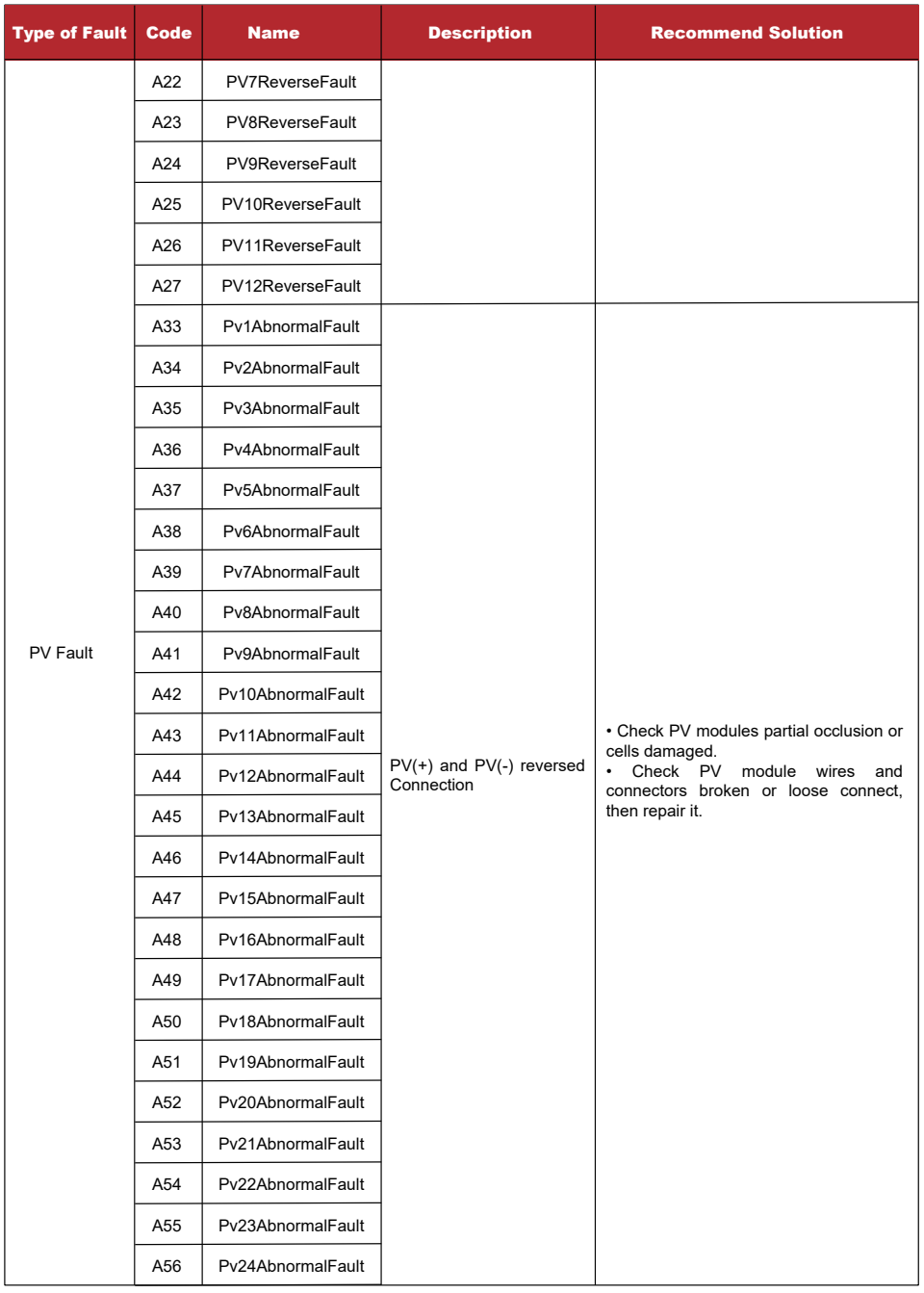

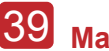

# 39 **Maintenance&Trouble Shooting**

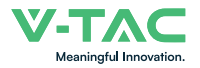

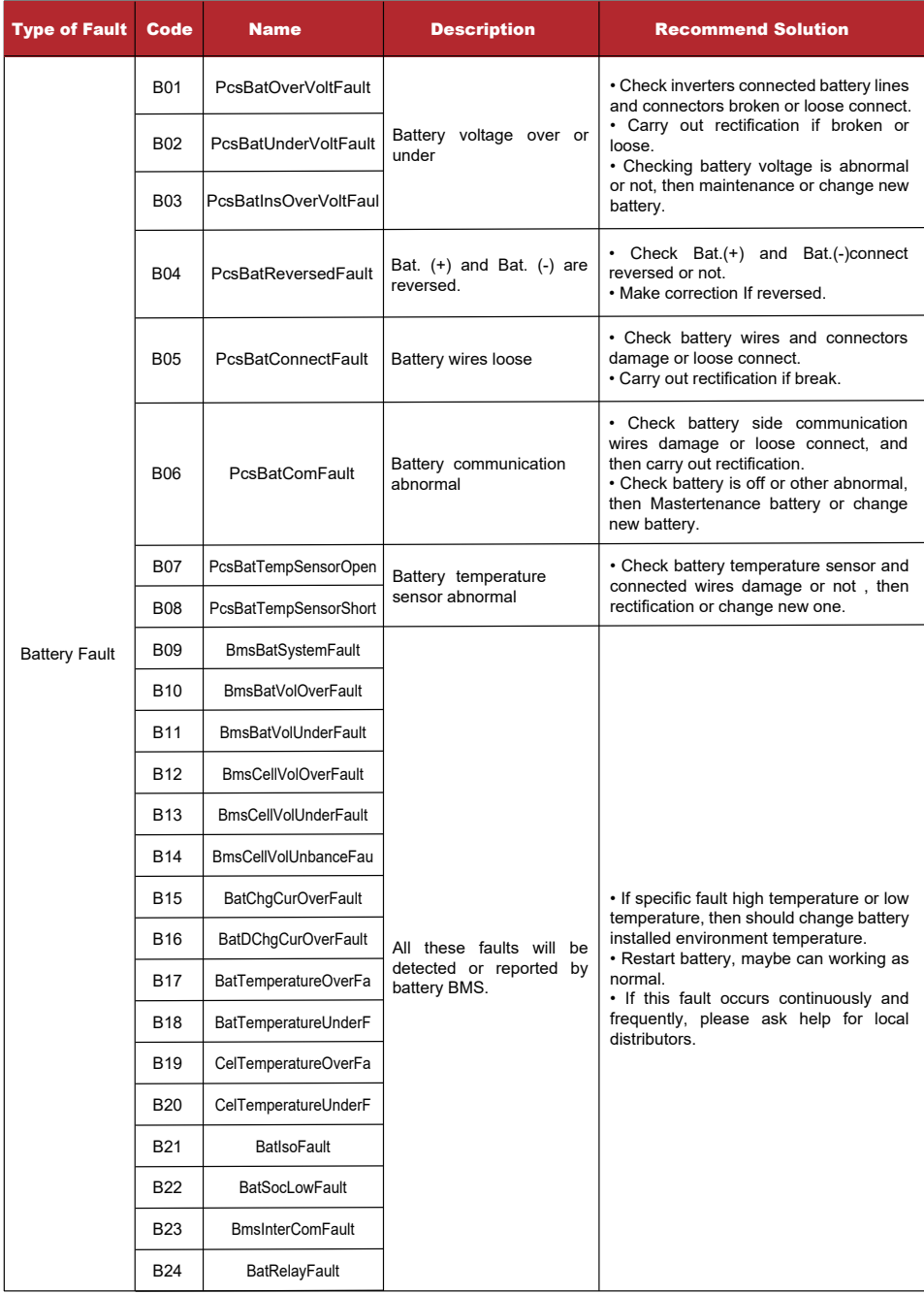

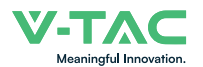

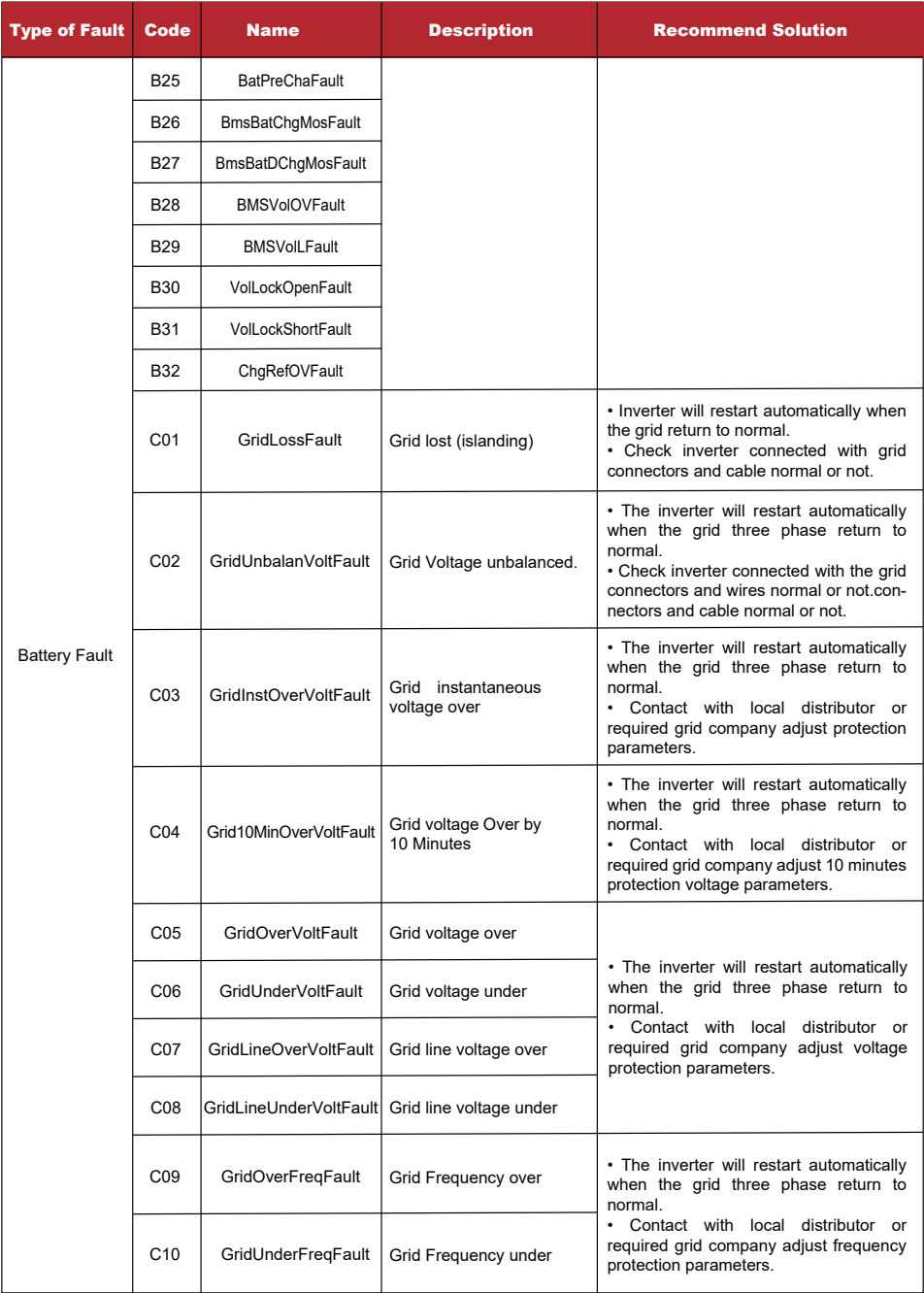

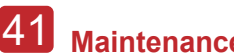

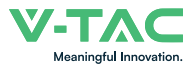

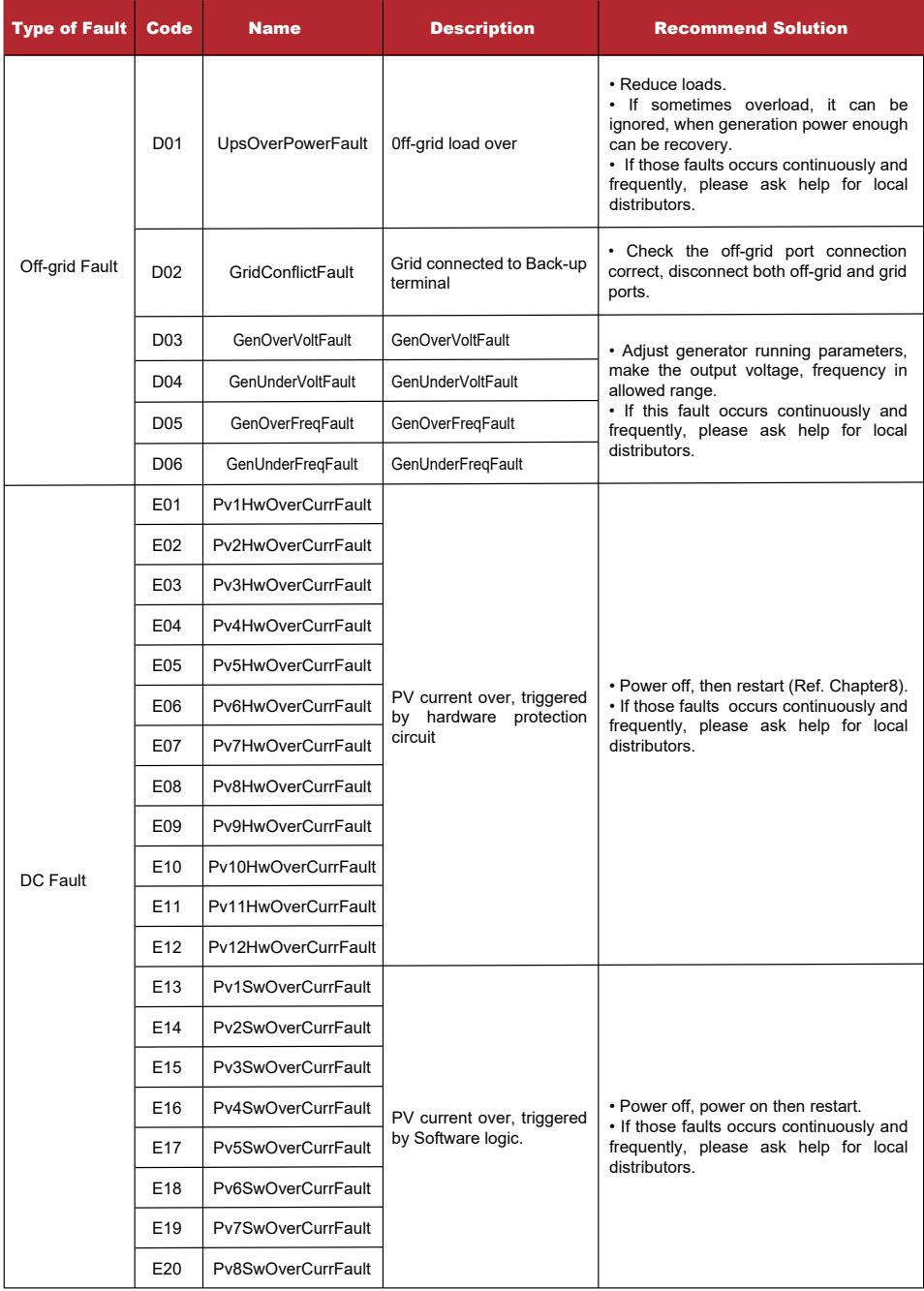

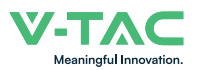

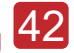

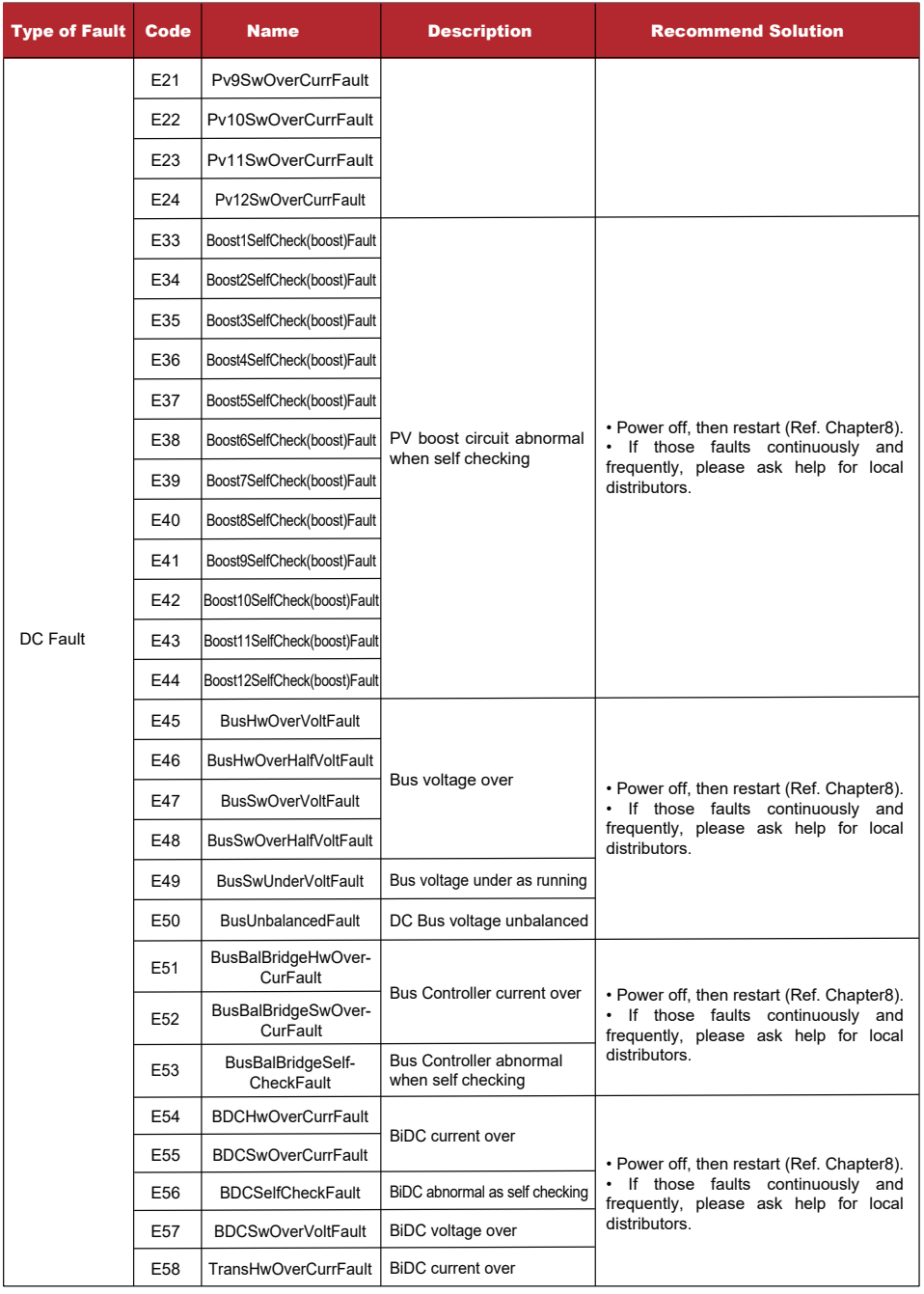

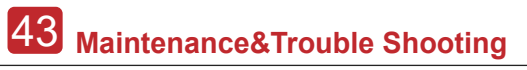

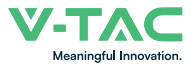

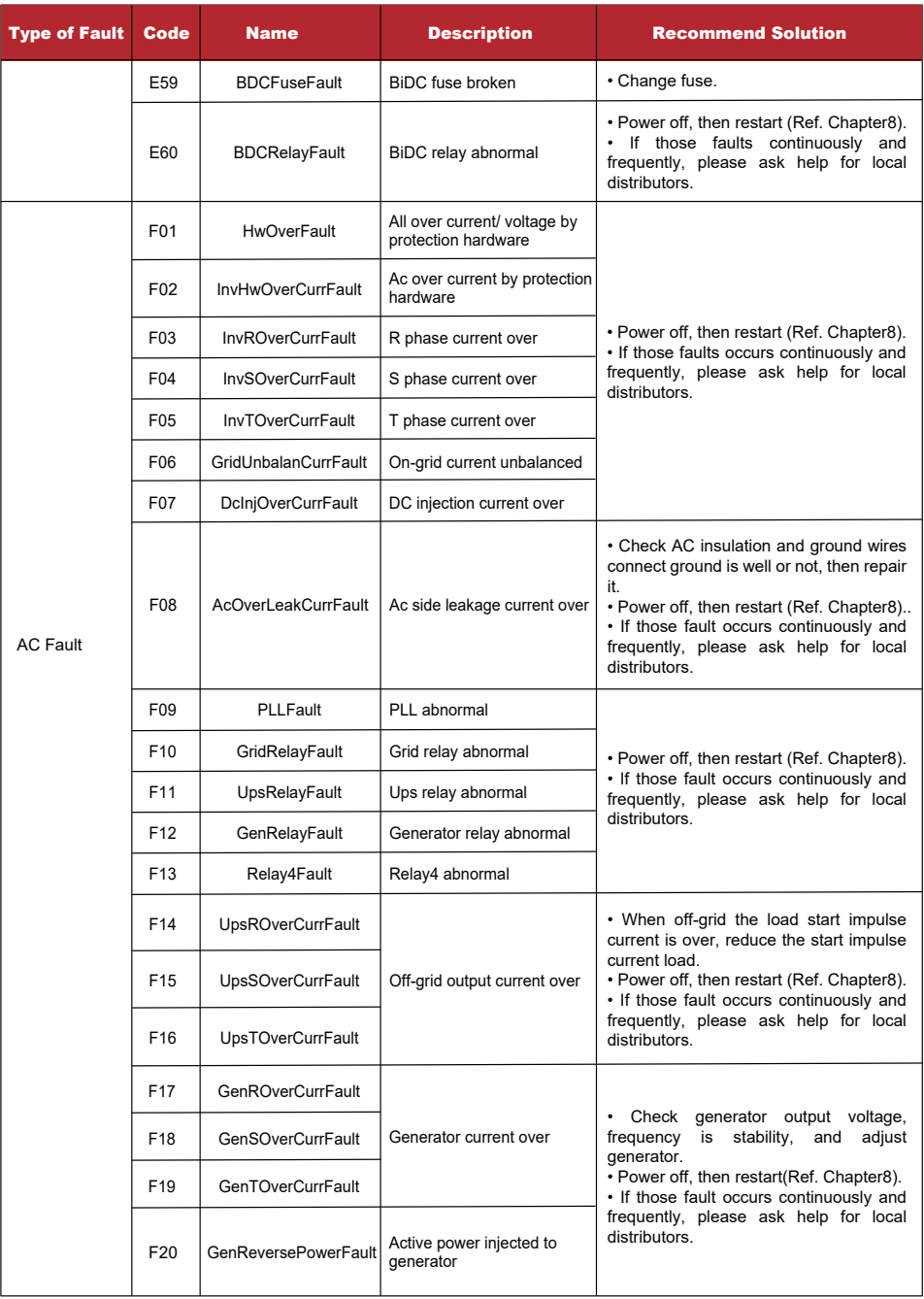

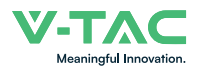

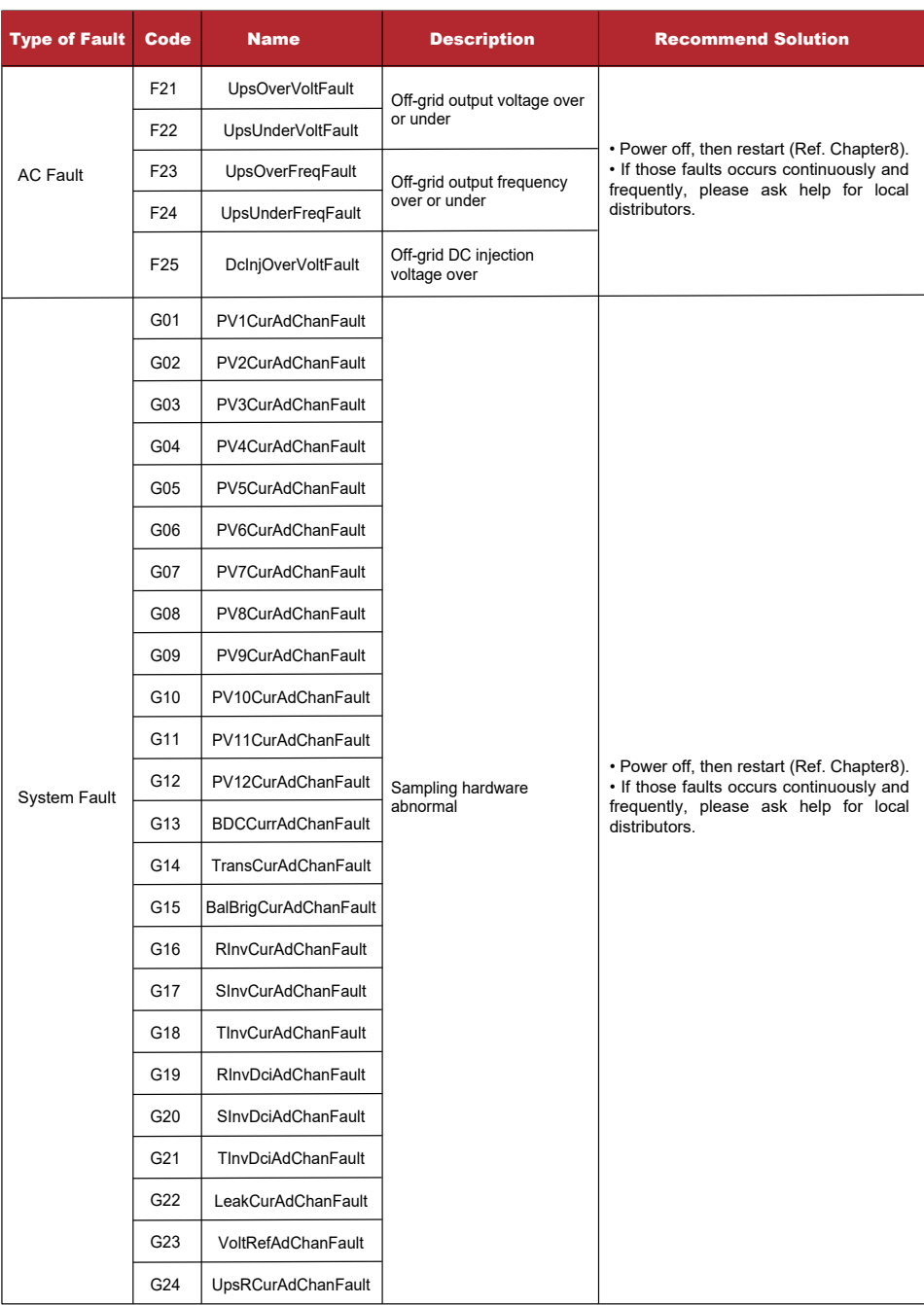

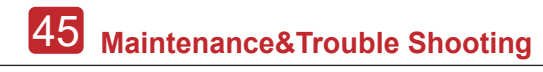

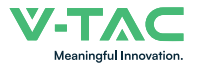

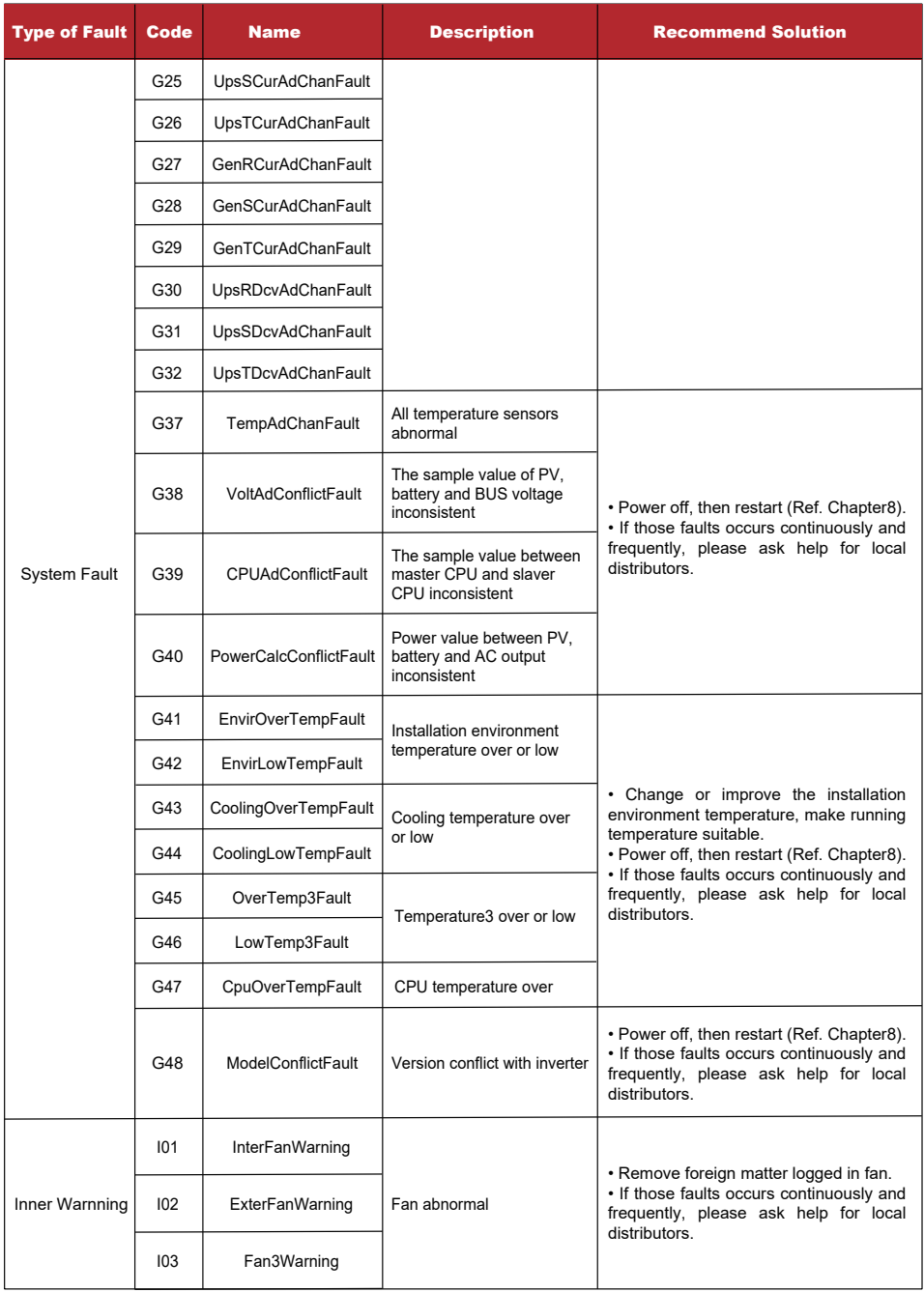

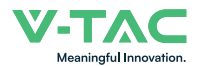

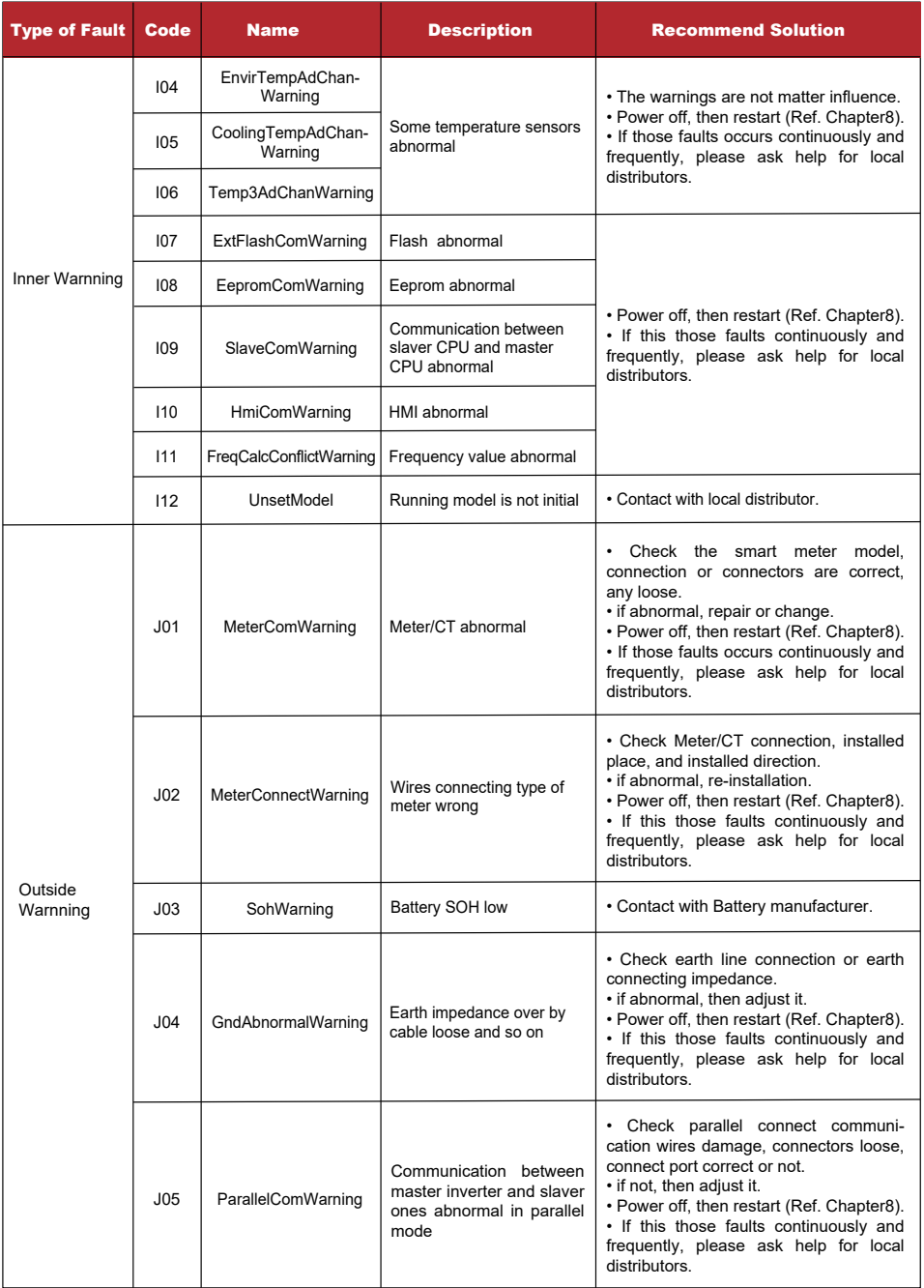

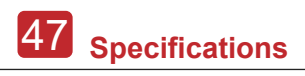

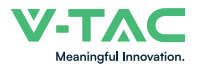

## **8. Specifications**

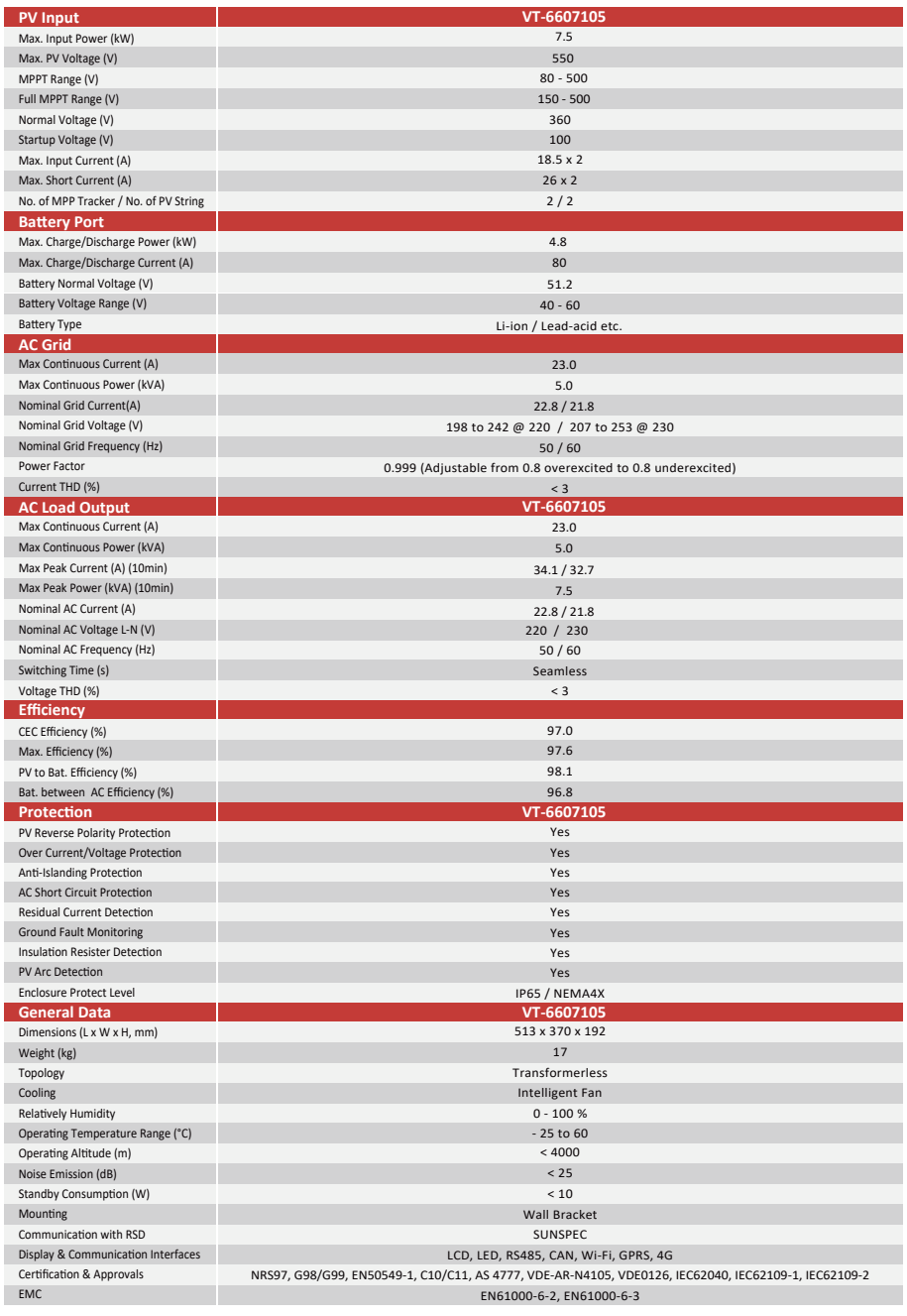

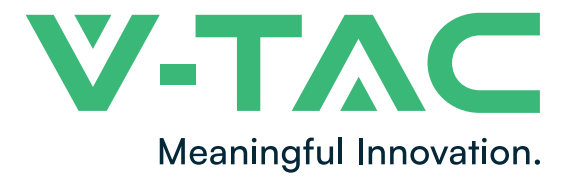

**WEEE Number: 80133970** 

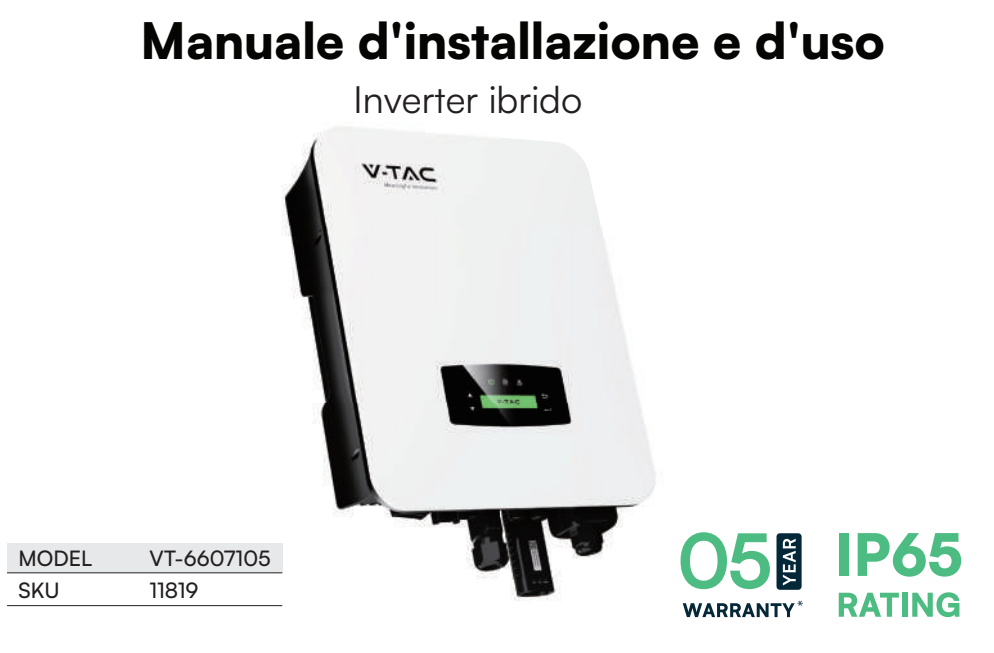

## INTRODUZIONE E GARANZIA

Grazie per aver selezionato e acquistato il prodotto V-TAC. V-TAC ti servirà al meglio. Leggi attentamente queste istruzioni prima di iniziare l'installazione e tieni questo manuale a portata di mano per riferimento futuro. Se hai altre domande, contatta il nostro rivenditore o venditore locale presso il quale hai acquistato il prodotto. Sono preparati e pronti a servirti al meglio. La garanzia è valida per 5 anni dalla data di acquisto. La garanzia non si applica ai danni causati da un'installazione scorretta o da un'usura anomala. L'azienda non o re alcuna garanzia contro i danni a qualsiasi superficie dovuti alla rimozione e installazione scorretta del prodotto. Questo prodotto è garantito solo per difetti di fabbricazione.

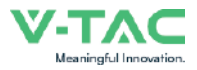

## **Sommario**

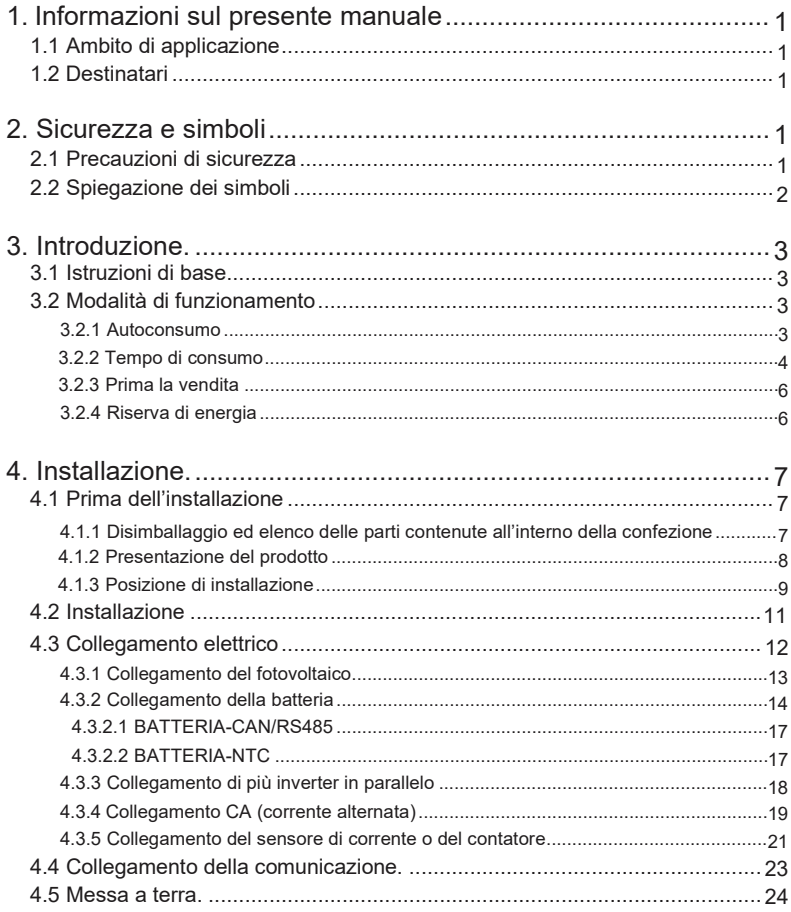

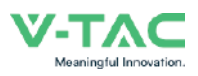

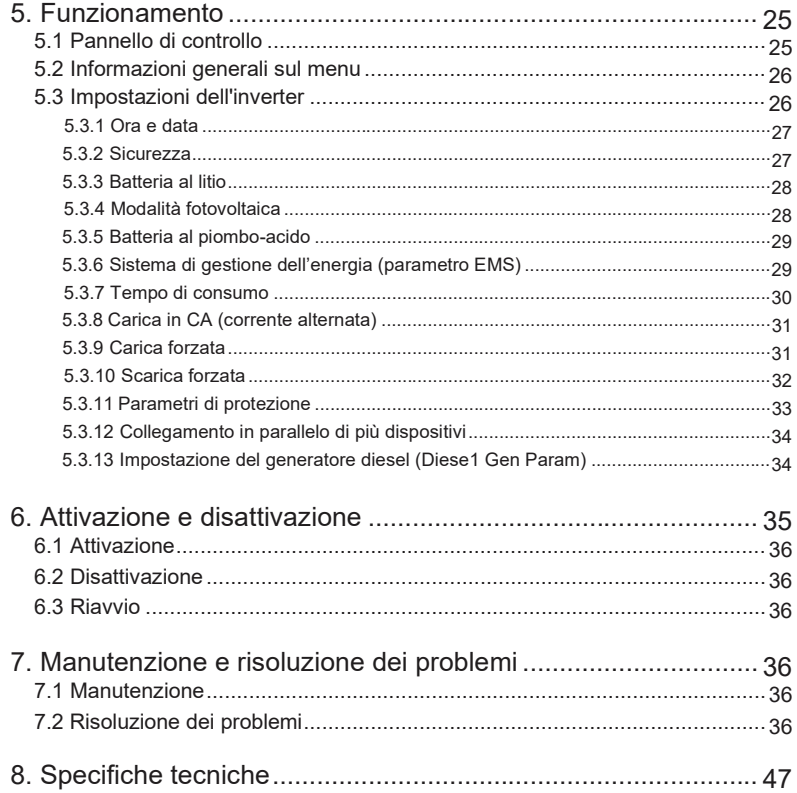

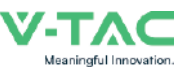

## **1.Informazioni sul presente manuale**

## **1.1 Ambito di applicazione**

Il presente manuale descrive principalmente le informazioni sul prodotto, le istruzioni per l'installazione, il funzionamento, la manutenzione e la risoluzione dei problemi. Il manuale si riferisce all'inverter ibrido monofase della VTAC.

#### VT-6607105

Si prega di tenere sempre a disposizione il presente manuale in caso di emergenza.

## **1.2 Destinatari**

Il presente manuale è destinato a personale qualificato. Le operazioni descritte nel manuale devono essere eseguite esclusivamente da personale qualificato.

## **2.Sicurezza e simboli**

## **2.1 Precauzioni di sicurezza**

1. Tutti gli interventi sull'inverter devono essere eseguiti da elettricisti qualificati.

2. I pannelli fotovoltaici e l'inverter devono essere collegati a terra.

3. Non toccare il coperchio dell'inverter entro 5 minuti dopo aver scollegato l'alimentazione a CC (corrente continua) ed a CA (corrente alternata).

4. Non toccare l'alloggiamento dell'inverter durante il funzionamento e tenerlo lontano da materiali che non possono essere esposti a temperature elevate.

5. Si prega di assicurarsi che il dispositivo usato e gli eventuali accessori vengano smaltiti in conformità alle normative vigenti.

6. L'inverter della V-TAC deve essere sistemato in posizione verticale e maneggiato con cura durante la consegna. Prestare attenzione alla resistenza all'acqua. Non esporre l'inverter direttamente all'acqua, alla pioggia, alla neve o agli spruzzi.

7. Si sconsigliano usi alternativi e modifiche all'inverter. La garanzia può essere annullata se l'inverter viene manomesso o se l'installazione non viene eseguita in conformità alle relative istruzioni di installazione.

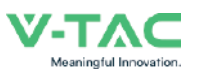

## **2.2 Spiegazione dei simboli**

L'inverter della V-TAC è rigorosamente conforme alle norme di sicurezza vigenti. Si prega di leggere e seguire tutte le istruzioni e le avvertenze durante l'installazione, il funzionamento e la manutenzione.

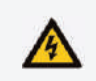

Pericolo di scosse elettriche

L'inverter contiene energia CC e CA fatale. Tutti gli interventi sull'inverter devono essere eseguiti esclusivamente da personale qualificato.

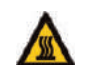

Prestare attenzione alle superfici calde Durante il funzionamento ad alta potenza, l'alloggiamento dell'inverter può raggiungere la temperatura eccessivamente elevata di 60°C (140°F) Non toccare l'alloggiamento dell'inverter durante il funzionamento.

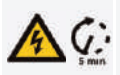

Scariche elettriche residue

Non aprire il coperchio dell'inverter entro 5 minuti dopo aver scollegato l'alimentazione a corrente continua (CC) ed a corrente alternata (CA).

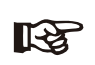

Leggere attentamente tutte le istruzioni. La mancata osservanza di queste istruzioni, avvertenze e precauzioni può causare il malfunzionamento o il danneggiamento del dispositivo.

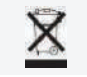

Non smaltire il dispositivo con i normali rifiuti domestici.

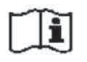

Prima di effettuare gli interventi di manutenzione, consultare il manuale.

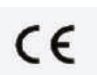

Marchio CE

Note importanti

L'inverter è conforme ai requisiti delle linee guida CE applicabili.

03 **Introduzione**

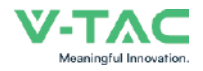

## **3. Introduzione**

## **3.1 Istruzioni di base**

Gli inverter ibridi della VTAC sono stati progettati per aumentare l'indipendenza energetica dei proprietari di casa. La gestione dell'energia si basa su strutture tariffarie legate al tempo di consumo e sulla domanda (consumo), riducendo in modo significativo la quantità di energia acquistata dalla rete pubblica e ottimizzando l'autoconsumo.

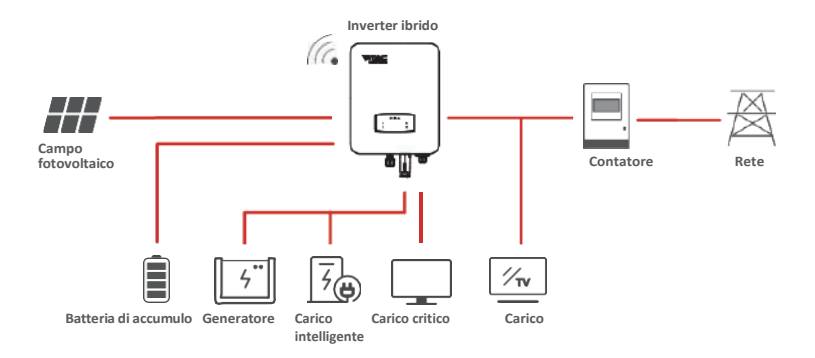

## **3.2 Modalità di funzionamento**

### **3.2.1 Autoconsumo**

La modalità di Autoconsumo è destinata alle regioni con tariffe di alimentazione basse e prezzi dell'energia elettrica elevati. L'energia prodotta dall'impianto fotovoltaico viene utilizzata per ottimizzare le esigenze di autoconsumo. L'energia in eccesso viene utilizzata per ricaricare le batterie e poi, se c'è ancora energia in eccesso, viene immessa in rete.

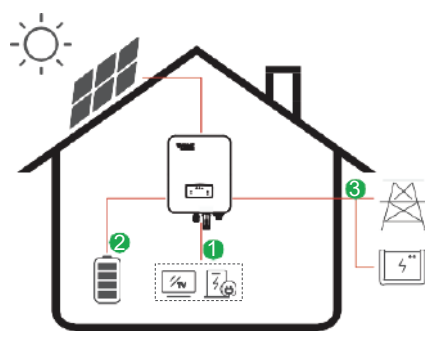

**Flusso di energia:** Impianto fotovoltaico → Carico → Batteria → Rete

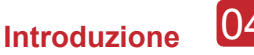

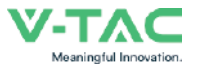

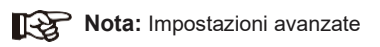

Quando si seleziona 0 W nel menu P Feed, l'inverter immetterà zero energia in rete.

Quando si seleziona xx W nel menu P Feed, l'inverter immetterà una quantità di energia personalizzata in rete.

### **3.2.2 Tempo di consumo**

La modalità di Tempo di consumo è stata pensata per premiare i clienti che contribuiscono a ridurre il loro consumo dalla rete elettrica, soprattutto durante i periodi di picco di consumo. Utilizzando la maggior parte dell'energia elettrica prodotta dai moduli fotovoltaici e durante le ore non di punta, è possibile ridurre significativamente la bolletta mensile.

### **A. Impostazioni della carica**

#### **Modalità di carica del fotovoltaico**

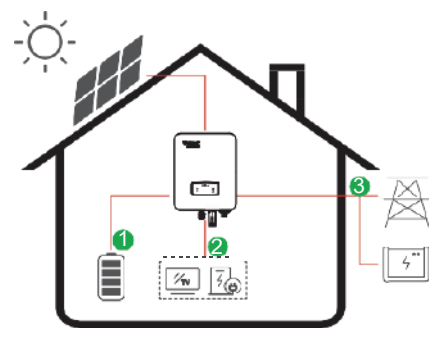

Impostazioni della carica in 4 periodi di tempo.

#### **Flusso di energia:**

Fotovoltaico → Batteria → Carico → Rete

**Modalità di carica in CA (corrente alternata)**

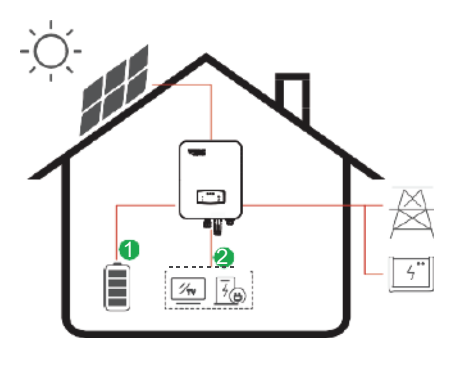

Impostazioni della carica in 4 periodi di tempo.

#### **Flusso di energia:**

Impianto fotovoltaico e Rete → Batteria → Carico

#### **Nota:**

Dopo aver selezionato la carica in CA (corrente alternata), quando il fotovoltaico non dispone di energia sufficiente, la corrente alternata caricherà anche la batteria.

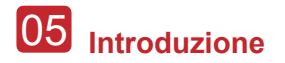

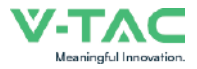

#### **B. Scarica**

Impostazioni della scarica in 4 periodi di tempo.

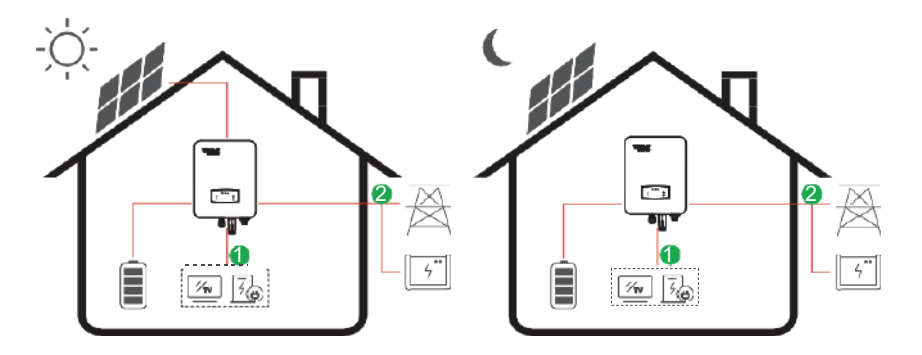

**Flusso di energia:** Batteria e Impianto fotovoltaico → Carico → Rete

#### **C. Scarica vietata**

Con le impostazioni della scarica in 4 periodi di tempo, la batteria verrà caricata per prima.

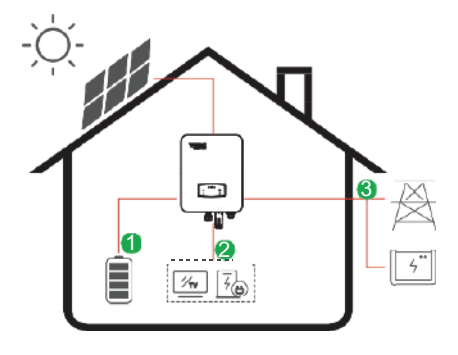

**Flusso di energia:** Impianto fotovoltaico → Batteria → Carico → Rete

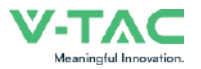

### **3.2.3 Prima la vendita**

La modalità di Prima la vendita è adatta alle regioni con tariffe di immissione elevate.

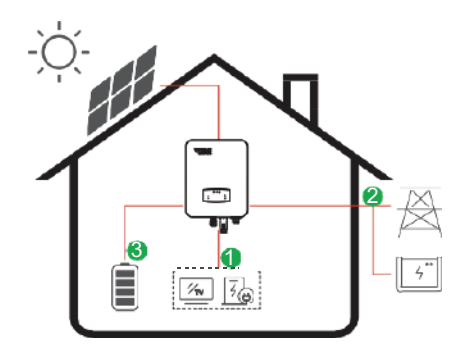

**Flusso di energia:** Impianto fotovoltaico → Carico → Rete → Batteria

## **3.2.4 Riserva di energia**

Quando la rete non funziona, il sistema passa automaticamente alla modalità di Riserva di energia. I carichi di Riserva di energia possono essere alimentati sia da energia fotovoltaica sia da batterie.

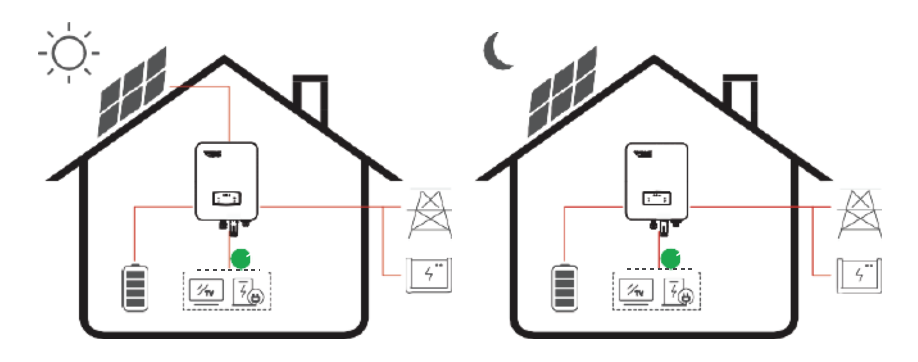

**Flusso di energia:** Impianto fotovoltaico e Batteria → Carico

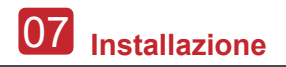

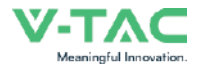

## **4. Installazione**

## **4.1 Prima dell'installazione**

### **4.1.1 Disimballaggio ed elenco delle parti contenute all'interno della confezione**

#### **Disimballaggio**

Al ricevimento dell'inverter, verificare che l'imballaggio e tutti i componenti non siano mancanti o danneggiati. In caso di danni o di componenti mancanti, si prega di contattare direttamente il proprio rivenditore per l'assistenza.

#### **Elenco delle parti contenute all'interno della confezione**

Aprire la confezione e controllare l'elenco delle parti contenute all'interno della confezione riportata di seguito.

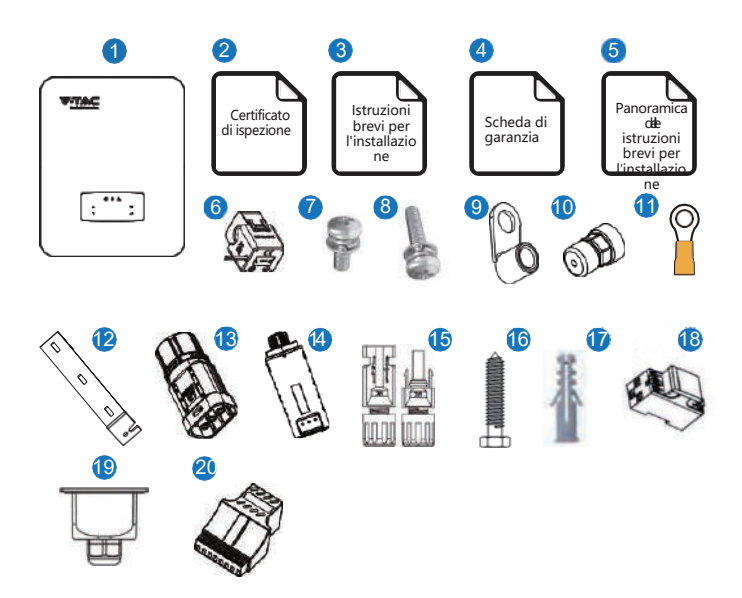

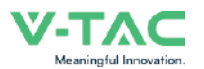

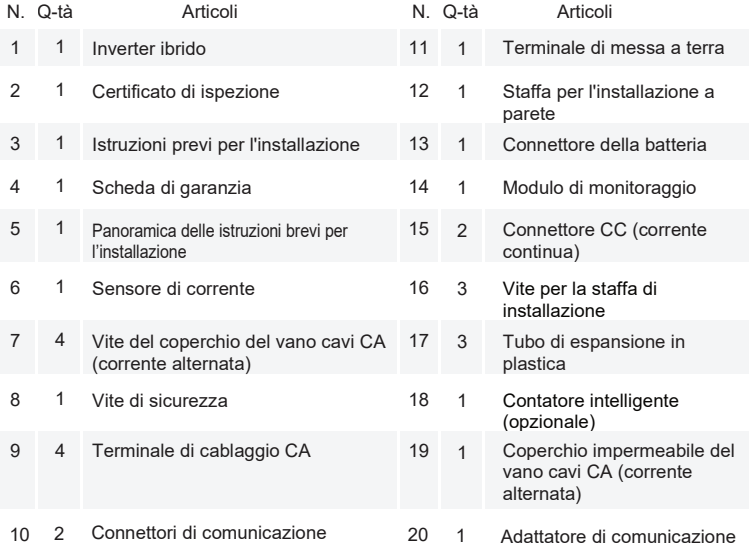

## **4.1.2 Presentazione del prodotto**

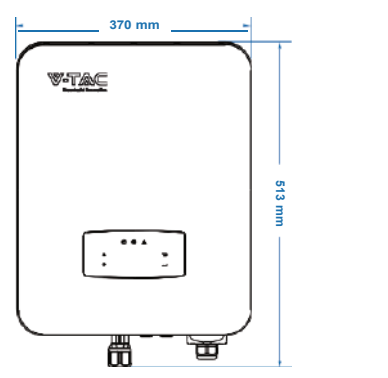

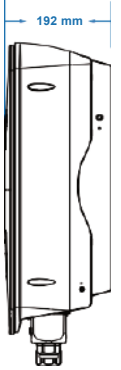

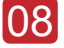

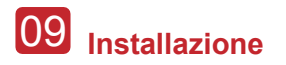

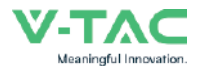

#### **Terminali dell'inverter**

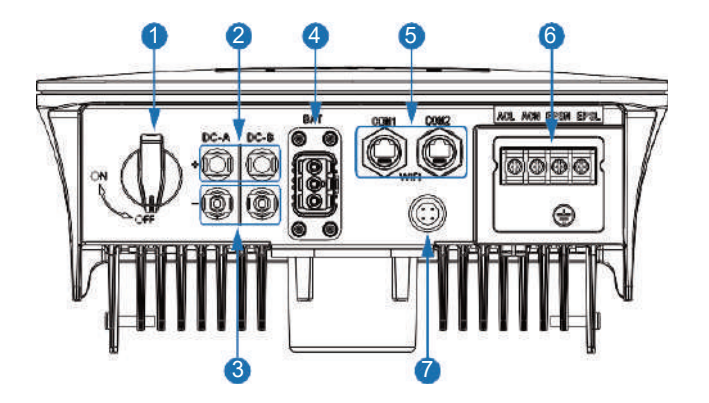

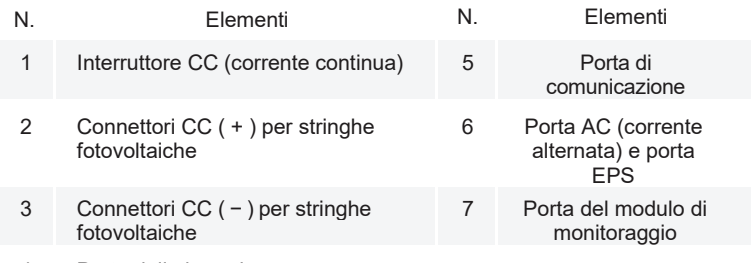

4 Porta della batteria

### **4.1.3 Posizione di installazione**

Gli inverter sono stati progettati per l'installazione all'interno e all'esterno (IP65); per migliorare la sicurezza, le prestazioni e la durata dell'inverter, si consiglia di scegliere con cura la posizione di installazione in base alle seguenti regole:

• L'inverter deve essere installato su una superficie solida, lontana da materiali infiammabili o corrosivi, in una posizione adatta al peso e alle dimensioni dell'inverter.

- La temperatura ambiente deve essere compresa tra -25℃ e 60℃ (tra -13°F e 140°F).
- L'inverter deve essere installato sotto una tettoia di protezione. Non esporre l'inverter alla luce diretta del sole, all'acqua, alla pioggia, alla neve, ai fulmini, ecc.

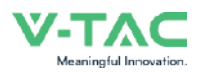

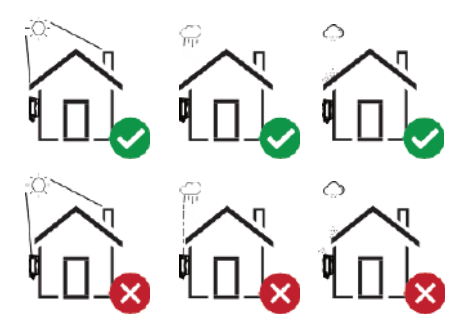

L'inverter deve essere installato verticalmente sulla parete o appoggiato a un piano con un angolo di inclinazione limitato. Si prega di fare riferimento all'immagine sottostante.

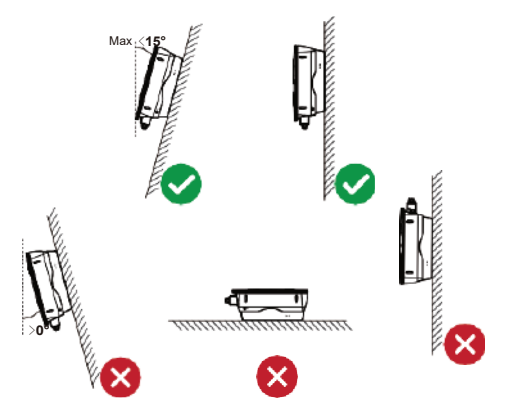

Lasciare uno spazio sufficiente intorno all'inverter per facilitare l'accesso all'inverter, ai punti di connessione e alla manutenzione.

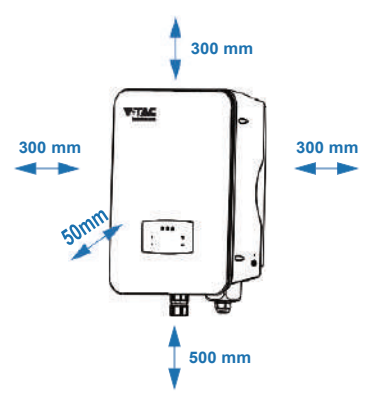

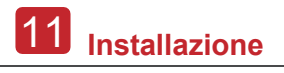

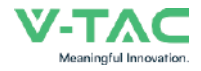

## **4.2 Installazione**

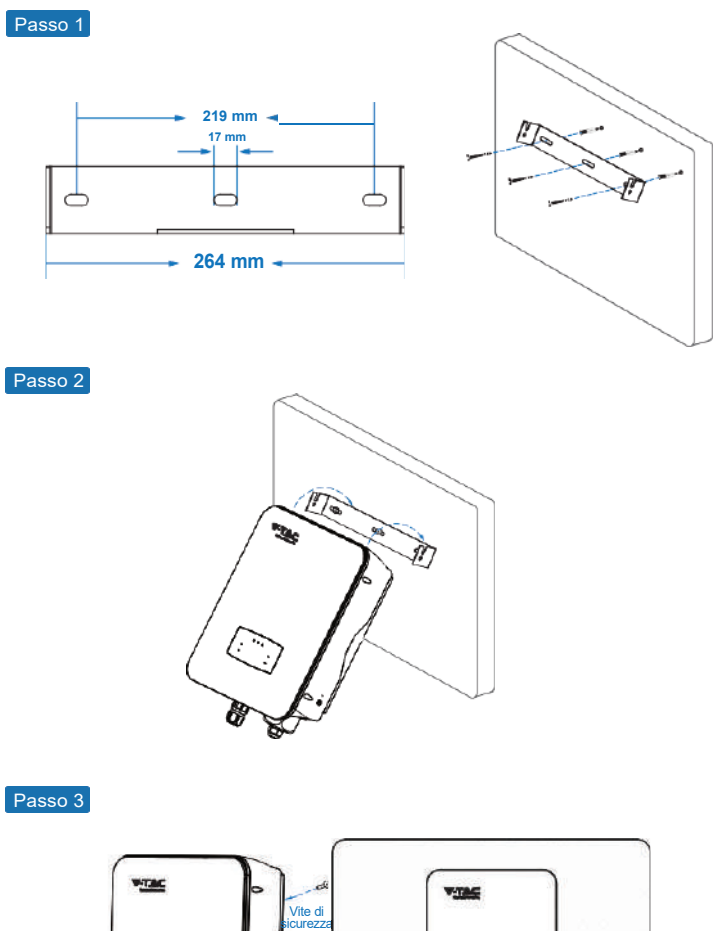

Passo 3

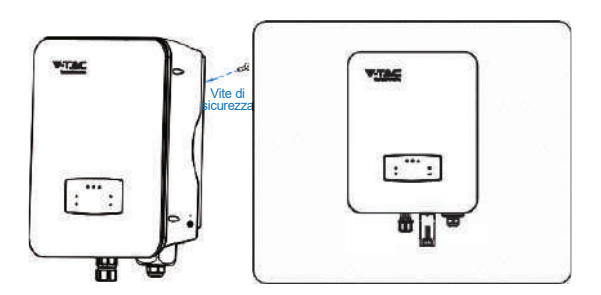

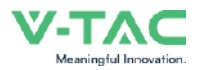

## **4.3 Collegamento elettrico**

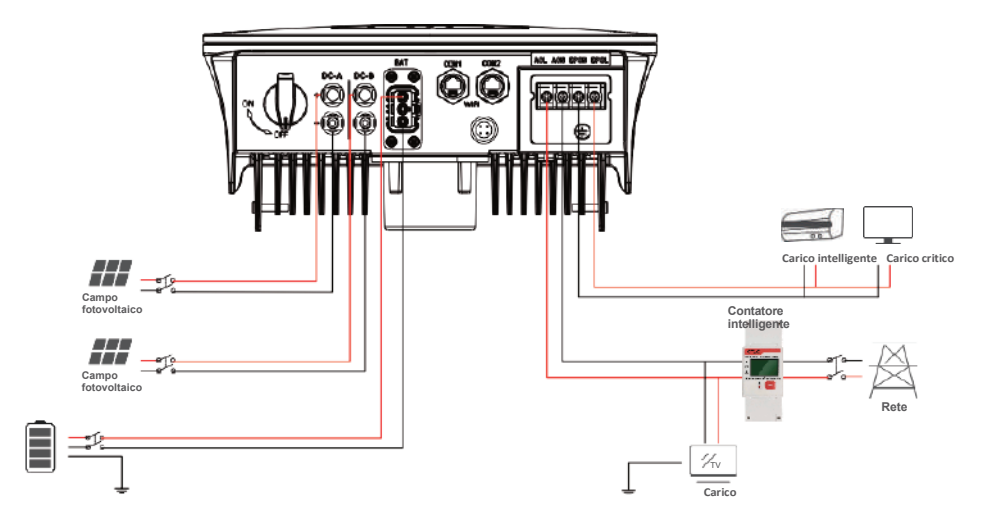

**Assegnazione dei pin dell'adattatore di comunicazione**

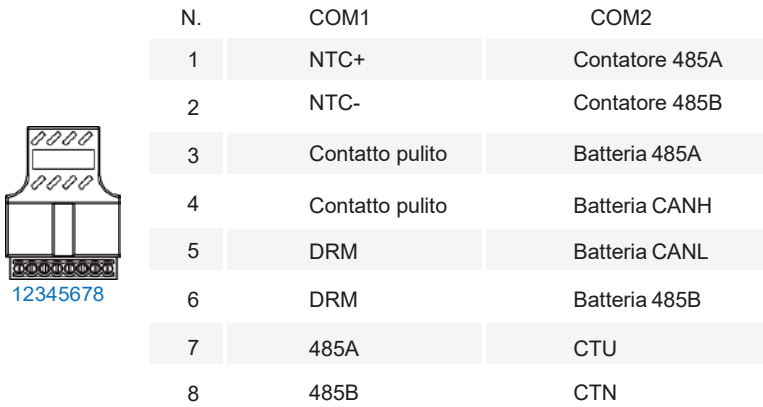

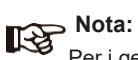

Per i generatori diesel o per il collegamento in parallelo di più dispositivi, si prega di contattare il produttore e richiedere separatamente le istruzioni per l'installazione e il funzionamento.

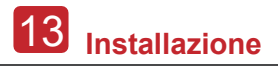

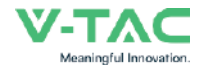

### **4.3.1 Collegamento del fotovoltaico**

L'inverter ibrido ha due canali MPPT e può essere collegato a due stringhe di pannelli fotovoltaici. Prima di collegare i pannelli e le stringhe fotovoltaiche all'inverter, accertarsi che vengano rispettati i requisiti indicati di seguito:

• La tensione a circuito aperto e la corrente di cortocircuito della stringa fotovoltaica non devono superare il range ragionevole degli inverter.

- La resistenza di isolamento tra la stringa fotovoltaica e la terra deve essere superiore a 300 kΩ.
- La polarità delle stringhe fotovoltaiche è corretta.
- Utilizzare le spine per CC (corrente continua) nell'accessorio.
- La protezione contro i fulmini deve essere installata tra la stringa fotovoltaica e l'inverter.
- Scollegare tutti gli interruttori del fotovoltaico (corrente continua) durante il cablaggio.

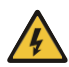

#### **Attenzione:**

Sul lato CC (corrente continua) può essere presente un'alta tensione fatale, quindi durante il collegamento è necessario rispettare i requisiti di sicurezza elettrica. Assicurarsi che la polarità del cavo collegato all'inverter sia corretta, altrimenti l'inverter potrebbe danneggiarsi.

Passo 1

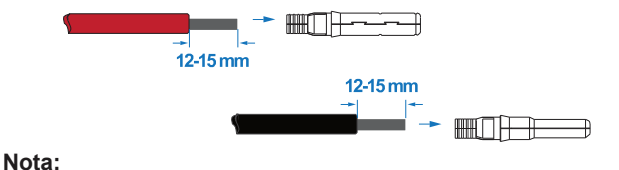

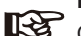

Consiglio sul cavo per il fotovoltaico - Sezione trasversale 4 mm²

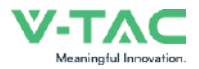

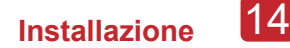

Passo 2

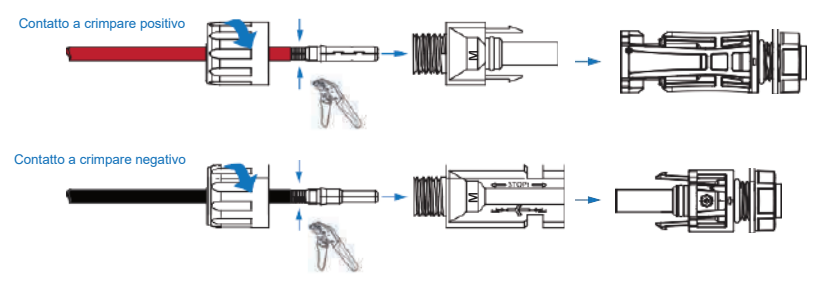

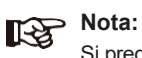

Si prega di utilizzare pinze crimpatrici per connettori fotovoltaici per crimpare il punto, indicato della freccia.

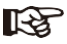

Passo 3

#### **Nota:**

Se il collegamento è stato eseguito correttamente, si sentirà un "clic".

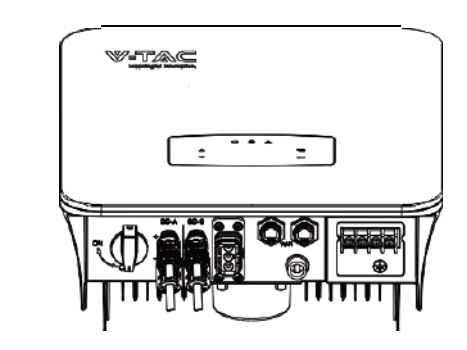

### **4.3.2 Collegamento della batteria**

Gli inverter ibridi sono compatibili con le batterie al litio. Per le batterie al piomboacido o per batterie di altre marche, si prega di contattare il distributore locale o la V-TAC per l'assistenza tecnica.

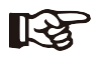

#### **Nota:**

Per impostare il tipo della batteria e il produttore, consultare il capitolo 5.3. Tra l'inverter e la batteria è necessaria la comunicazione BMS (sistema di gestione della batteria).

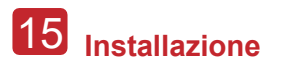

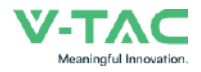

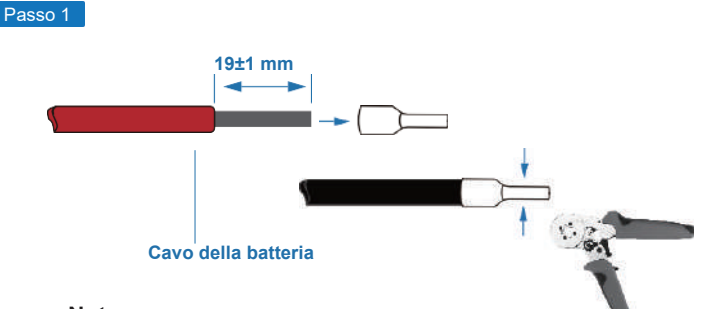

## **Nota:**

Consiglio sul cavo per la batteria Sezione trasversale 8-10 AWG Si prega di assicurarsi che i poli della batteria siano collegati correttamente.

Passo 2

Far passare il cablaggio della batteria crimpato attraverso il connettore impermeabile e il coperchio.

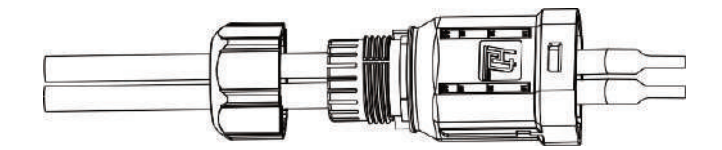

#### Passo 3

Inserire il cablaggio nei terminali secondo la polarità "+" e "-", facendo in modo che i terminali isolati siano paralleli ai terminali; la coppia di serraggio delle pinze di serraggio è di 2,0±0,1 Nm.

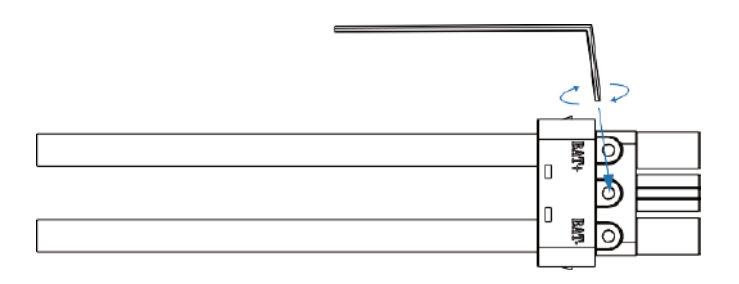

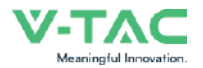

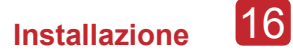

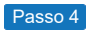

Se il collegamento è stato eseguito correttamente, si sentirà un "clic".

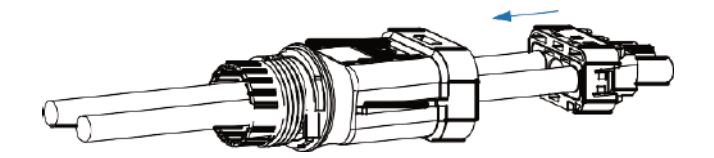

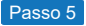

Serrare la chiusura a tenuta stagna con una semplice chiave inglese.

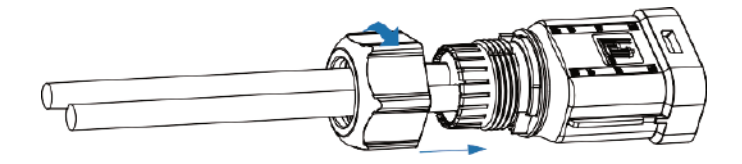

Passo 6

Inserire il connettore della batteria nell'inverter; se si sente un "clic", significa che il collegamento della batteria è stato completato.

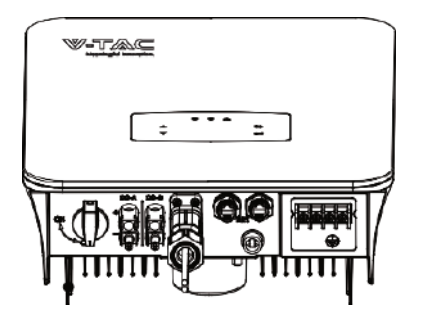

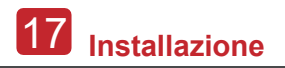

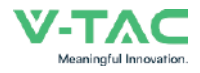

### **4.3.2.1 BATTERIA-CAN/RS485**

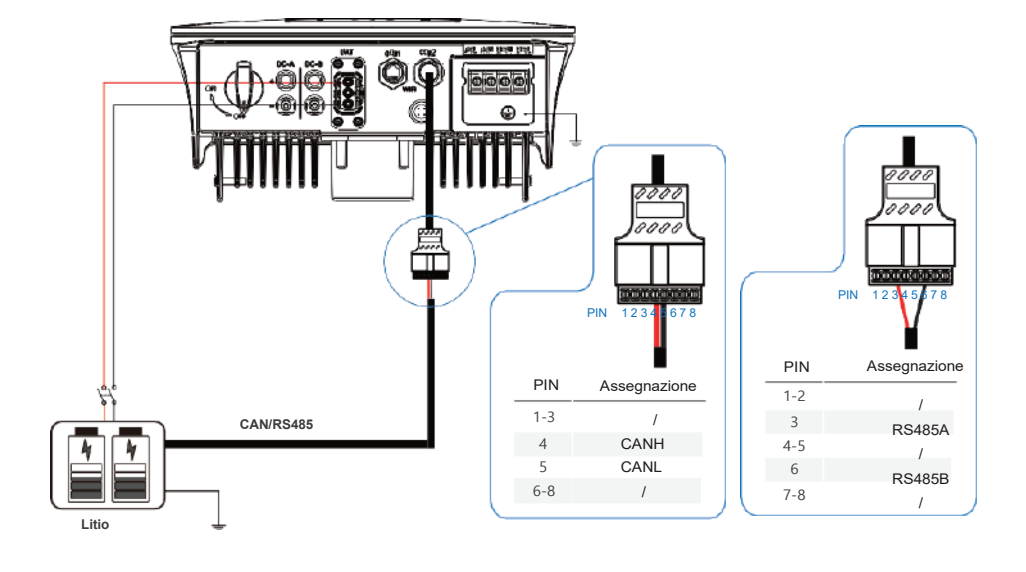

**4.3.2.2 BATTERIA-NTC**

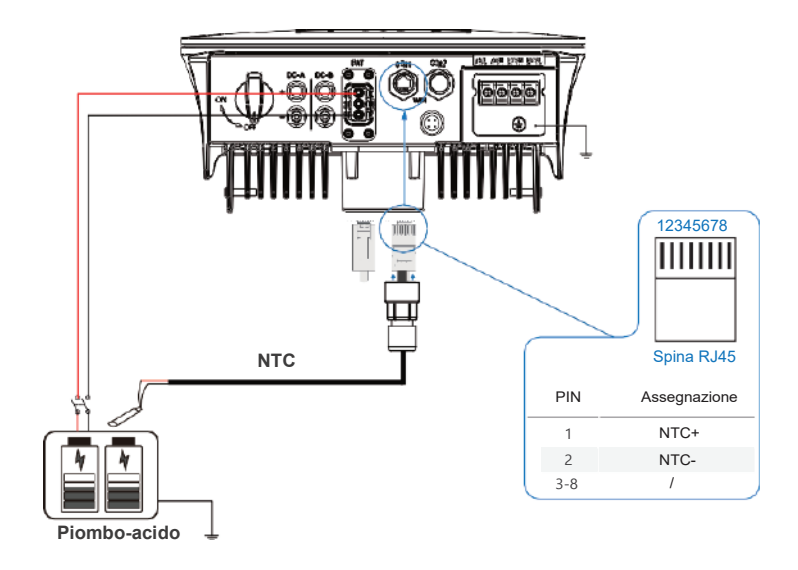

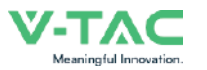

## **4.3.3 Collegamento di più inverter in parallelo**

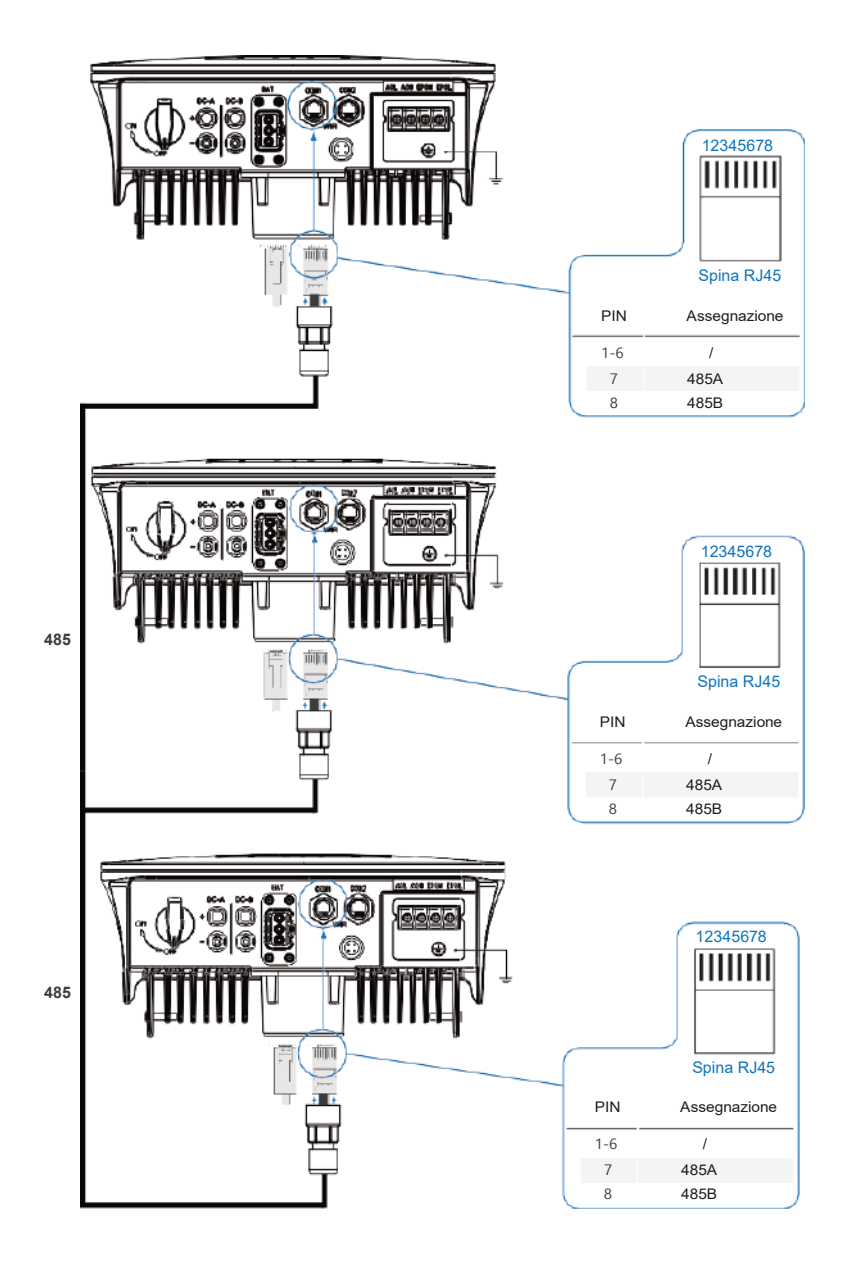

19 **Installazione**

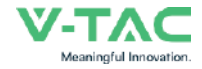

### **4.3.4 Collegamento CA (corrente alternata)**

Il terminale di CA (corrente alternata) comprende "RETE" ed "EPS", RETE per il carico ed EPS per il carico di emergenza.

Prima di effettuare il collegamento, è necessario un sezionatore di corrente alternata separato tra il singolo inverter e l'alimentazione di ingresso della corrente alternata. In questo modo si garantisce che l'inverter sarà scollegato in modo sicuro durante la manutenzione e che sarà completamente protetto dalla corrente di ingresso della corrente alternata.

Per il collegamento alla rete è necessario un ulteriore sezionatore di corrente alternata per isolare l'inverter dalla rete quando necessario. Di seguito sono riportati i requisiti per il sezionatore di corrente alternata del collegamento alla rete.

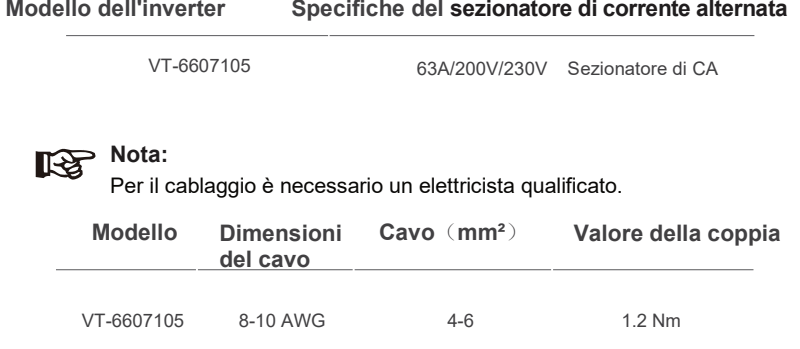

#### **Si prega di seguire i passi per il collegamento CA (corrente alternata)**

• Prima di effettuare il collegamento, collegare il sezionatore o l'interruttore di corrente continua.

• Rimuovere la guaina isolante di 11 mm (0,5 pollici), svitare i bulloni, inserire i cavi di ingresso della corrente alternata in base alle polarità indicate sul blocco terminale (morsettiera) e serrare le viti dei terminali.

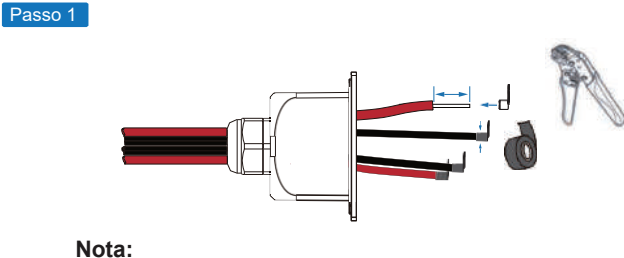

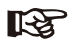

Consiglio sul cavo Sezione trasversale 8-10 AWG
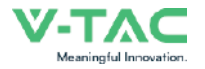

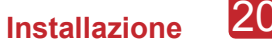

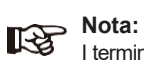

I terminali per cavi devono essere avvolti con nastro isolante, altrimenti si possono verificare cortocircuiti e danni all'inverter.

**Nota:**

Il carico massimo per unità di potenza collegato alla porta EPS non deve superare il valore massimo di uscita dell'EPS dell'inverter.

Passo 2

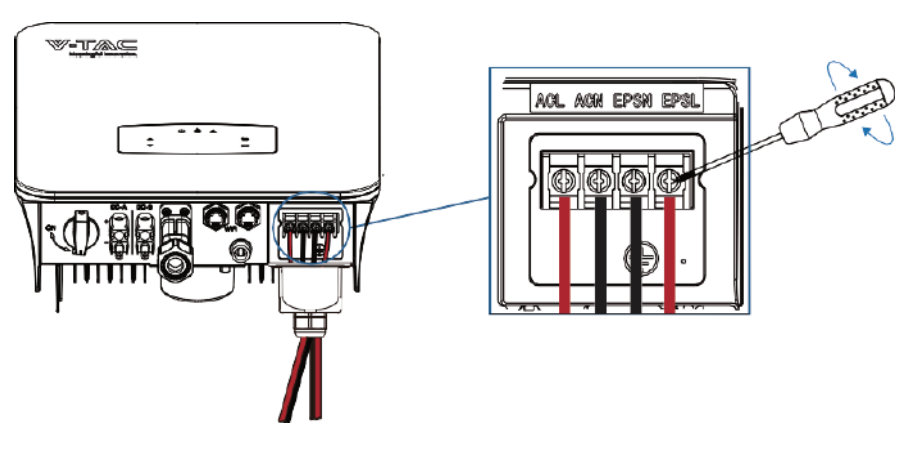

**RETE EPS Carico**

Passo 3

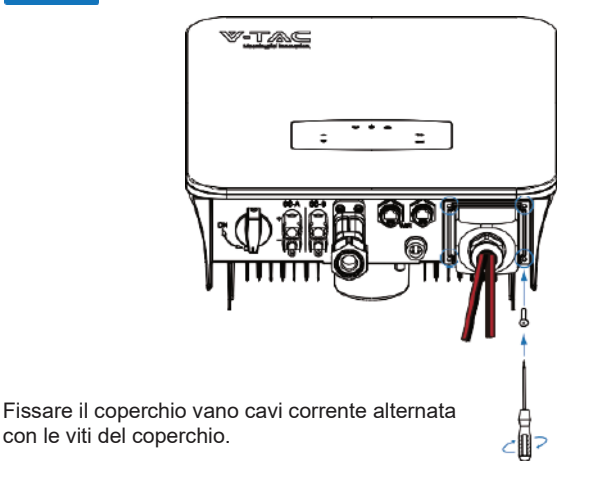

**RETE EPS Carico**

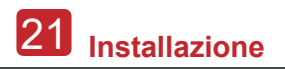

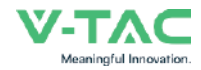

#### **4.3.5 Collegamento del sensore di corrente o del contatore**

Il contatore e il sensore di corrente (CT in breve) vengono utilizzati per rilevare la direzione del flusso di corrente del carico locale e della rete. La funzione di controllo dell'uscita degli inverter verrà attivata in base ai dati rilevati.

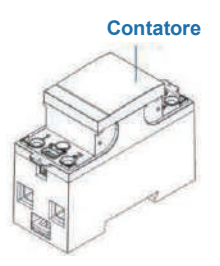

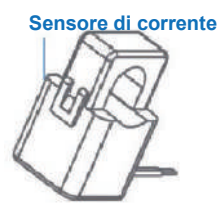

#### **Installazione del sensore di corrente**

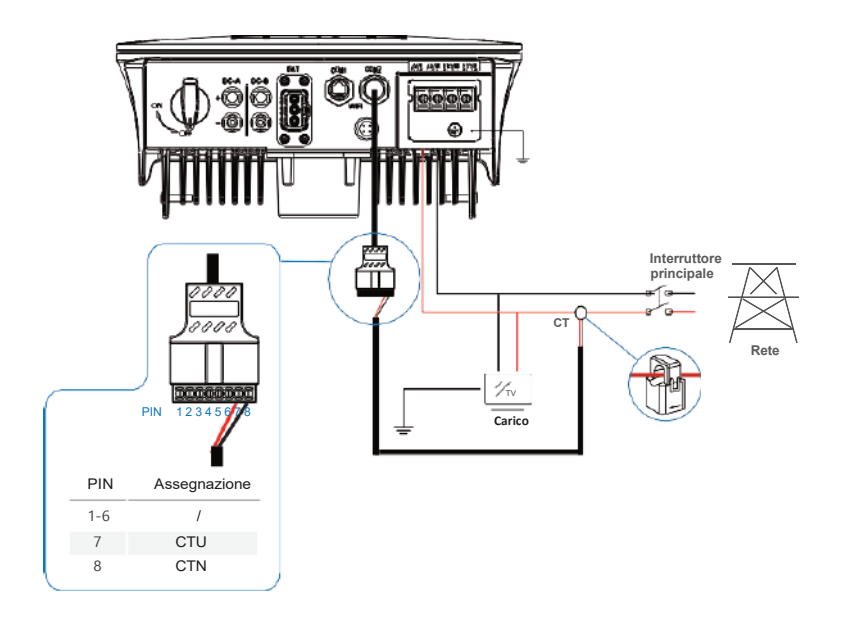

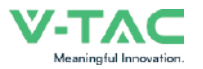

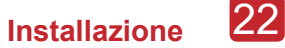

#### **Installazione del contatore**

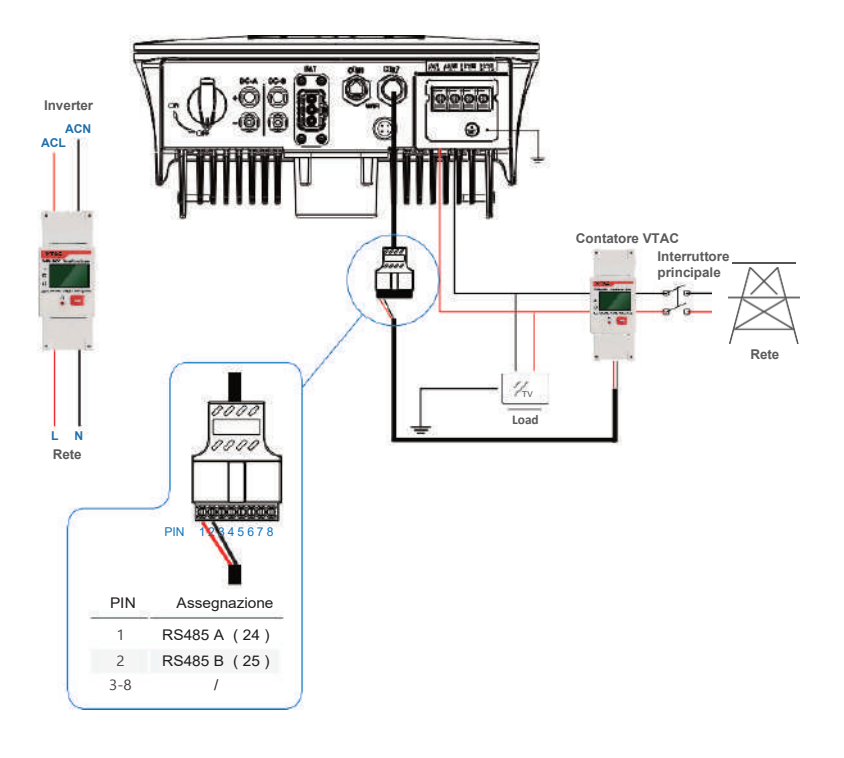

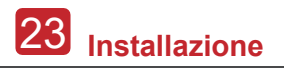

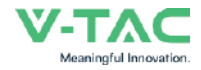

#### **4.4 Collegamento della comunicazione**

Il modulo di monitoraggio può trasmettere i dati ad un server cloud e visualizzarli su PC, tablet e smartphone.

#### **Installazione della comunicazione Wi-Fi / Ethernet / GPRS / RS485**

L'inverter può utilizzare la comunicazione WIFI / Ethernet / GPRS / RS485. Per istruzioni dettagliate, si prega di far riferimento alle "Istruzioni per la configurazione della comunicazione".

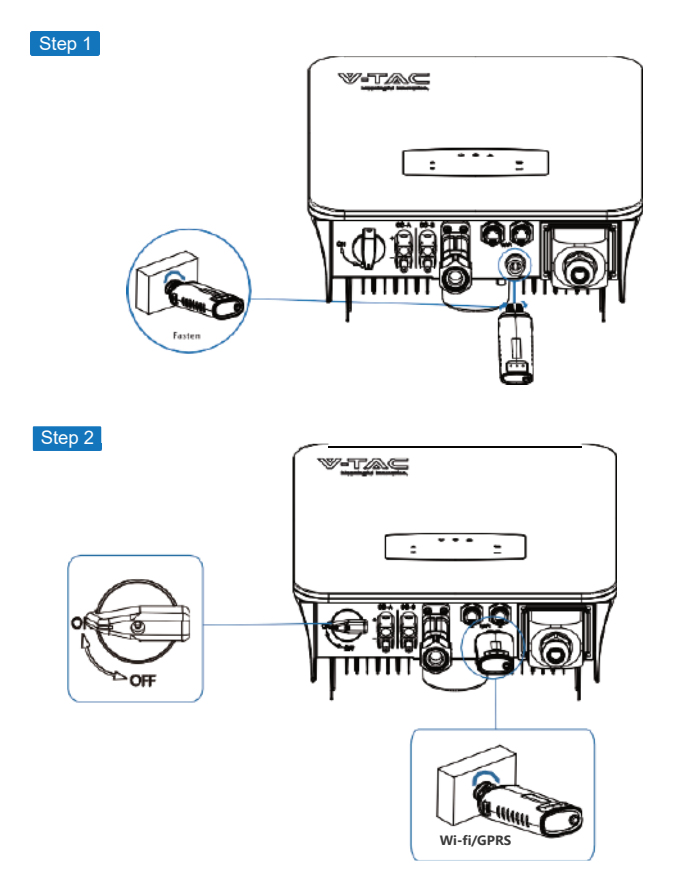

Attivare l'interruttore di CC (corrente continua) e l'interruttore di CA (corrente alternata) e attendere che l'indicatore LED del modulo di monitoraggio inizi a lampeggiare, indicando che il modulo di monitoraggio è stato collegato correttamente.

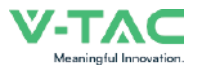

#### **4.5 Messa a terra**

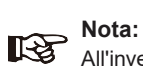

All'inverter deve essere collegato un secondo terminale di protezione (PE). In questo modo si evitano scosse elettriche in caso di guasto del cavo di protezione PE originale.

Passo 1 **Terminale di messa a terra** O **10 ±0.5 mm Nota:**

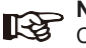

Consiglio sul cavo di terra PE:

Sezione trasversale (Rame) 4-6 mm² / 10 AWG

Passo 2

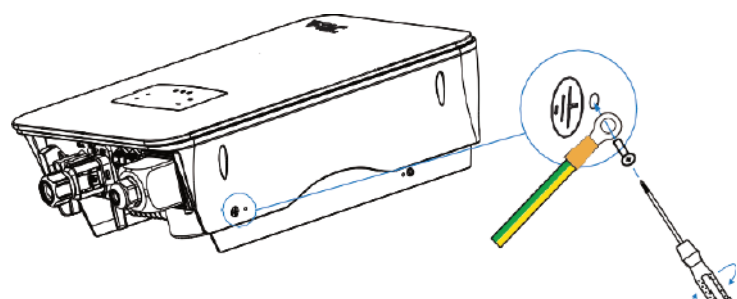

Fissare la vite di messa a terra al collegamento di messa a terra dell'alloggiamento della macchina.

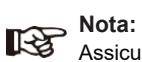

Assicurarsi che i cavi di terra dell'inverter e del telaio del pannello solare siano separati.

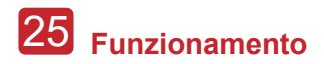

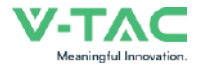

# **5. Funzionamento**

### **5.1 Pannello di controllo**

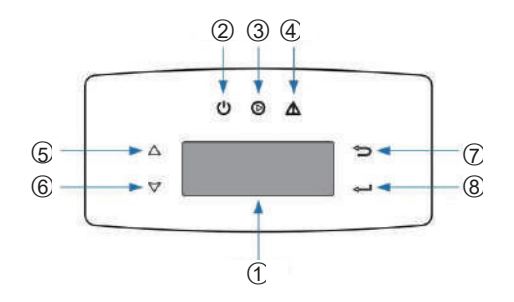

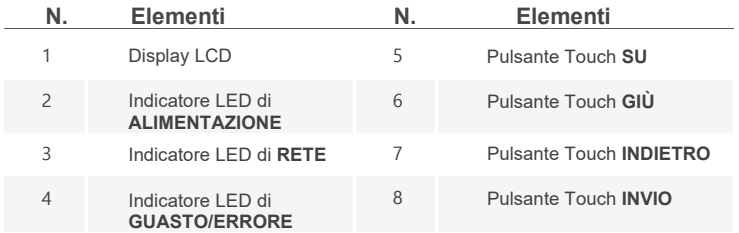

#### **Nota:**

Tenere premuto il pulsante SU/GIÙ per avanzare rapidamente.

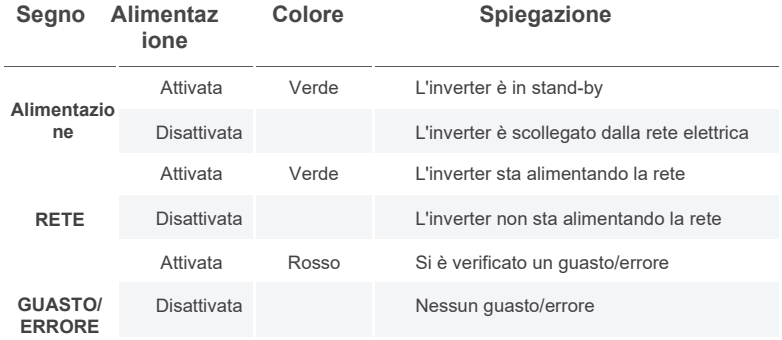

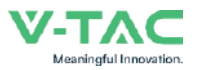

### **5.2 Informazioni generali sul menu**

L'inverter ibrido 5 kW è dotato di un display LCD per un funzionamento chiaro ed il menu del display LCD può essere presentato come segue:

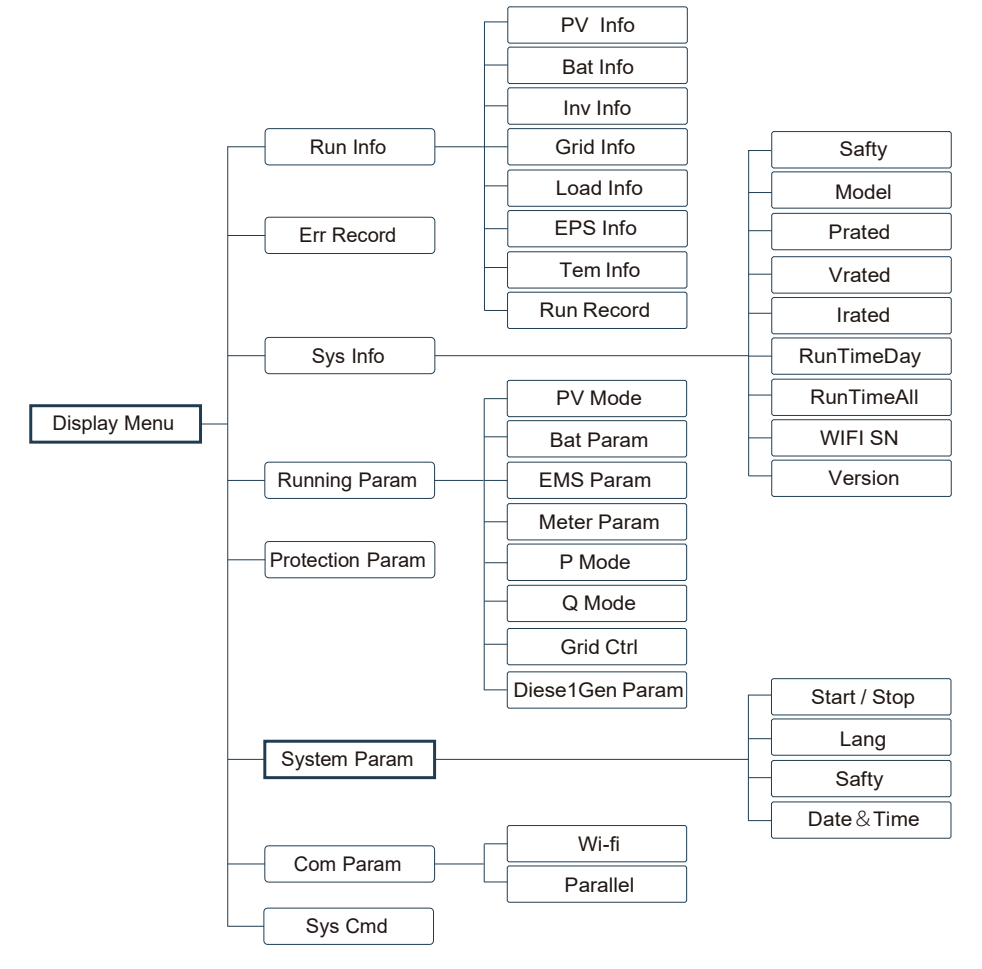

### **5.3 Impostazioni dell'inverter**

Le impostazioni si riferiscono all'inverter ibrido 5 kW. Per qualsiasi dubbio, si prega di contattare il distributore per maggiori informazioni.

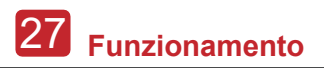

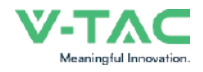

#### **5.3.1 Ora e data**

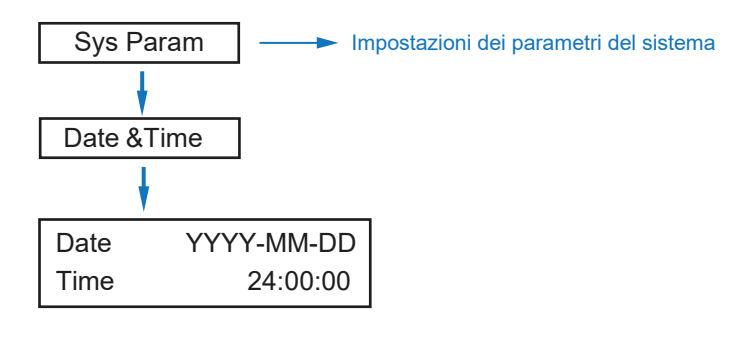

#### **5.3.2 Sicurezza**

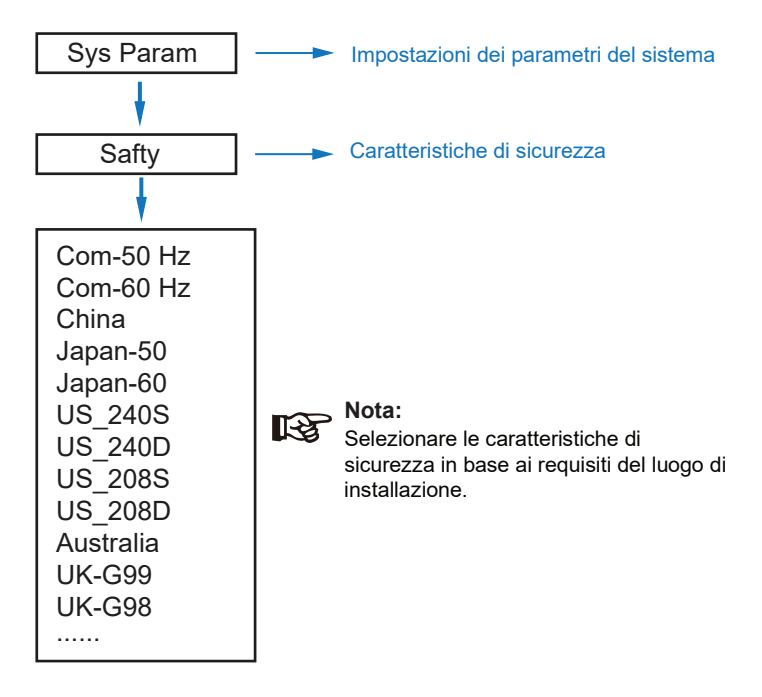

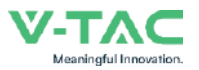

#### **5.3.3 Batteria al litio**

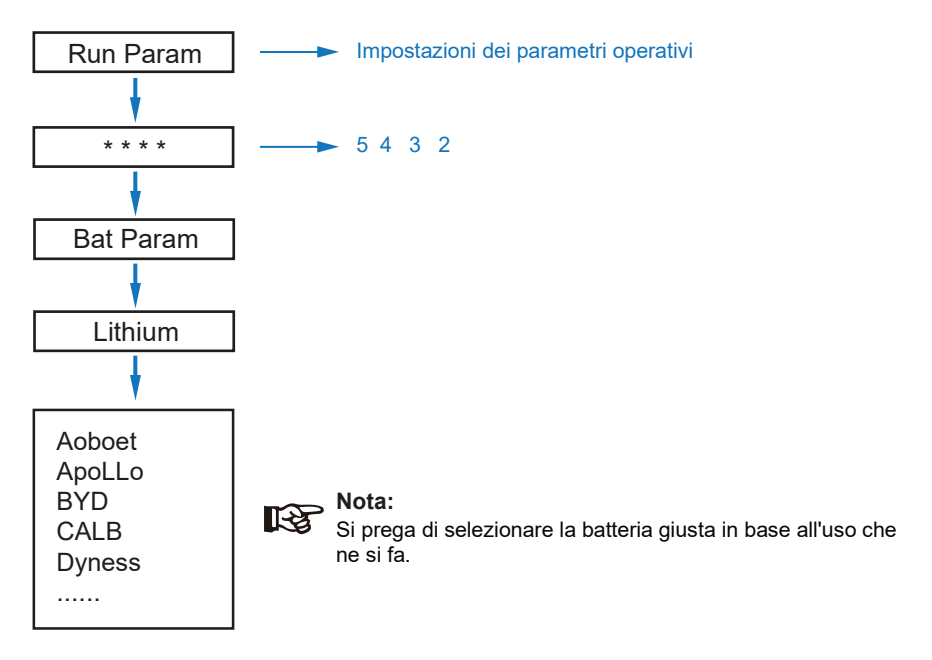

#### **5.3.4 Modalità fotovoltaica**

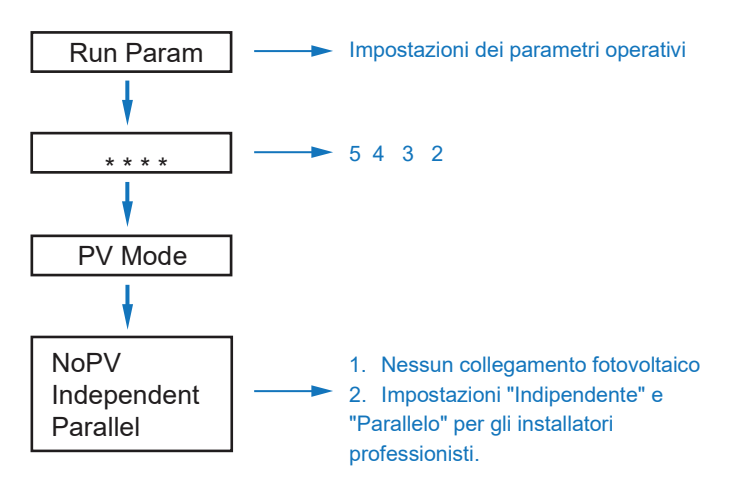

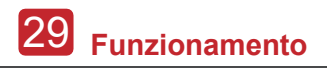

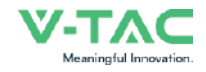

#### **5.3.5 Batteria al piombo-acido**

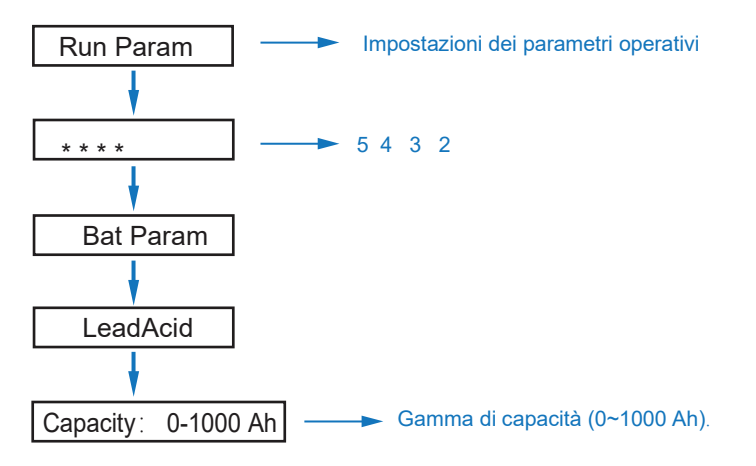

#### **5.3.6 Sistema di gestione dell'energia (parametro EMS)**

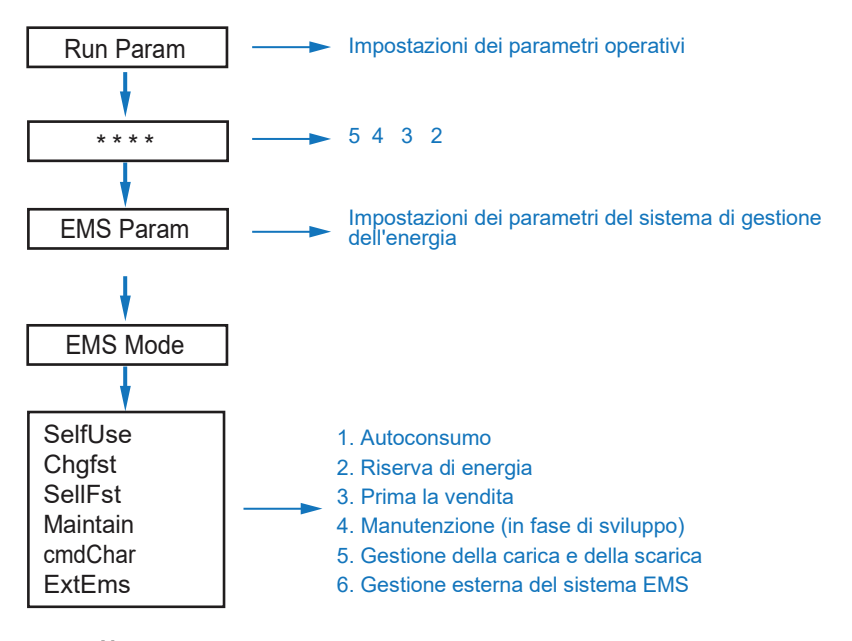

#### **Nota:**  $R$

Per informazioni dettagliate su ciascuna modalità, consultare il capitolo 3.2 del Manuale dell'utente.

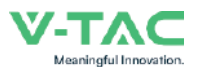

**Funzionamento** 30

#### **5.3.7 Tempo di consumo**

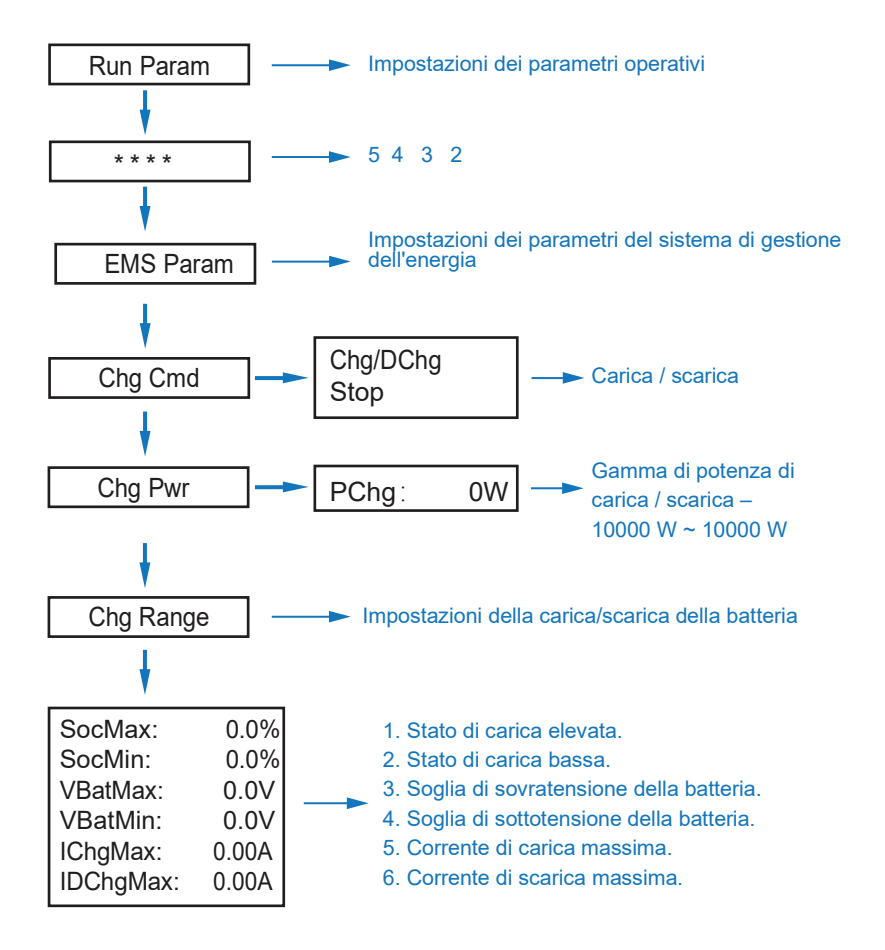

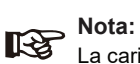

La carica e la scarica temporizzate devono completare le tre impostazioni di "Chg Cmd", "Chg Pwr" e "Chg Range", altrimenti non funzioneranno correttamente.

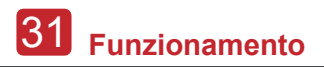

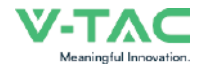

#### **5.3.8 Carica in CA (corrente alternata)**

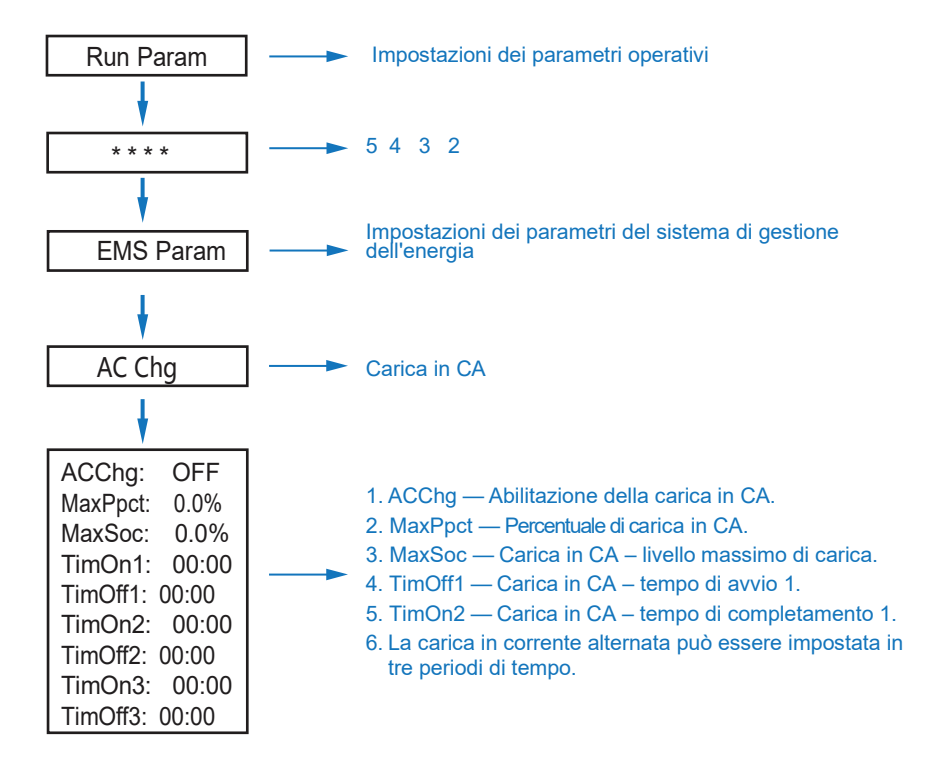

#### **5.3.9 Carica forzata**

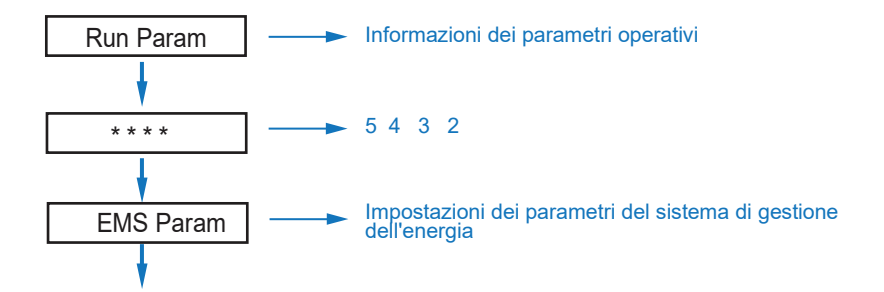

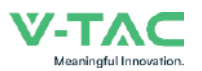

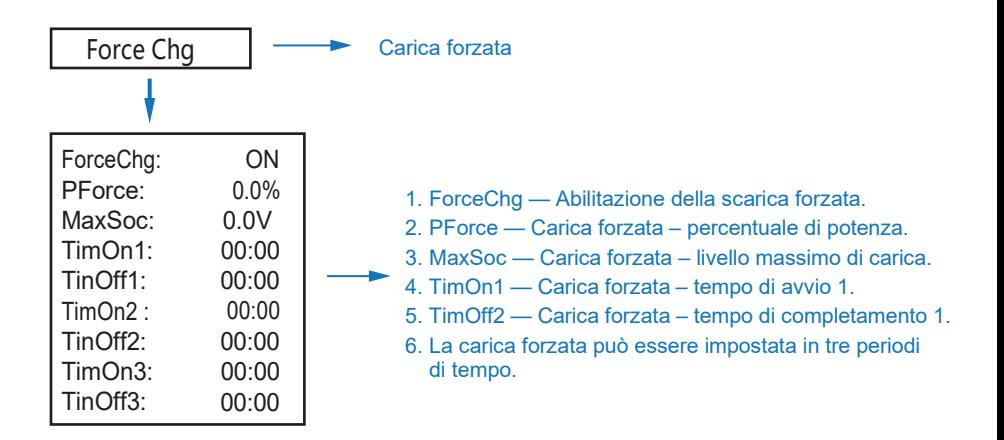

#### **5.3.10 Scarica forzata**

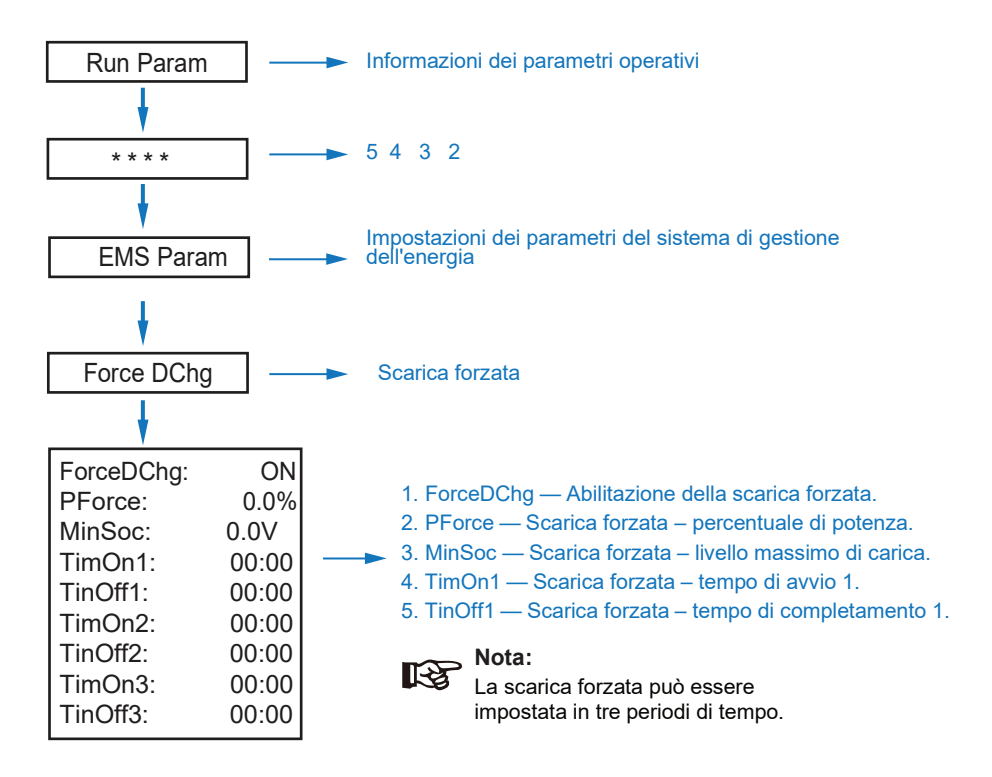

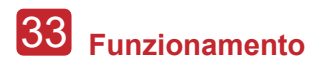

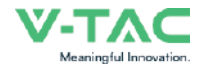

#### **5.3.11 Parametri di protezione**

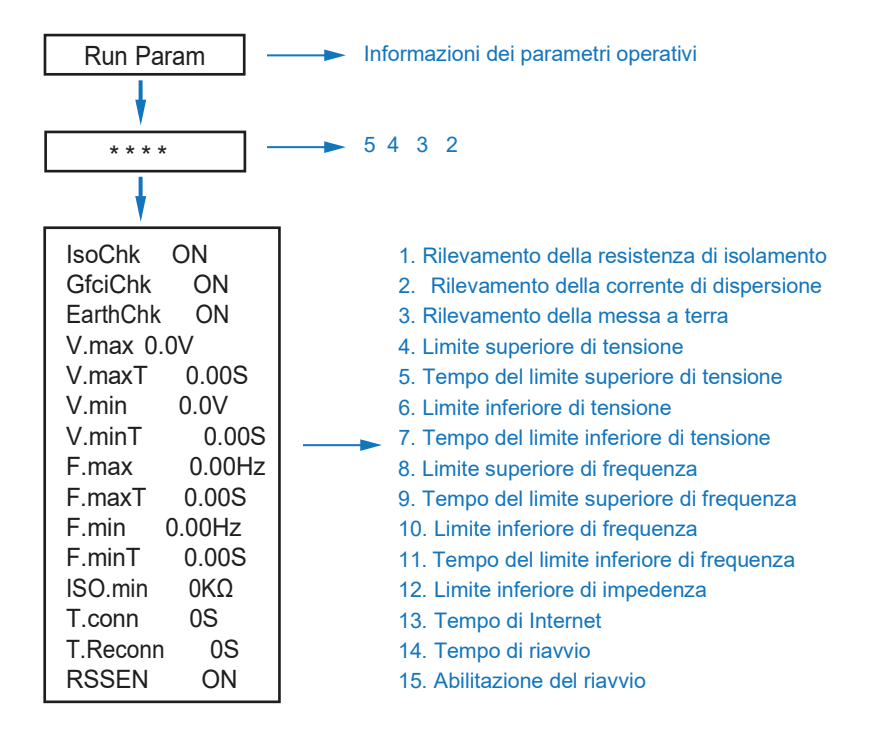

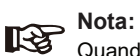

Quando si modificano i parametri, è necessario prestare attenzione alle unità di misura.

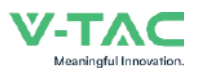

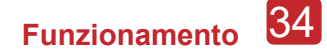

#### **5.3.12 Collegamento in parallelo di più dispositivi**

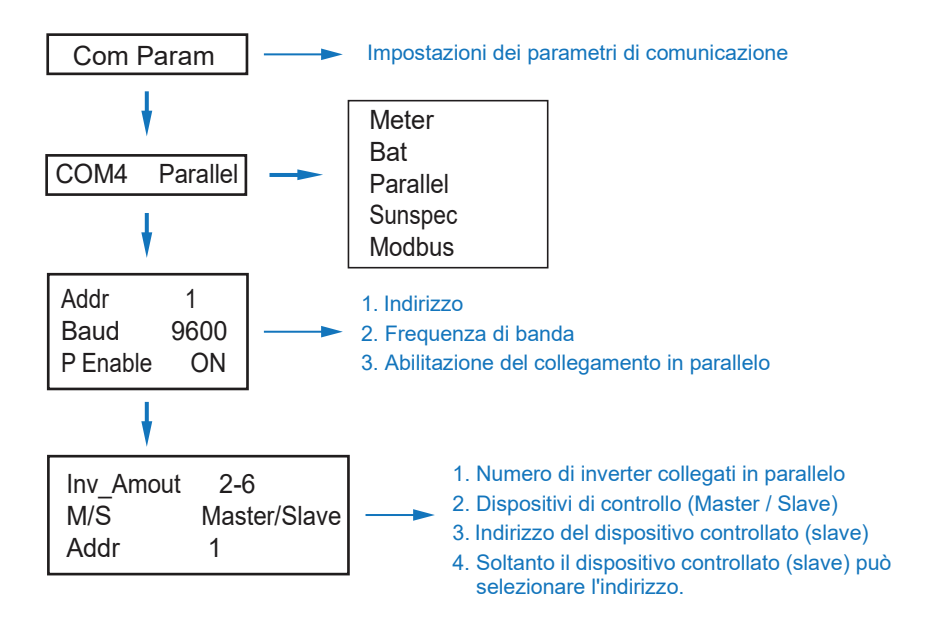

#### **5.3.14 Impostazione del generatore diesel (Diese1 Gen Param)**

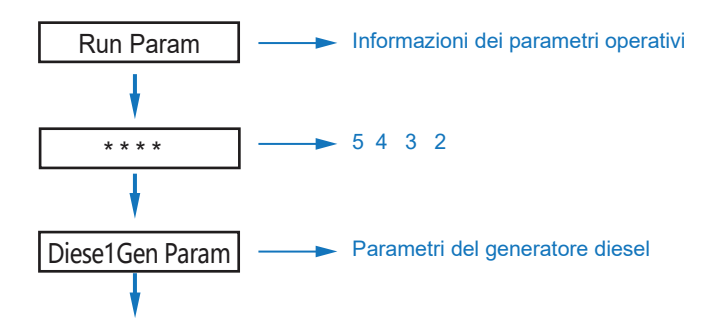

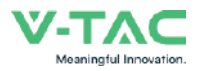

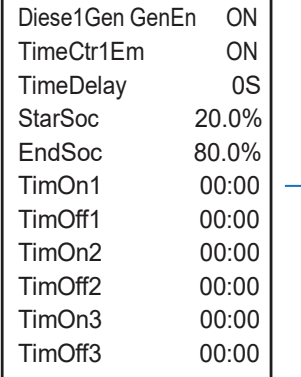

- 1. Diese1Gen GenEn Abilitazione del generatore diesel.
- 2. TimeCtr1Em Abilitazione del controllo del tempo.
- 3. TimeDelay Avvio del ritardo del generatore diesel.
- 4. StarSoc Percentuale della potenza della batteria quando il generatore diesel inizia a caricare la batteria. 5. EndSoc — Percentuale di potenza della batteria quando il generatore diesel smette di caricare la batteria.
	- 6. TimOn1 Tempo di attivazione del generatore diesel 1.
	- 7. TimOff1 Tempo di disattivazione del generatore diesel 2.

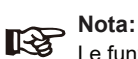

Le funzioni di Abilitazione del generatore diesel e di Abilitazione del controllo del tempo devono essere attivate, altrimenti il generatore diesel non può essere avviato.

# **6. Attivazione e disattivazione**

Prima di eseguire il test, si prega di verificare che siano soddisfatti i seguenti requisiti:

- La posizione di installazione è adatta secondo quanto indicato nel Capitolo 4.1.3.
- Tutti i cavi elettrici sono collegati saldamente, compresi i moduli fotovoltaici, la batteria e il lato della CA (corrente alternata) (ad esempio il lato della rete, il lato EPS e il lato del generatore).
- La linea di terra e la linea di Contatore/Sensore di corrente Intelligente sono collegate.
- Gli inverter ibridi 5 kW devono essere impostati in base allo standard richiesto della rete locale.
- Per ulteriori informazioni, contattare la V-TAC o i distributori.

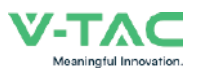

### **6.1 Attivazione**

- Attivare l'interruttore di CC (corrente continua).
- Dopo l'illuminazione del display LCD, l'inverter ibrido deve essere impostato per la prima volta seguendo le indicazioni del Capitolo 5.3.
- Quando l'inverter funziona in modalità normale, l'indicatore di funzionamento si accende (fare riferimento al Capitolo 5.1).

### **6.2 Disattivazione**

• Disattivare l'interruttore di CC (corrente continua) (dell'inverter ibrido) e tutti gli interruttori/sezionatori supplementari.

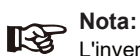

L'inverter ibrido dovrebbe essere riavviato dopo 5 minuti.

#### **6.3 Riavvio**

Per riavviare l'inverter ibrido si prega di seguire i passaggi indicati di seguito:

- Disattivare l'inverter (fare riferimento al Capitolo 6.2).
- Attivare l'inverter (fare riferimento al Capitolo 6.1).

## **7. Manutenzione e risoluzione dei problemi**

#### **7.1 Manutenzione**

La manutenzione periodica è necessaria; si prega di seguire i passaggi indicati di seguito.

- Collegamento del fotovoltaico: due volte l'anno
- Collegamento CA (corrente alternata) (Rete ed EPS): due volte l'anno
- Collegamento della batteria: due volte l'anno
- Messa a terra: due volte l'anno
- Dissipatore di calore: pulire con un panno asciutto una volta all'anno.

### **7.2 Risoluzione dei problemi**

Quando si verifica un guasto/errore, vengono visualizzati i messaggi di guasto/errore; si prega di controllare la tabella di risoluzione dei problemi e trovare le relative soluzioni.

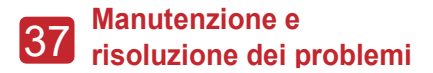

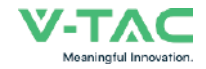

#### **Codice di guasto/errore e risoluzione dei problemi**

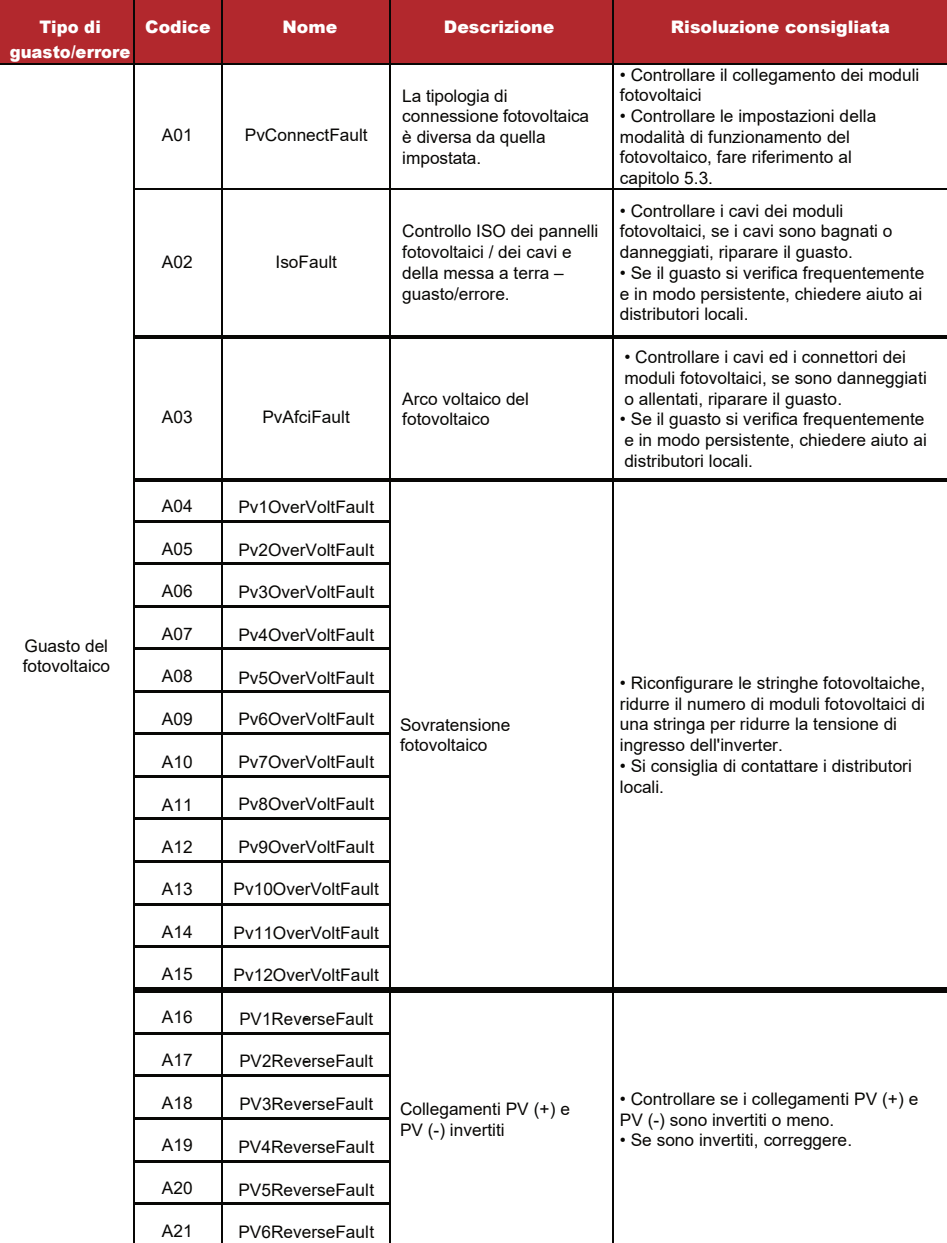

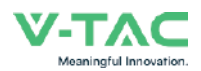

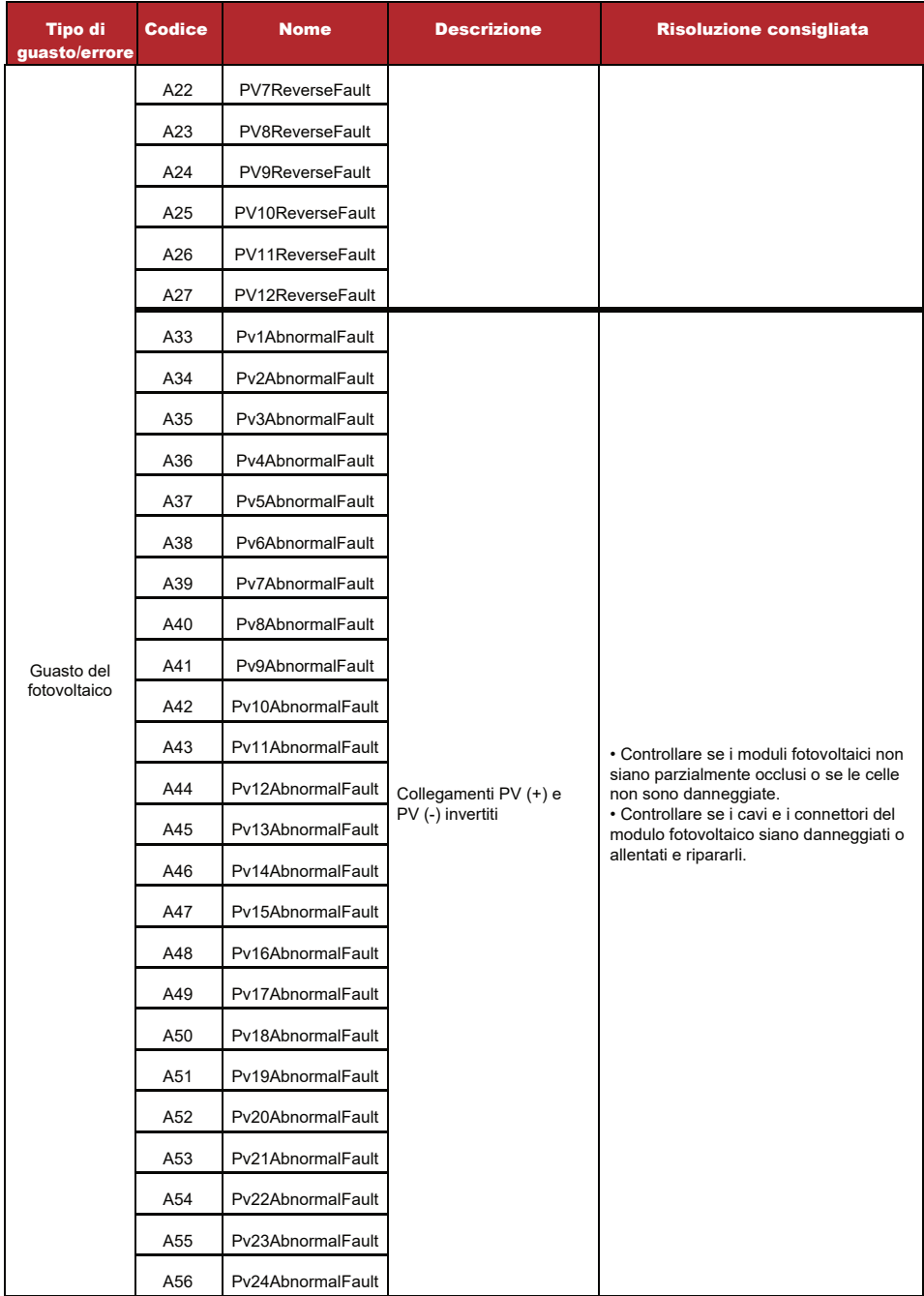

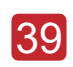

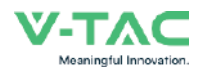

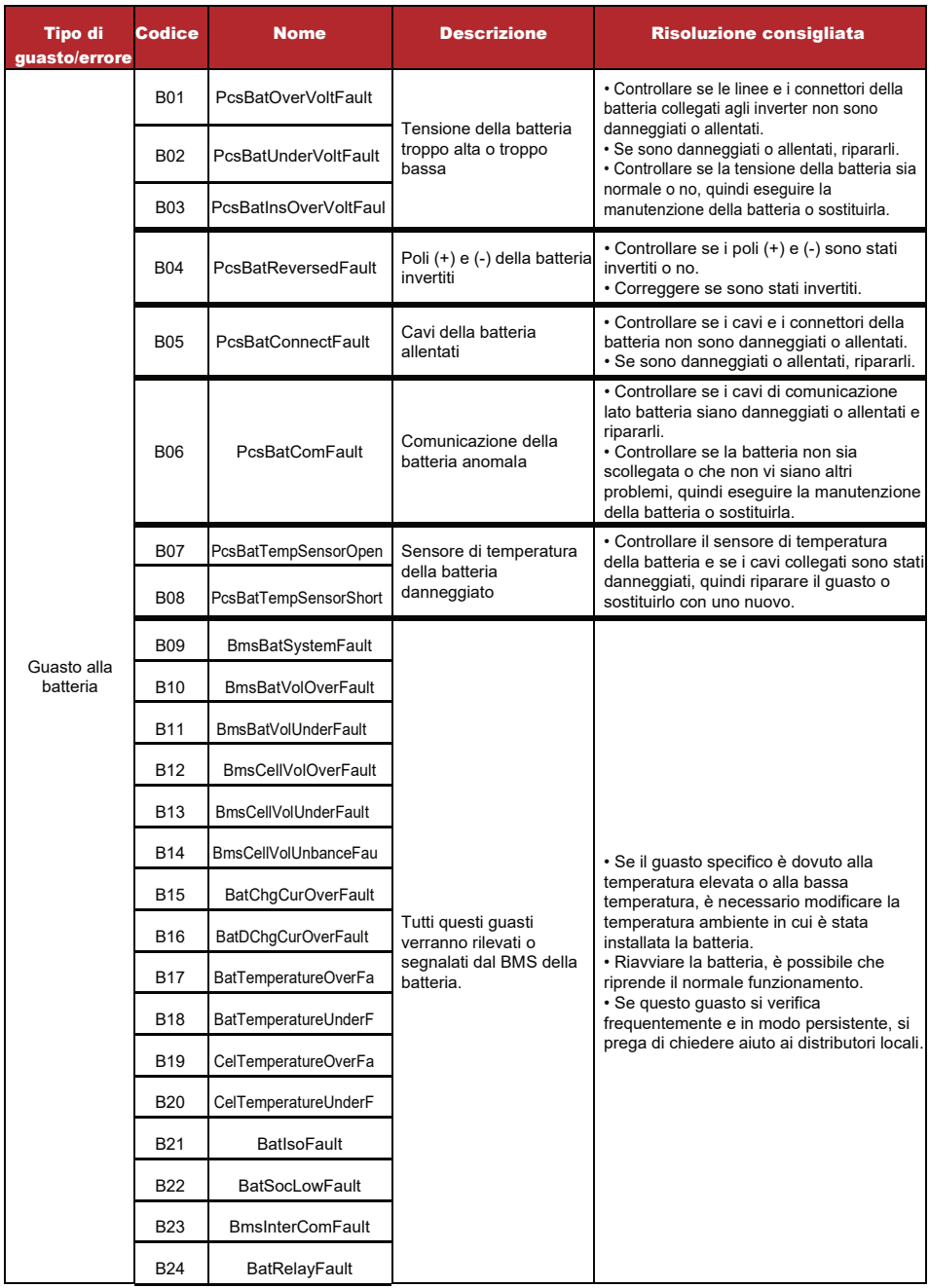

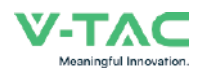

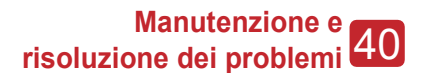

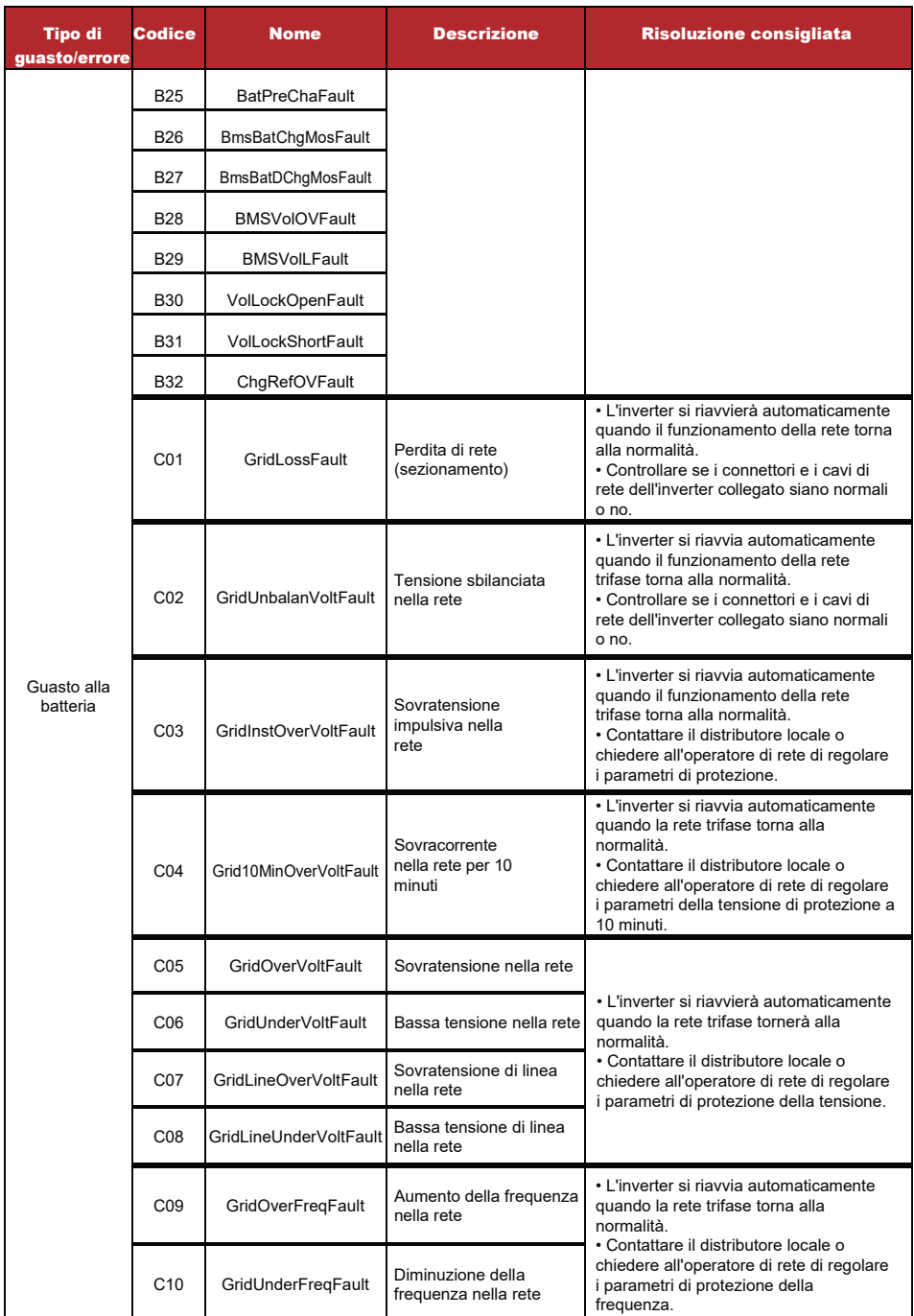

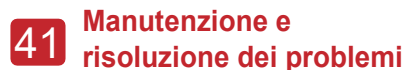

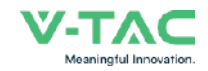

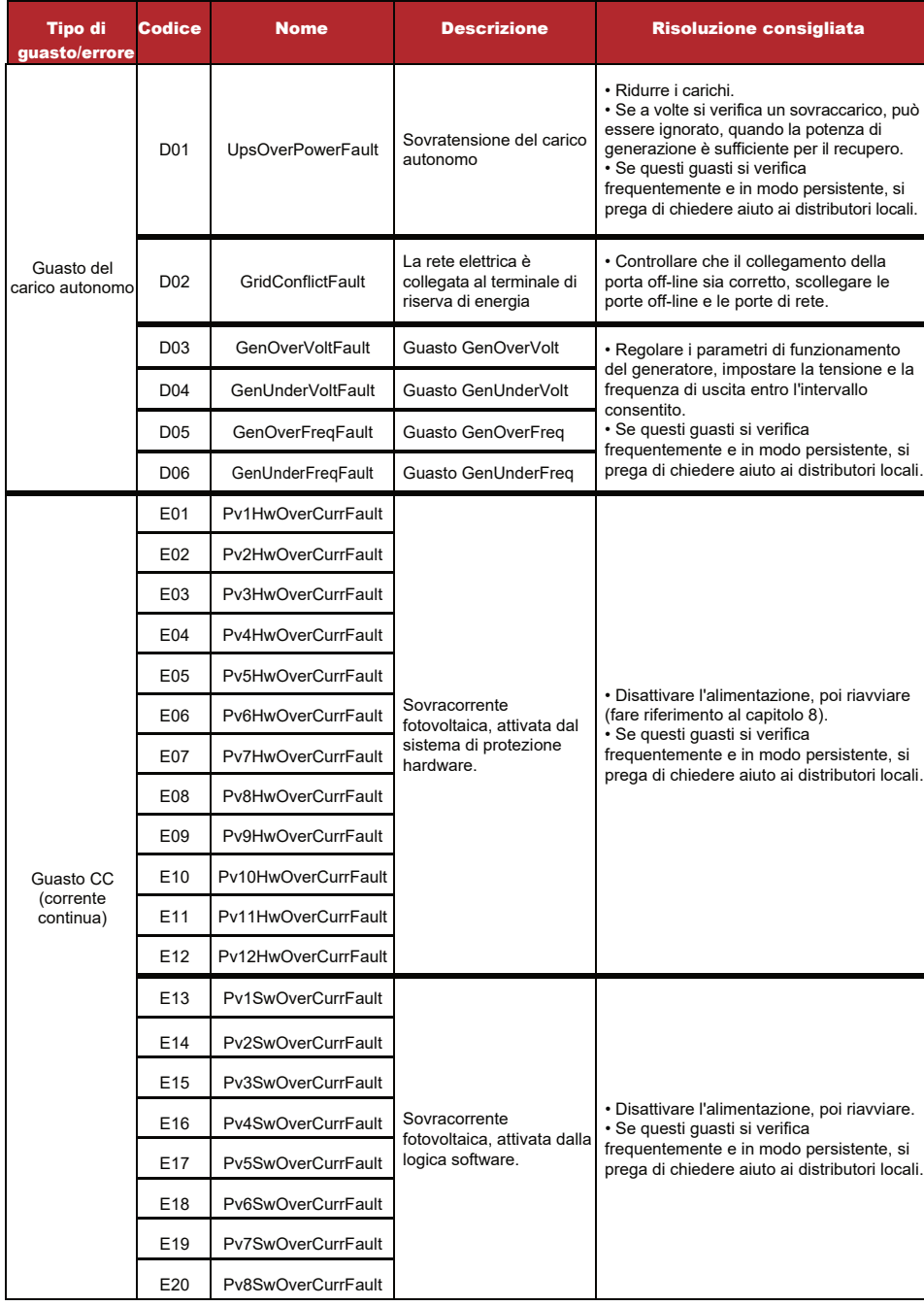

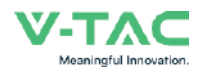

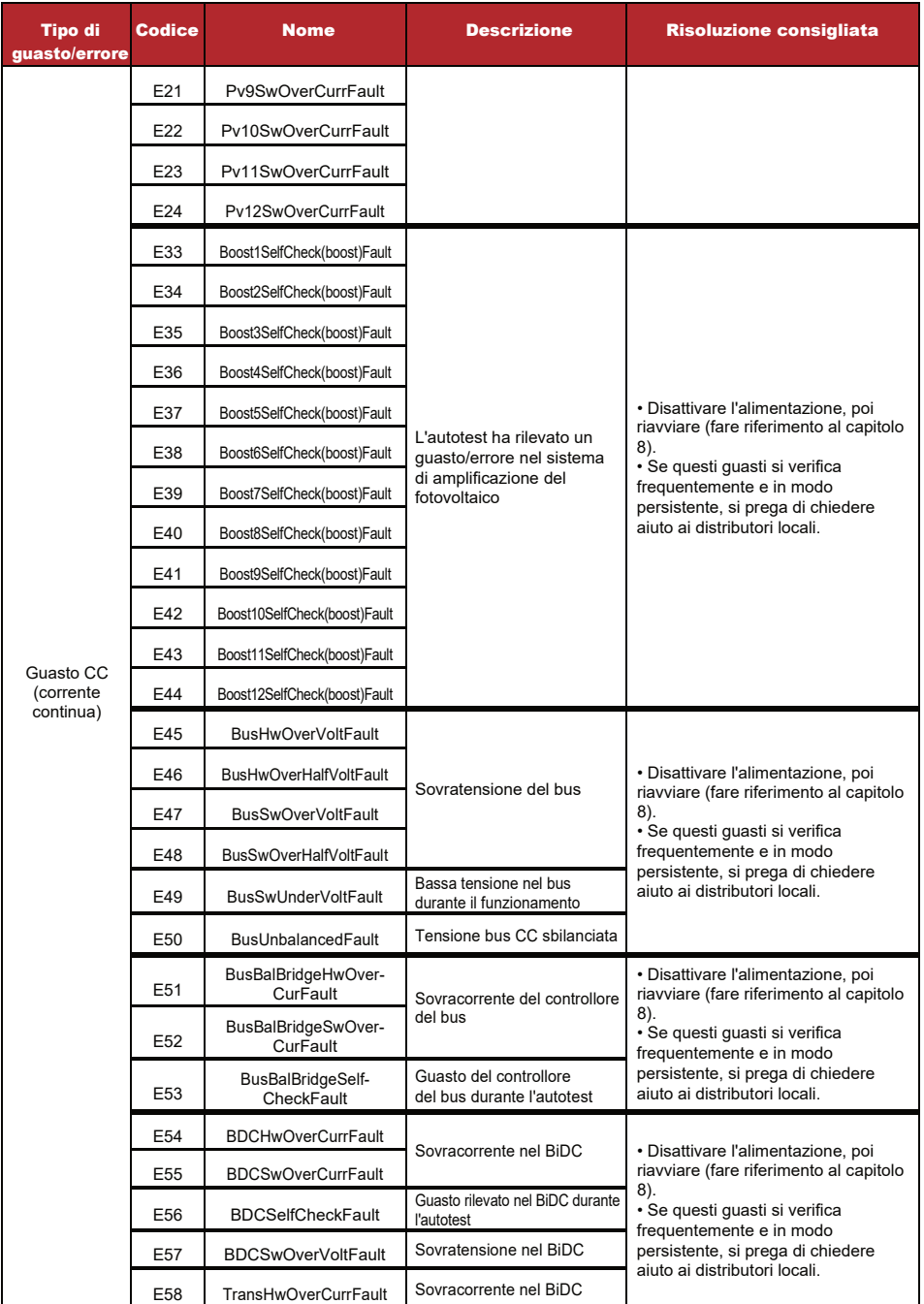

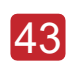

# 43 **Manutenzione <sup>e</sup> risoluzione dei problemi**

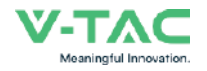

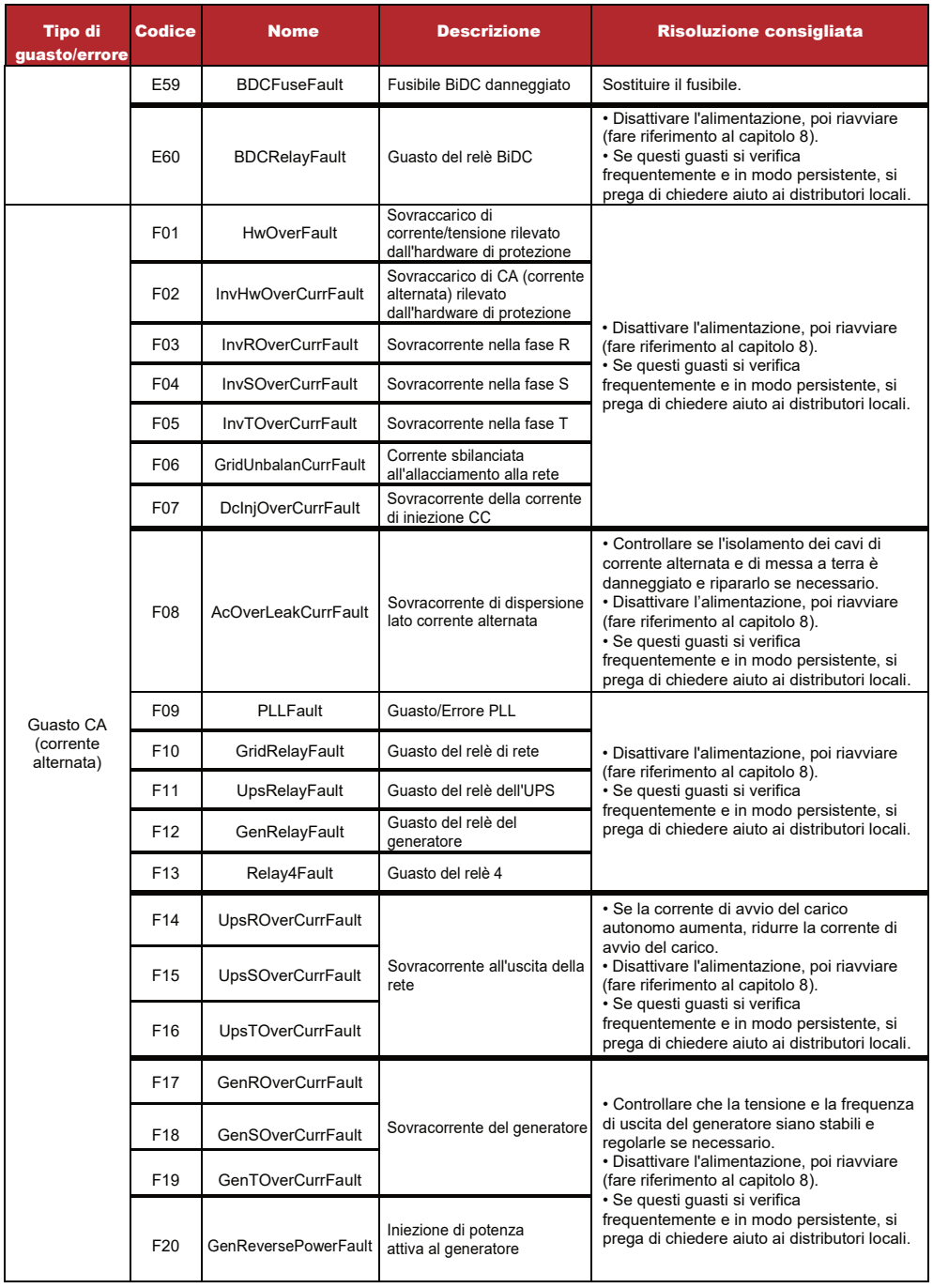

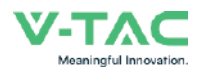

# 44 **Manutenzione <sup>e</sup> risoluzione dei problemi**

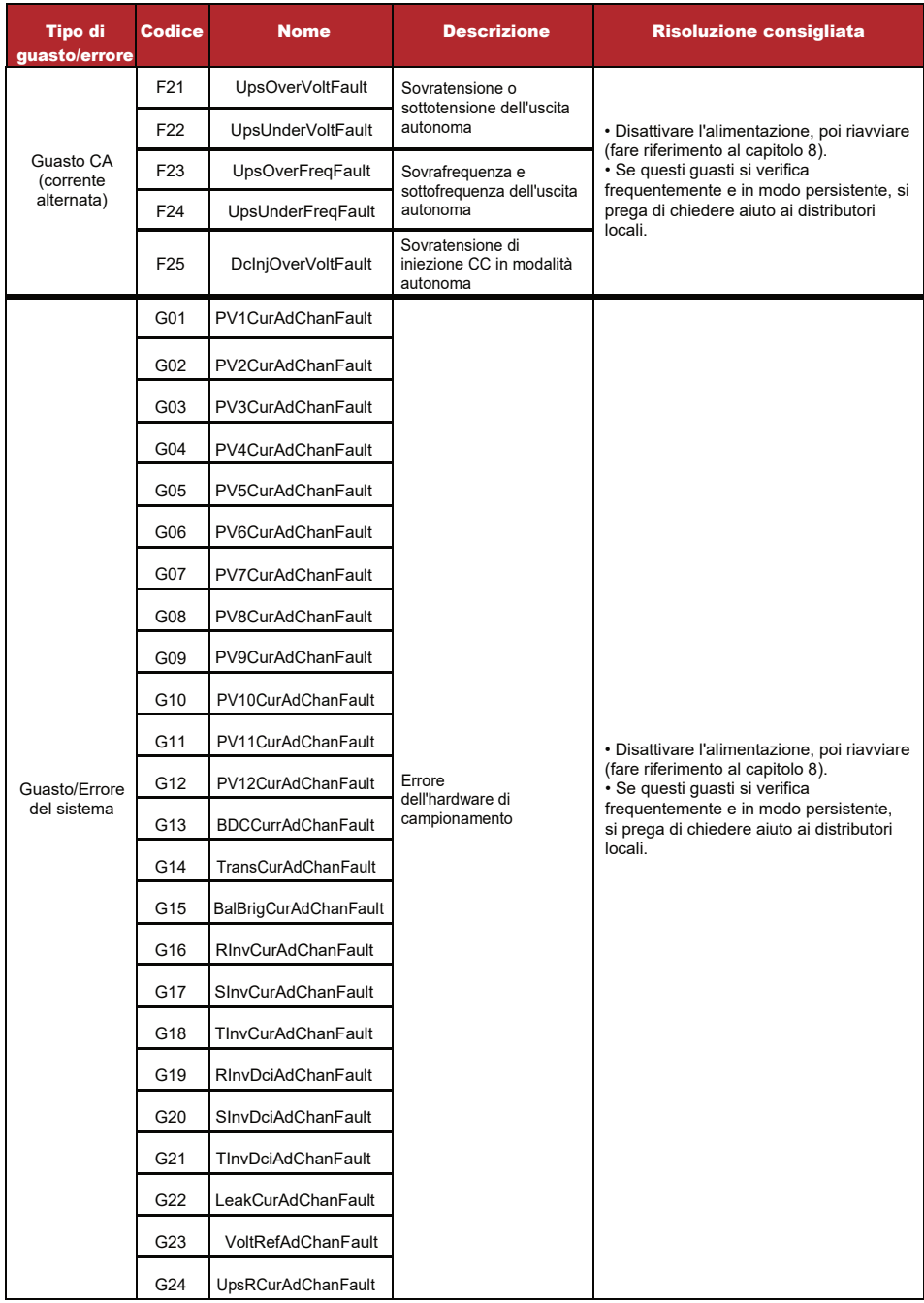

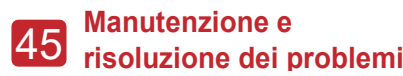

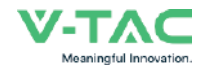

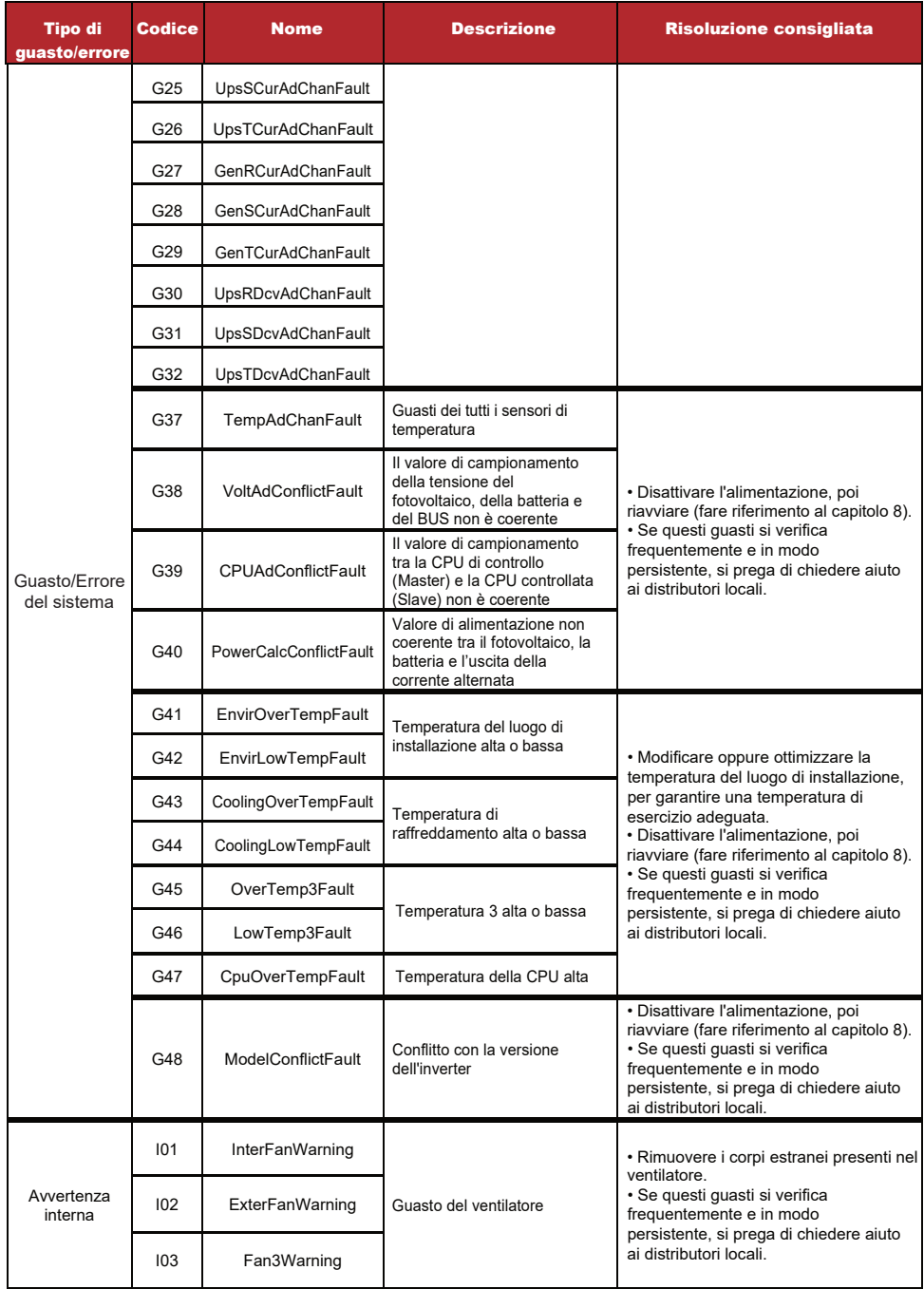

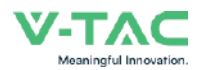

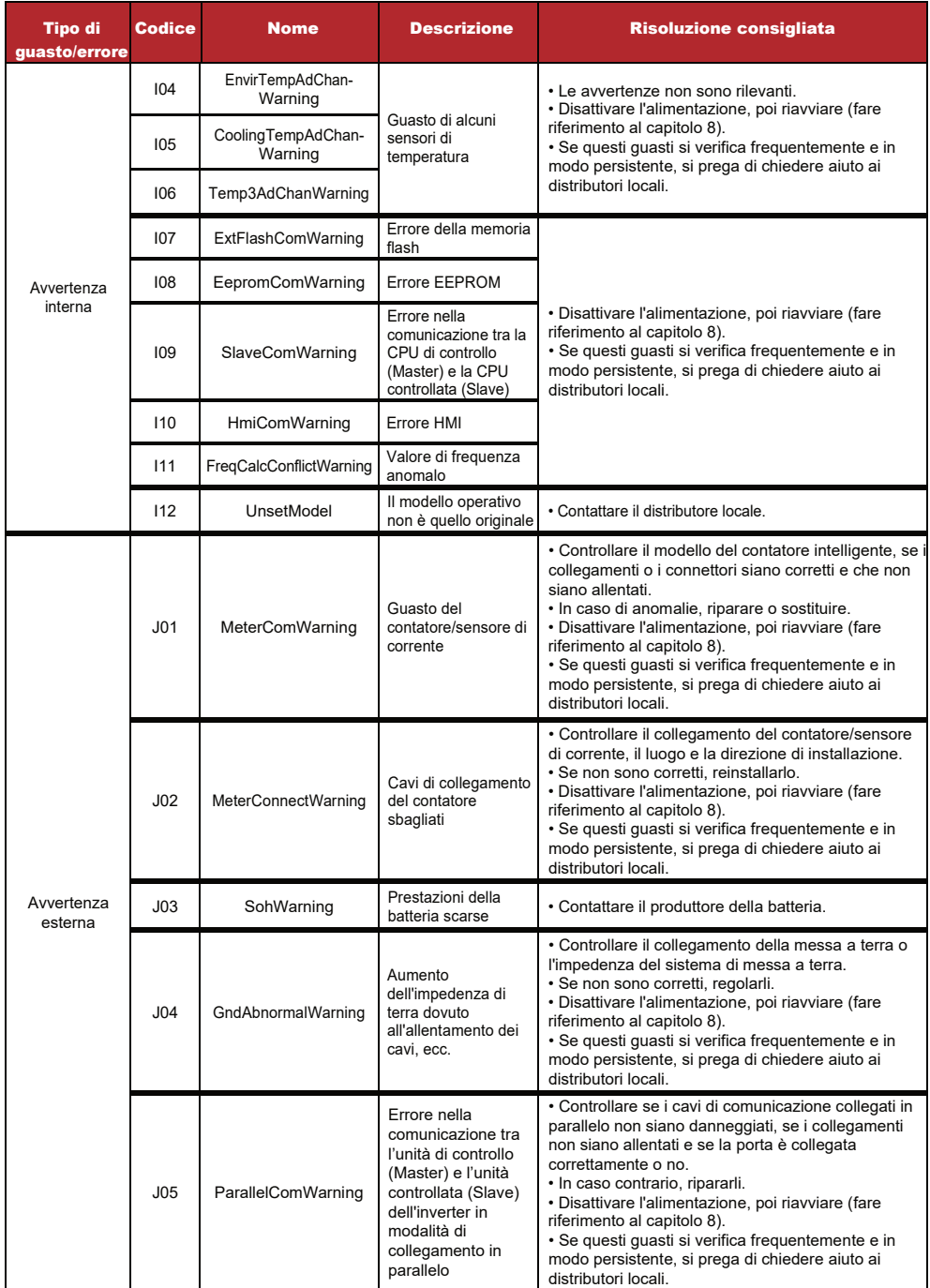

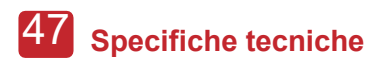

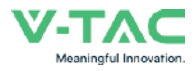

# **8. Specifiche tecniche**

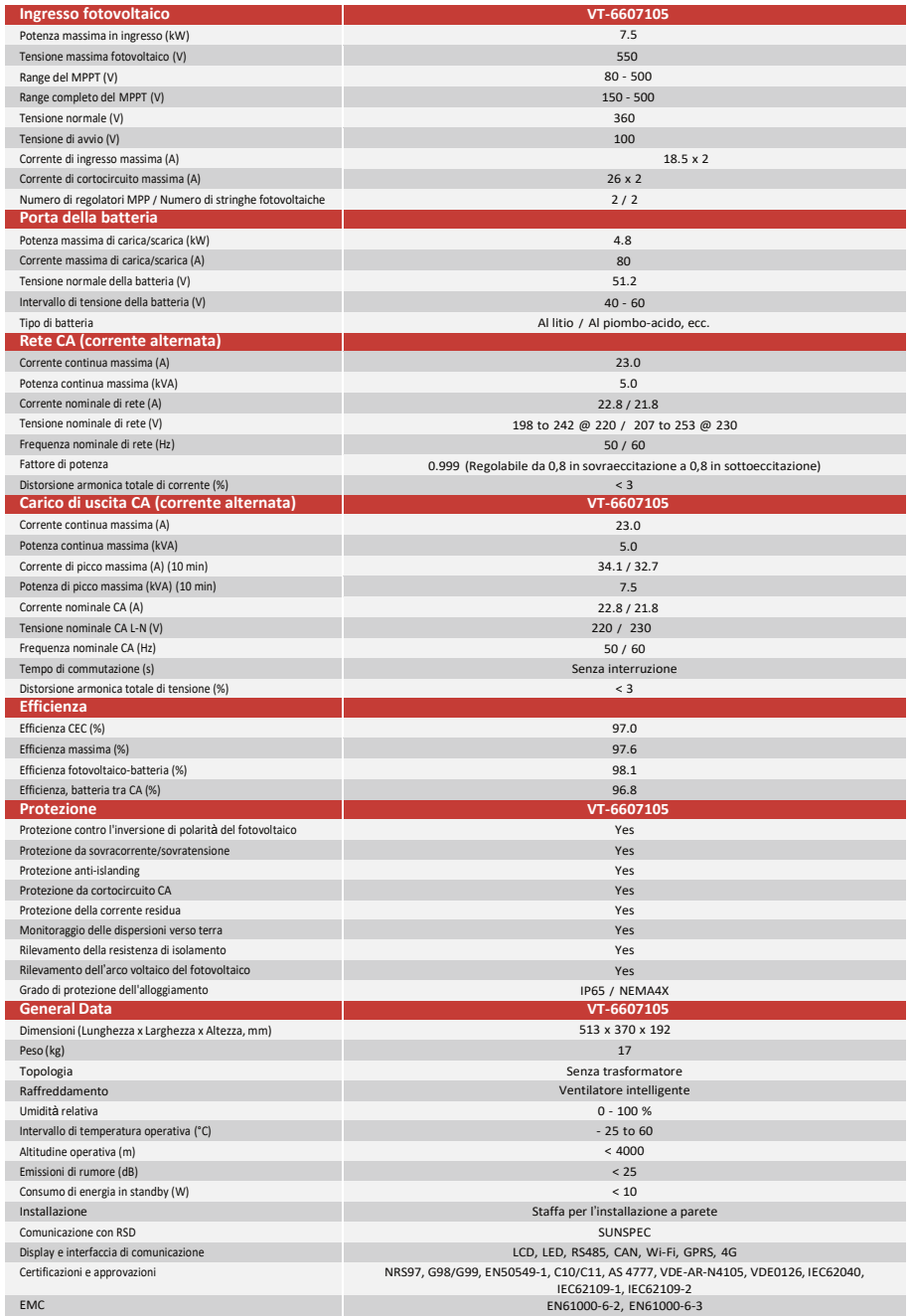